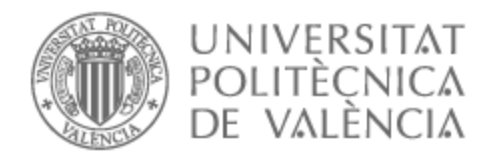

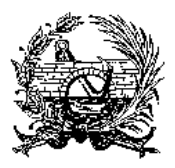

# UNIVERSITAT POLITÈCNICA DE VALÈNCIA

# Escuela Técnica Superior de Ingeniería de Caminos, Canales y Puertos

Aplicación de la metodología Building Information Modeling (BIM) para el diseño de la variante Mirador en Barranquilla (Colombia.)

Trabajo Fin de Máster

Máster Universitario en Planificación y Gestión en Ingeniería Civil

AUTOR/A: Florez, Eduardo

Tutor/a: Aranda Domingo, José Ángel

CURSO ACADÉMICO: 2022/2023

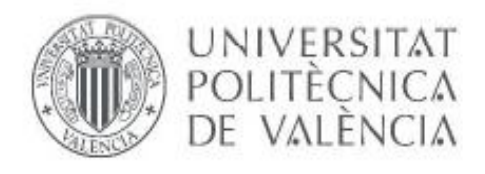

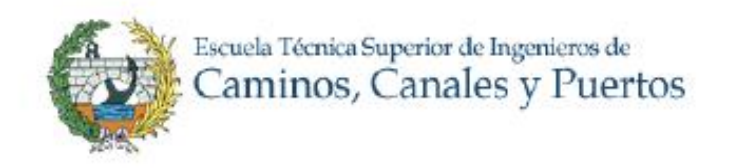

# **TRABAJO FINAL DE MÁSTER**

\_\_\_\_\_\_\_\_\_\_\_\_\_\_\_\_\_\_\_\_\_\_\_\_\_\_\_\_\_\_\_\_\_\_\_\_\_\_\_\_\_\_\_\_\_\_

# **APLICACIÓN DE LA METODOLOGÍA BUILDING INFORMATION MODELING (BIM) PARA EL DISEÑO DE LA VARIANTE MIRADOR EN BARRANQUILLA COLOMBIA.**

\_\_\_\_\_\_\_\_\_\_\_\_\_\_\_\_\_\_\_\_\_\_\_\_\_\_\_\_\_\_\_\_\_\_\_\_\_\_\_\_\_\_\_\_\_\_

Presentado por

Florez Balaguera, Eduardo Andres

Para la obtención del

\_\_\_\_\_\_\_\_\_\_\_\_\_\_\_\_\_\_\_\_\_\_\_\_\_\_\_\_\_\_\_\_\_\_\_\_\_\_\_\_\_\_\_\_\_\_

MÁSTER UNIVERSITARIO EN PLANIFICACIÓN Y GESTIÓN EN INGENIERÍA CIVIL

**Tutor:** Aranda Domingo, José Angel **Curso Académico: 2022-2023**

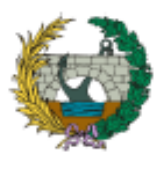

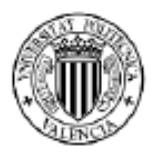

# **Dedicatoria**

Dedicado a todas las personas que me acompañaron en el proceso, a Dios primero que todo, a mi familia que fue mi soporte desde la distancia, a mis amigos de vida con quienes nos apoyamos largas jornadas de estudio y a mi tutor por la confianza y apoyo con la elaboración de este TFM.

## **Agradecimiento**

En ocasiones, la vida nos sorprende al cruzar nuestro sendero con seres excepcionales, únicos, de mente libre, que nos inspiran, nos desafían y nos impulsan a disfrutar de la vida, a alcanzar mayores logros, a elevarnos más allá y a ser mejores personas. Estos encuentros son tan escasos que cuando suceden, solo podemos sentir gratitud y esforzarnos para que perduren en el tiempo, ser siempre agradecido, con determinación y con el corazón latiendo fuerte.

Gracias eternas.

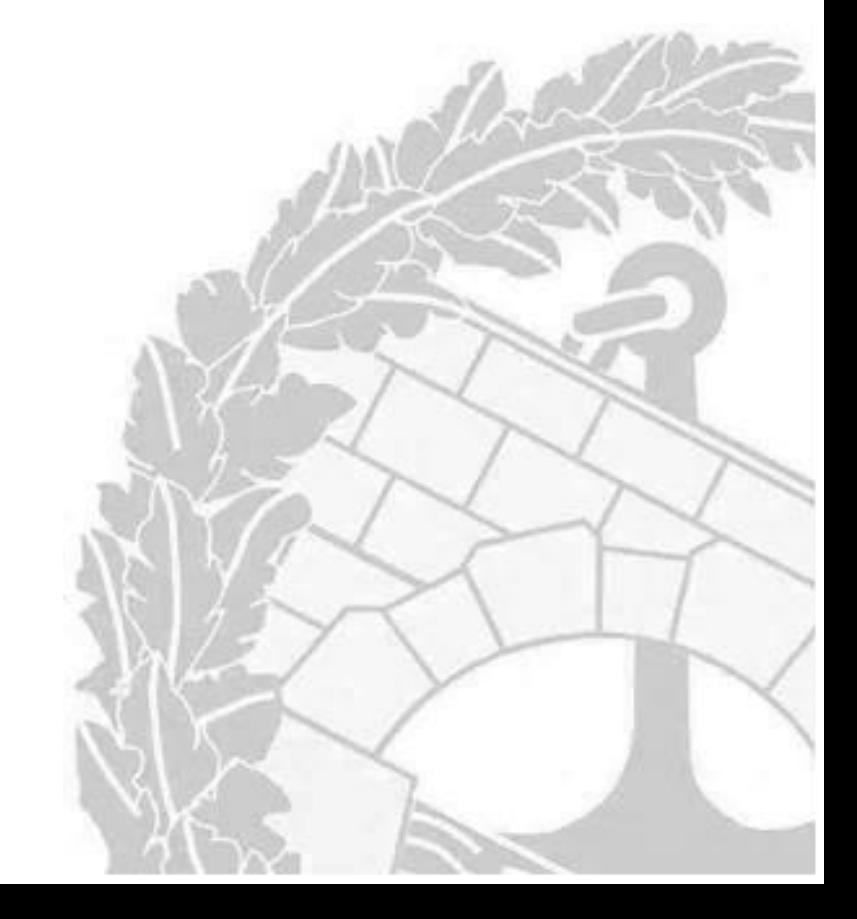

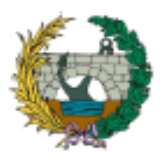

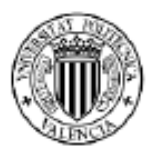

## *RESUMEN*

Building Information Modeling (BIM) es una metodología de trabajo basada en la integración de los diferentes componentes de un proyecto de edificación o infraestructura. La metodología consiste en proporcionar y gestionar información multidisciplinar bajo un espacio común, haciendo uso de herramientas computacionales para crear un modelo de información digital que permita llevar a cabo la gestión de proyectos.

BIM supone la evolución y mejora de los sistemas de diseño convencionales basados en el plano, ya que incorpora información geométrica (3D), de tiempos (4D), de costes (5D), ambiental (6D) y de mantenimiento (7D).

El presente trabajo de fin de Máster (TFM) pretende implementar la metodología BIM a un proyecto de infraestructura, concretamente un nuevo vial de 2.0 km de longitud que actualmente se encuentra prediseñado en formato CAD (2D). De esta manera se pretende lograr una gestión de la información en un espacio compartido por medio de diferentes herramientas informáticas, mediante el uso del software de obras lineales, Istram, se plantea realizar el modelado (3D) de la obra lineal, así como las obras de drenaje transversal, bordillos y señalización. Finalmente, de cara a la planificación de la obra lineal, se integrará toda la información disponible en la aplicación Navisworks relacionando la planificación temporal (4D) y la planificación económica (5D) consiguiendo asi una representación realista de la obra proyectada.

*Palabras clave: BIM, Colombia, infraestructura, vial, Istram, Navisworks.*

# *ABSTRACT*

Building Information Modeling (BIM) is a work methodology based on the integration of the different components of a building or infrastructure project. The methodology consists of providing and managing multidisciplinary information under a common space, making use of computational tools to create a digital information model that allows project management to be carried out.

BIM represents the evolution and improvement of conventional design systems based on the plan, since it incorporates geometric (3D), time (4D), cost (5D), environmental (6D) and maintenance (7D) information.

This Master's Thesis (TFM) aims to implement the BIM methodology to an infrastructure project, specifically a new 2.0 km speedway that is currently pre-designed in CAD (2D) format. This is done In order to achieve information management in a shared space by means of different computer tools, with the use of istram it is proposed to carry out the modeling (3D) of the linear civil work, cross drainage structures and signage. To execute the consolidation of the information with Navisworks, it is foreseen to relate the temporary planning (4D) and the economic planning (5D). Thus representing an integrated and realistic model of the project.

*Key words: BIM, Colombia, infrastructure, highway, Istram, Navisworks*.

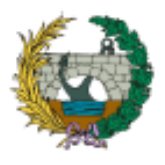

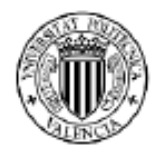

Aplicación de la metodología building information modeling (BIM) para el diseño de la variante mirador en Barranquilla Colombia.

# <span id="page-4-0"></span>**RESUMEN EJECUTIVO**

**TITULO DE TFM:** APLICACIÓN DE LA METODOLOGÍA BUILDING INFORMATION MODELING (BIM) PARA EL DISEÑO DE LA VARIANTE MIRADOR EN BARRANQUILLA COLOMBIA.

#### **AUTOR:** EDUARDO ANDRES FLOREZ BALAGUERA **RESUMEN EJECUTIVO**

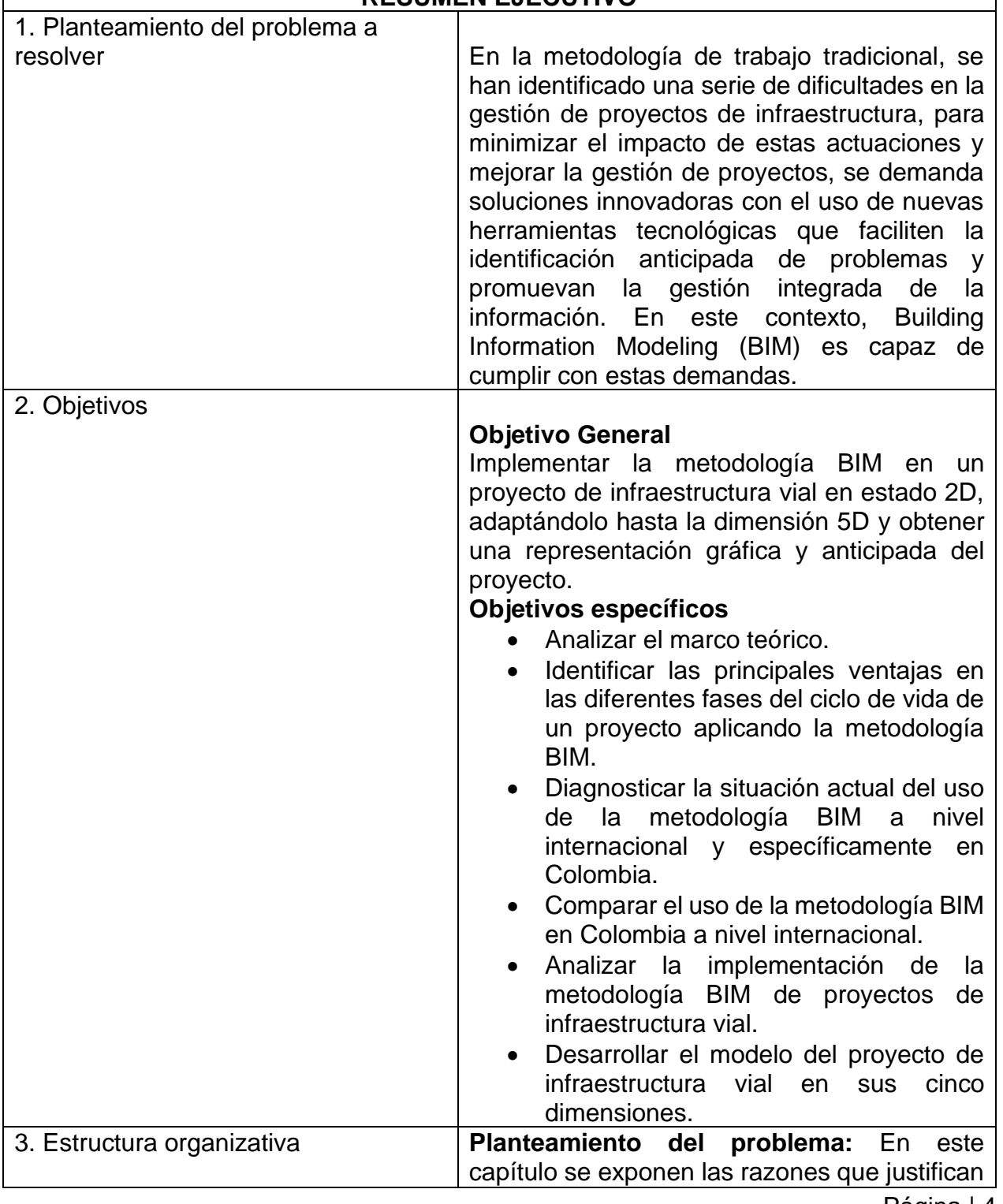

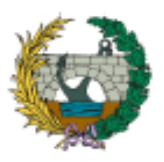

#### **ESCUELA TÉCNICA SUPERIOR DE INGENIEROS DE CAMINOS, CANALES Y PUERTOS**

Aplicación de la metodología building information modeling (BIM) para el diseño de la variante mirador en Barranquilla Colombia.

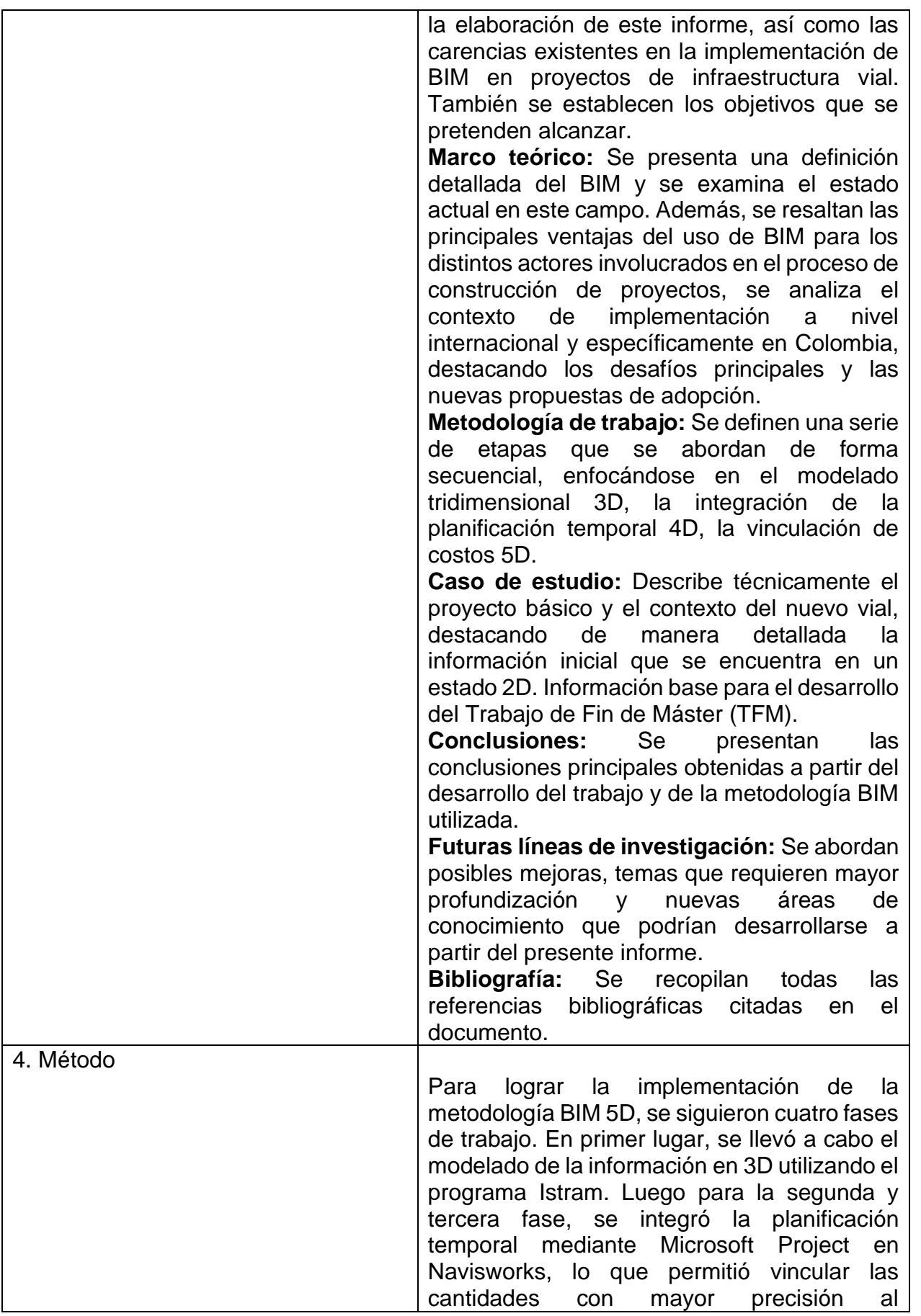

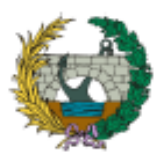

#### **ESCUELA TÉCNICA SUPERIOR DE INGENIEROS DE CAMINOS, CANALES Y PUERTOS**

Aplicación de la metodología building information modeling (BIM) para el diseño de la variante mirador en Barranquilla Colombia.

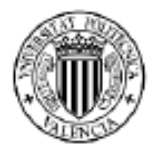

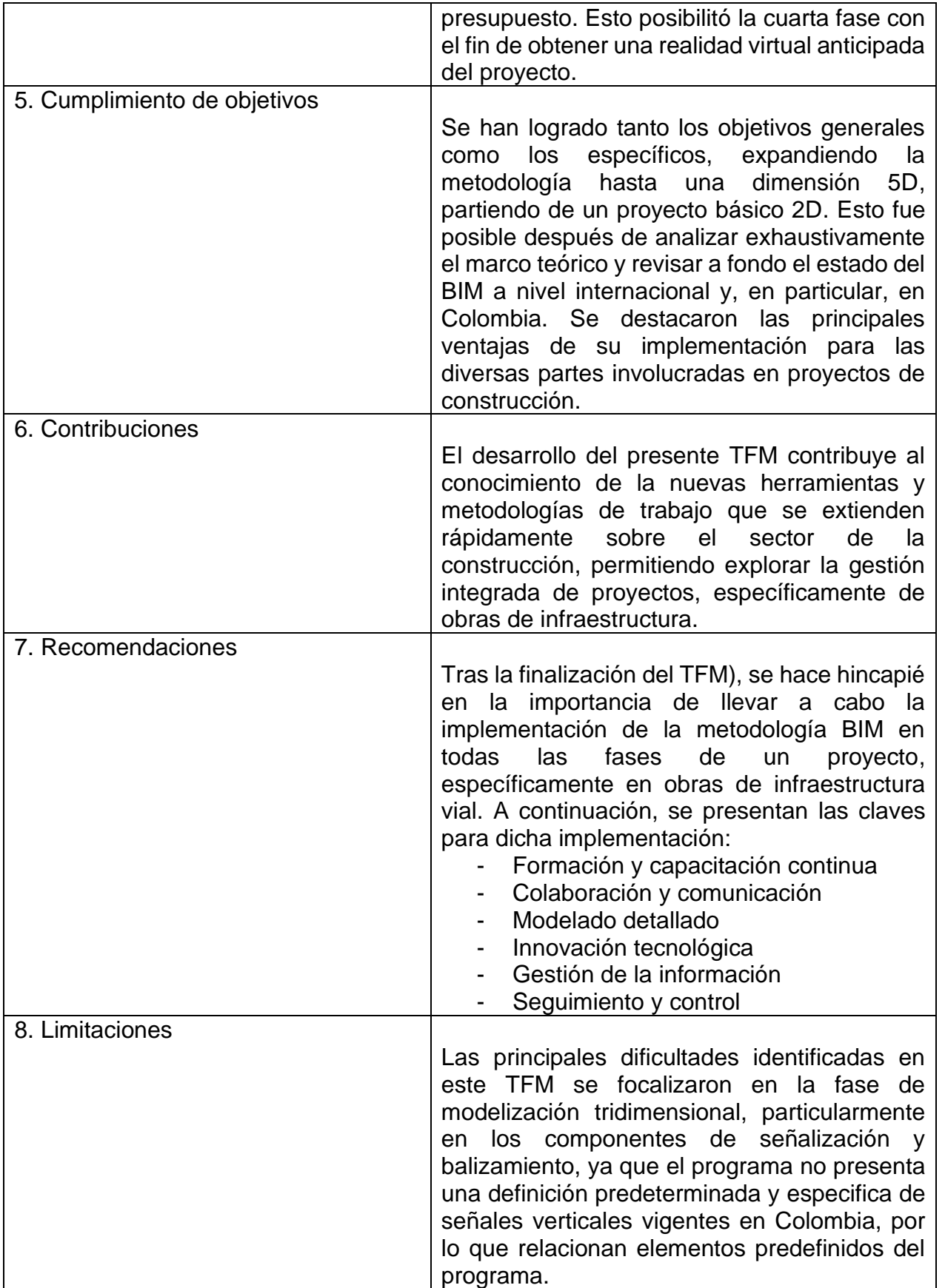

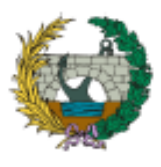

**ESCUELA TÉCNICA SUPERIOR DE INGENIEROS DE CAMINOS, CANALES Y PUERTOS** Aplicación de la metodología building information modeling (BIM) para el diseño de la variante mirador en Barranquilla Colombia.

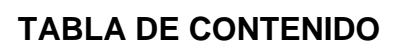

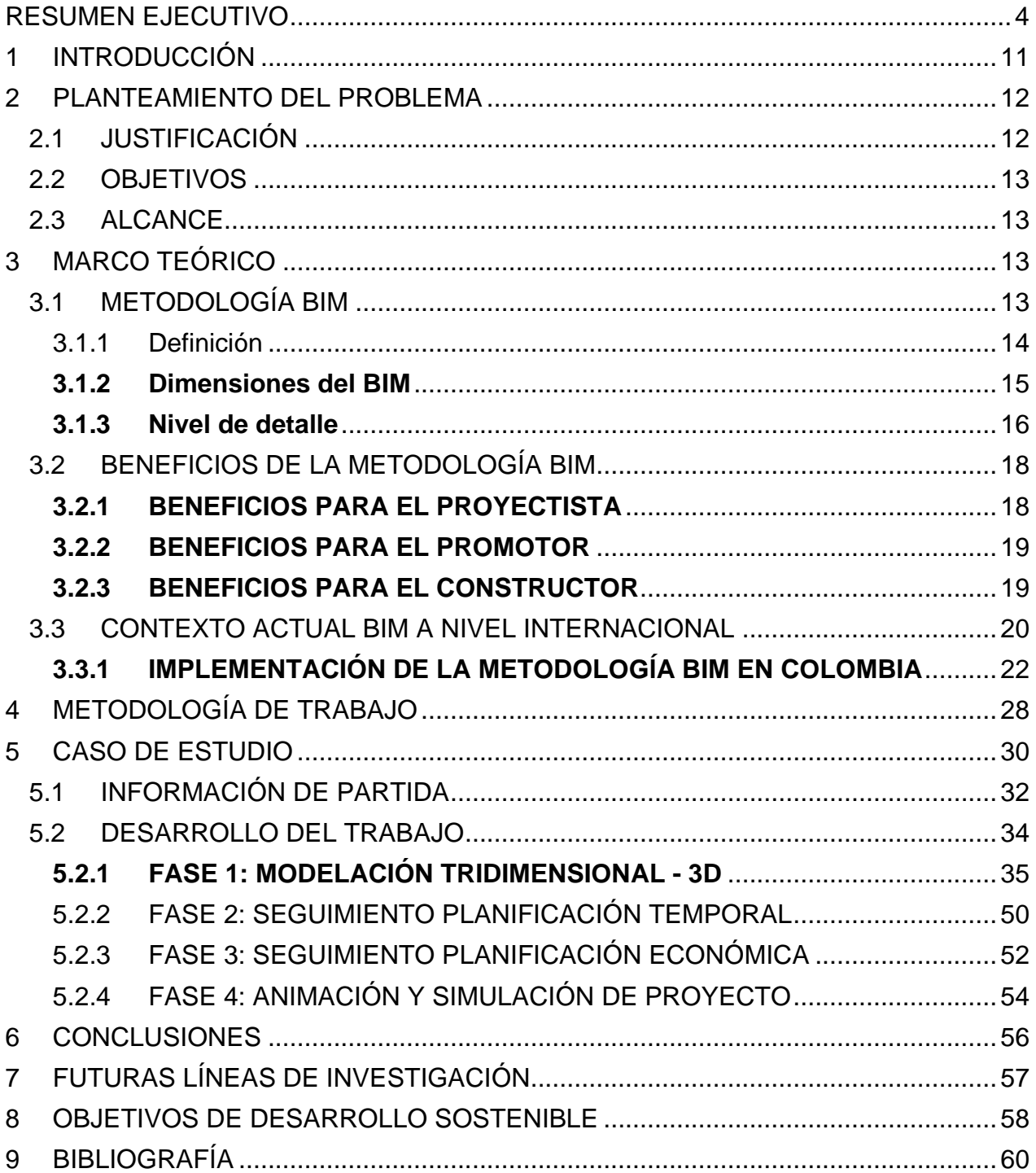

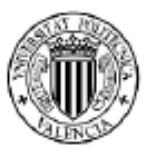

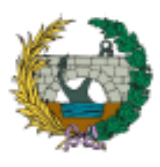

**ESCUELA TÉCNICA SUPERIOR DE INGENIEROS DE CAMINOS, CANALES Y PUERTOS** Aplicación de la metodología building information modeling (BIM)

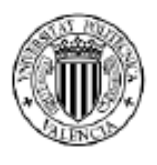

para el diseño de la variante mirador en Barranquilla Colombia.

# **LISTA DE FIGURAS**

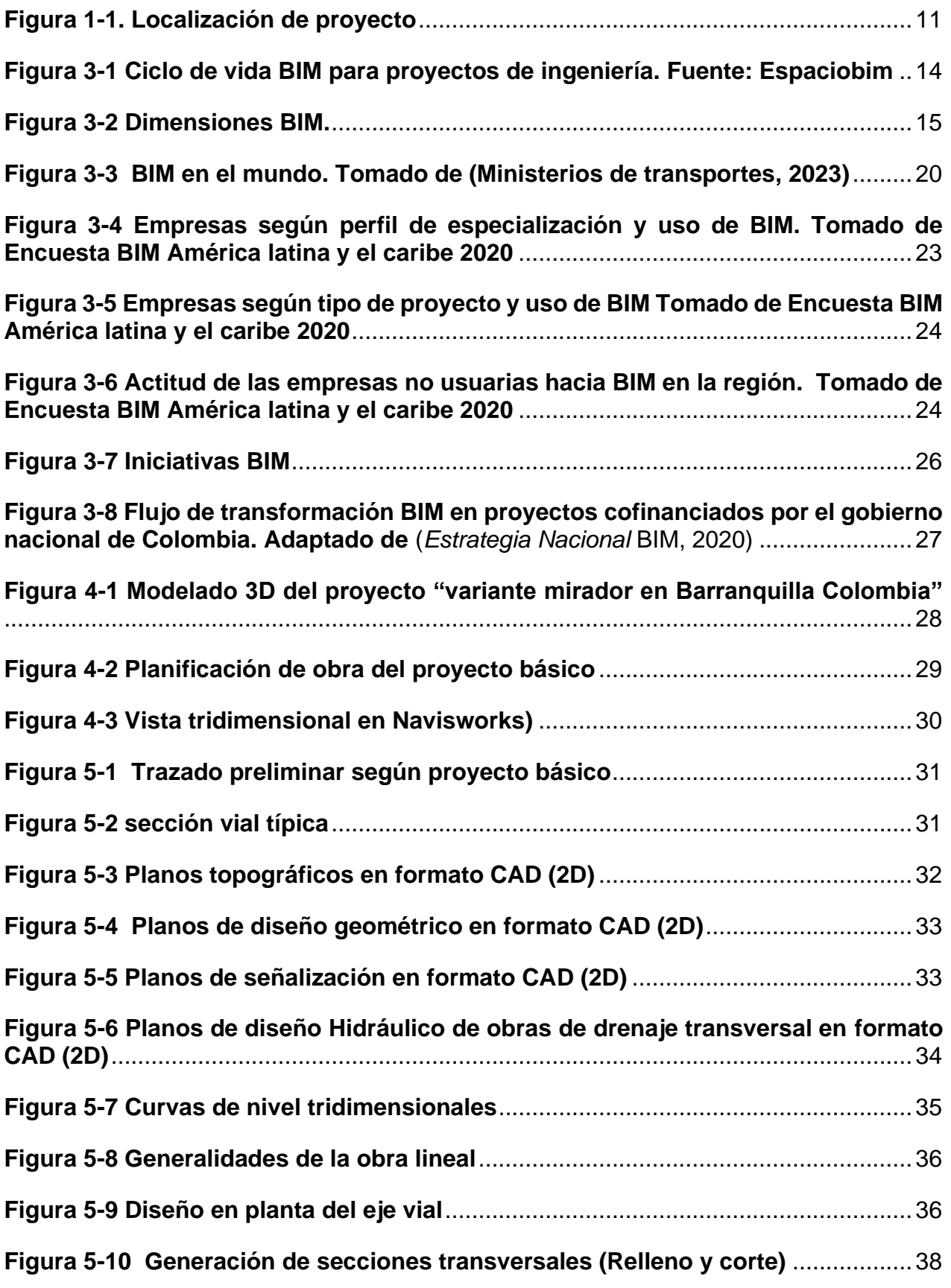

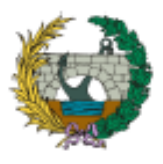

# **ESCUELA TÉCNICA SUPERIOR DE INGENIEROS DE CAMINOS, CANALES Y PUERTOS**

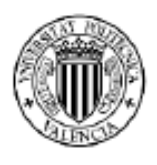

Aplicación de la metodología building information modeling (BIM) para el diseño de la variante mirador en Barranquilla Colombia.

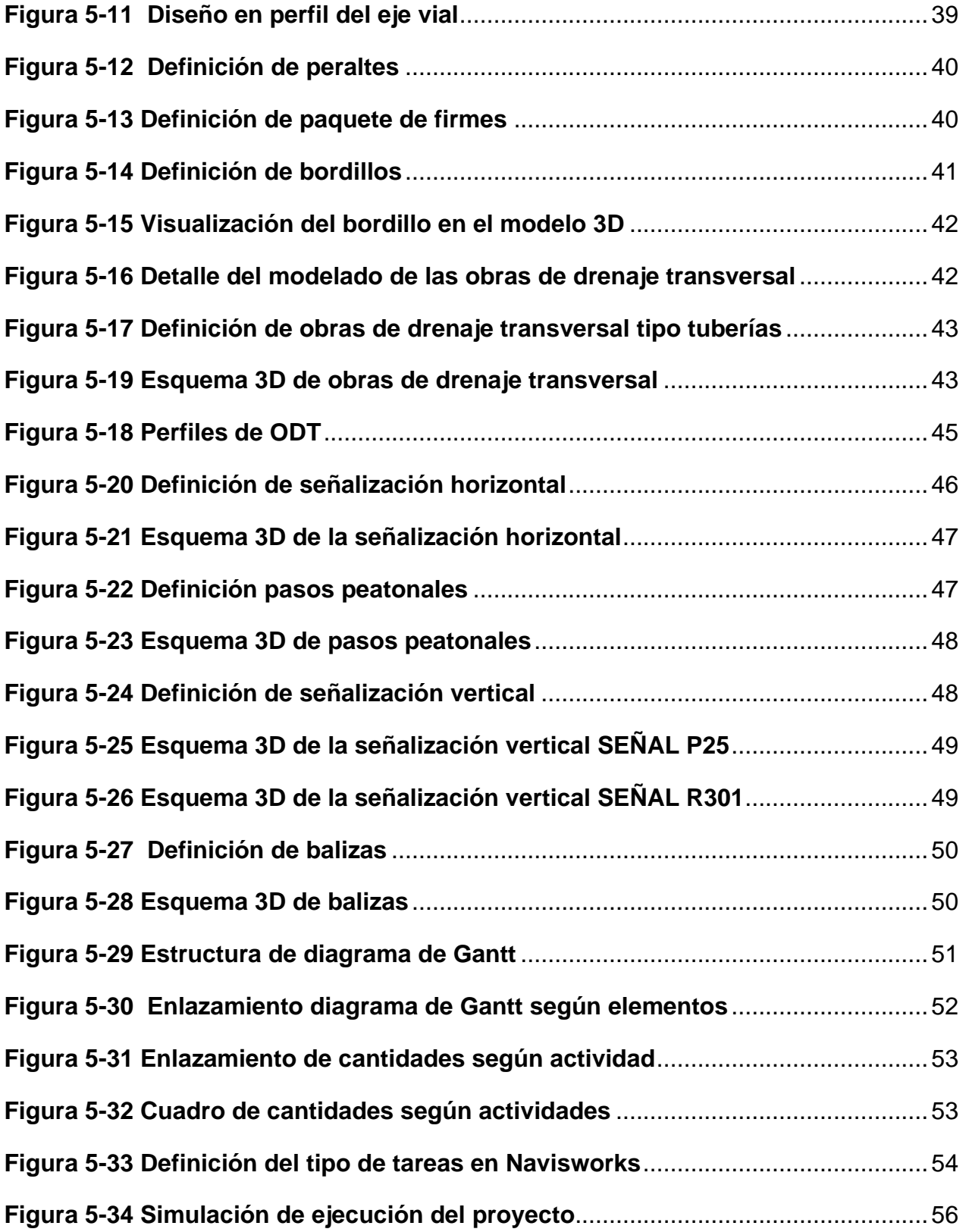

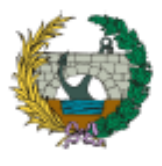

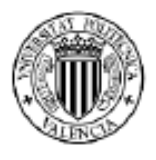

# **LISTA DE TABLAS**

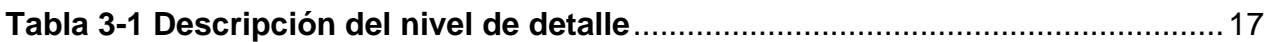

**[Tabla 5-1 Características geométricas del alineamiento horizontal del trazado](#page-37-0)**.....37

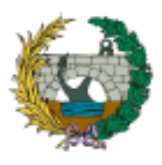

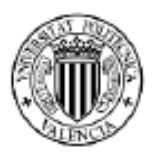

# <span id="page-11-0"></span>**1 INTRODUCCIÓN**

En el ámbito de la ingeniería civil, la implementación de la metodología Building Information Modeling (BIM) se ha convertido en una poderosa herramienta que está revolucionando los procesos de planificación, diseño y construcción en los proyectos de edificación e infraestructura vial.

El objetivo principal del presente trabajo final de máster (TFM) es explorar e investigar el estado del arte e implementar la metodología BIM en el diseño vial de la Variante Mirador, aplicando una dimensión 5D. Esta dimensión permite mejorar la eficiencia, calidad y reducción de costes en el proyecto. Para ello se utilizan herramientas informáticas que permiten el modelado 3D de la obra lineal y programas que integran información multidisciplinaria.

La Variante Mirador es un vial de 2.10 km de longitud que conecta el Distrito Especial, Industrial y Portuario de Barranquilla con el municipio de Puerto Colombia. Al implementar esta metodología en un proyecto tradicional de infraestructura lineal, se busca demostrar y comprobar cómo el uso de herramientas informáticas contribuye a reducir e identificar anticipadamente errores de diseño, permitiendo así las correcciones y toma de decisiones.

<span id="page-11-1"></span>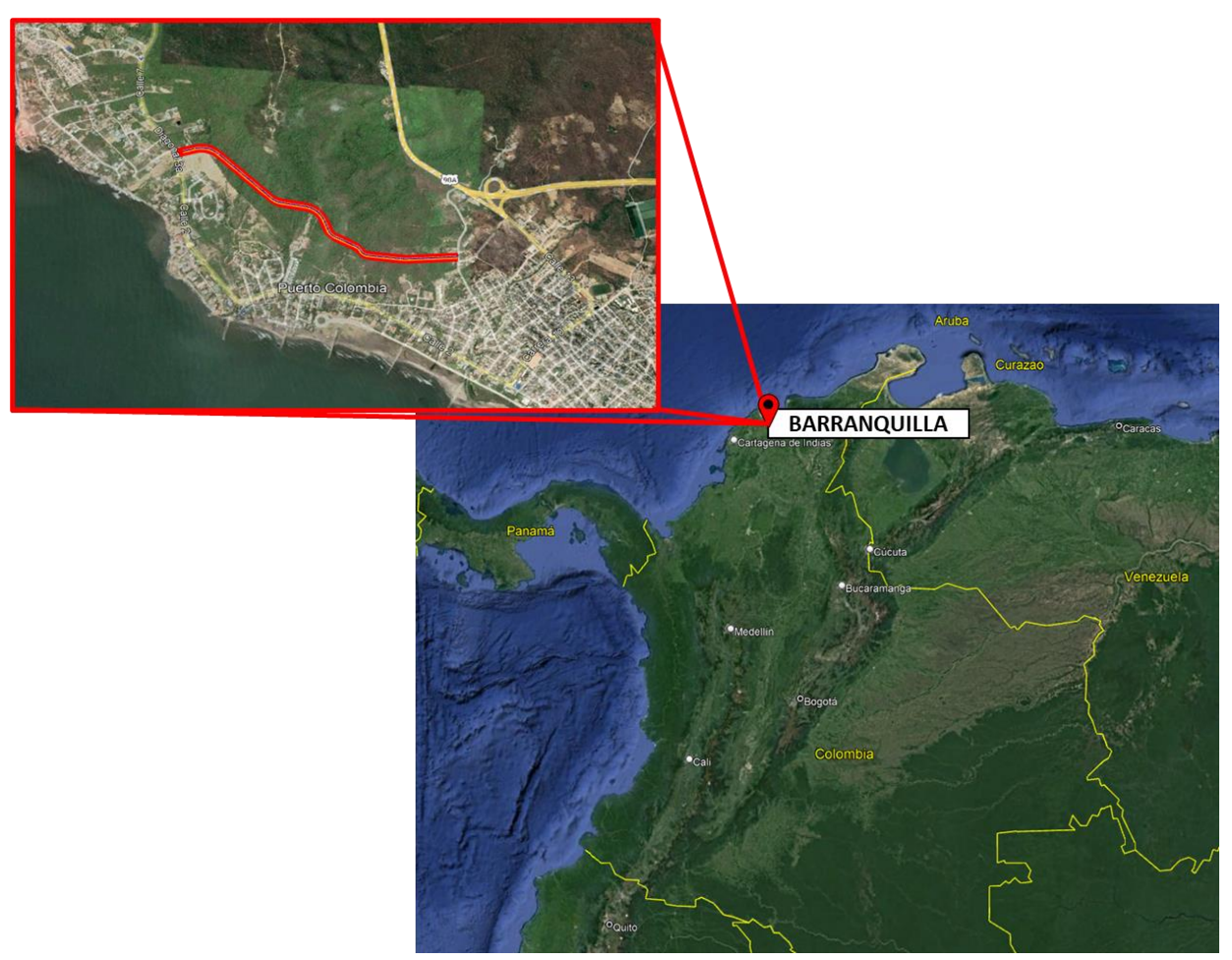

*Figura 1-1. Localización de proyecto*

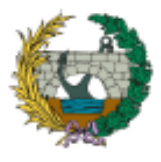

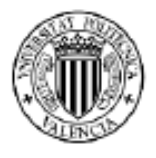

El contenido de este documento se estructura de la siguiente manera:

- **Planteamiento del problema:** En este capítulo se exponen los motivos que justifican la elaboración de este documento, así como las deficiencias existentes en la implementación de BIM en proyectos de infraestructura vial. También se establecen los objetivos a alcanzar.
- **Marco teórico:** Se proporciona una definición detallada de BIM y se explora el estado del arte en esta área. Además, se destacan las principales ventajas del uso de BIM para los diferentes agentes que intervienen en el proceso proyecto de construcción (PPC). seguidamente se examina el contexto de implementación a nivel internacional y específicamente en Colombia, resaltando las principales problemáticas y las nuevas propuestas de adopción.
- **Metodología de trabajo:** Define una serie de fases a desarrollar de forma secuencial, abordando el modelado tridimensional 3D, Integración de la planificación temporal 4D, Vinculación de costes 5D y proyección digital del recorrido vial.
- **Caso de estudio:** Describe la composición del proyecto básico, el contexto del nuevo vial y resalta detalladamente la información de partida que se encuentra en un estado 2D, la cual se toma como referencia para el desarrollo del TFM.
- **Conclusiones:** Establece las principales conclusiones derivadas de la realización del trabajo y de la metodología BIM utilizada.
- **Futuras líneas de investigación:** Aborda las posibles mejoras, temas de profundización y nuevas líneas de conocimiento que pueden desarrollarse a partir del presente informe.
- **Bibliografía:** Se resumen todas las referencias bibliográficas citadas en el documento.

# <span id="page-12-0"></span>**2 PLANTEAMIENTO DEL PROBLEMA**

# <span id="page-12-1"></span>**2.1 JUSTIFICACIÓN**

La globalización de la industria en el sector de la construcción ha llevado a adaptar nuevos modelos de producción basados en filosofías y metodologías de la industria manufacturera, BIM es una de ellas y resulta una apuesta por la innovación ampliamente adaptada por empresas y gobiernos para mejorar la producción y competitividad.

En la última década Colombia presenta un aumento en la implementación de estas nuevas metodologías en proyectos de edificación, sin embargo, el sector de la construcción aún mantiene un retraso en comparación con otros países. A nivel mundial el retraso es más pronunciado en proyectos de infraestructura vial, donde la información de muchos proyectos aún se transmite en formato 2D, en soporte digital o en papel no editable que resulta una dificultad para la interpretación y maduración de los proyectos al no poder presentarse en 3D con las diferentes interacciones entre los elementos constructivos.

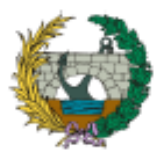

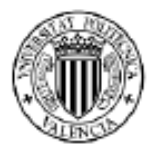

Por ello, con el desarrollo de este TFM se pretende realizar un aprendizaje de la metodología BIM y promover el uso de nuevas herramientas de gestión de proyectos que permitan mejorar la productividad

# <span id="page-13-0"></span>**2.2 OBJETIVOS**

#### **Objetivo General**

Implementar la metodología building information modeling en un proyecto de infraestructura vial en estado 2D, adaptándolo hasta la dimensión 5D del BIM.

#### **Objetivos específicos**

- Analizar el marco teórico.
- Identificar las principales ventajas en las diferentes fases del ciclo de vida de un proyecto aplicando la metodología BIM.
- Diagnosticar la situación actual del uso de la metodología BIM a nivel internacional y específicamente en Colombia.
- Comparar el uso de la metodología BIM en Colombia a nivel internacional.
- Analizar la implementación de la metodología BIM de proyectos de infraestructura vial.
- Desarrollar el modelo del proyecto de infraestructura vial en sus cinco dimensiones.

# <span id="page-13-1"></span>**2.3 ALCANCE**

- Modelación 3D del componente vial.
- Parametrización de la obra lineal.
- Parametrización de las secciones principales a partir de los planos de secciones tipo.
- Parametrización del drenaje transversal y bordillos a partir de los planos del proyecto.
- Señalización horizontal y vertical de la obra lineal y Balizamiento a partir de los planos de señalización.
- Evolución de la obra en el tiempo a partir del diagrama de Gantt incluido en el programa de trabajo.
- Evolución de los costes en el tiempo a partir del presupuesto.

# <span id="page-13-2"></span>**3 MARCO TEÓRICO**

# <span id="page-13-3"></span>**3.1 METODOLOGÍA BIM**

En este capítulo, se explora el concepto general de Building Information Modeling (BIM), poniendo especial atención en sus diversas dimensiones, niveles de detalle y su evolución a lo largo del tiempo. Se lleva a cabo un análisis exhaustivo de la aplicación y desarrollo de esta metodología en el sector de la construcción, considerando tanto su alcance internacional como su aplicación específica en Colombia. Además, se destacan las principales ventajas que la implementación de BIM conlleva para los diferentes agentes involucrados en el ciclo de vida del proyecto de construcción.

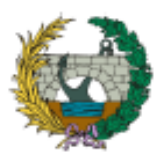

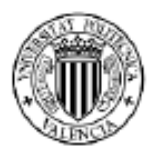

# 3.1.1 Definición

<span id="page-14-0"></span>Dependiendo de la fuente consultada, Building information Modeling suele ser definida como:

- "Un proceso colaborativo a través del cual se crea, comparte y usa información estandarizada en un entorno digital durante todo el ciclo de vida de un proyecto de construcción" (*Estrategia Nacional BIM*, 2020)
- "Conjunto de metodologías de trabajo y herramientas caracterizadas por el uso de información de forma coordinada, coherente, con modelos de información, computable y continua, empleando uno o más modelos compatibles que contengan toda la información en lo referente a la edificación y/o infraestructuras que se pretenden diseñar, construir, mantener o usar" (C. Villena, 2021)
- "Una representación digital de las características físicas y funcionales de una instalación. BIM es un recurso de conocimiento compartido para obtener información sobre una instalación que constituye una base fiable para las decisiones durante su ciclo de vida; definido como válido desde la concepción inicial hasta la demolición" (Vera Galindo, 2018)

Partiendo de las definiciones anteriores, se concluye que la metodología BIM agrupa información multidisciplinar que permite realizar una representación digital con un alto nivel de detalle, capaz de optimizar procesos mediante una gestión integrada de la información durante el ciclo de vida de los proyectos.

La metodología BIM ofrece una integración completa del ciclo de vida del proyecto, lo que permite una gestión eficiente en todas sus etapas, desde la concepción hasta la demolición. Siendo una herramienta óptima para la gestión y operación de proyectos.

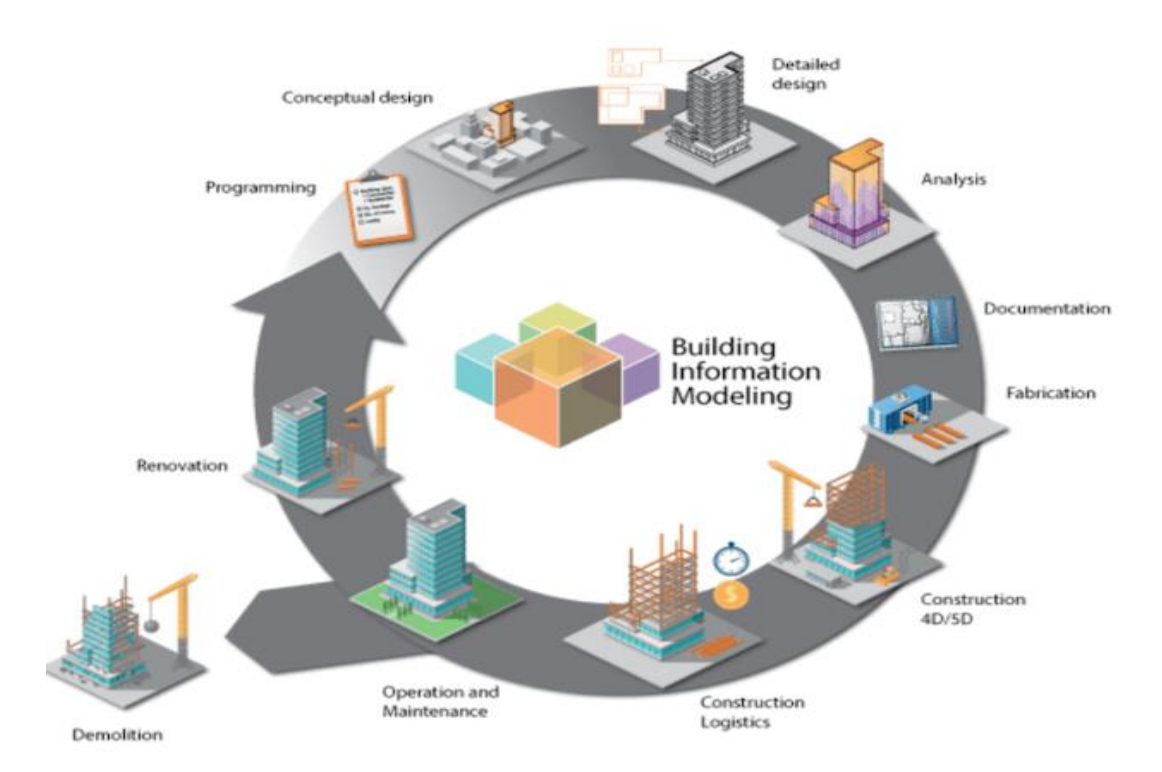

<span id="page-14-1"></span>*Figura 3-1 Ciclo de vida BIM para proyectos de ingeniería. Fuente: Espaciobim*

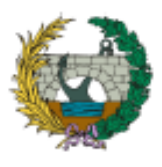

#### **ESCUELA TÉCNICA SUPERIOR DE INGENIEROS DE CAMINOS, CANALES Y PUERTOS** Aplicación de la metodología building information modeling (BIM) para el diseño de la variante mirador en Barranquilla Colombia.

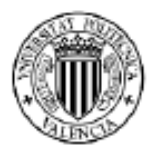

La metodología BIM se basa en compartir información multidisciplinaria y de diferentes softwares de diseño. Por lo tanto, la estandarización de un formato para la libre comunicación e integración es esencial. Es en este contexto donde surge la interoperabilidad y se origina un consorcio de empresas encabezado por Autodesk y conformado por otras doce compañías estadounidenses, conocido como Industry Alliance for Interoperability. Posteriormente, este consorcio cambió su nombre a International Alliance for Interoperability y se convirtió en una organización sin fines de lucro, cuyo principal aporte fue la publicación Industry Foundation Class (IFC), definida como un formato abierto, estándar y neutral diseñado para facilitar el intercambio de información en la industria de la construcción. La principal ventaja de este formato es que se permite el libre flujo de información sin importar el software utilizado como origen de los datos (Begoña Fuentes, 2014)

Aquel consorcio posteriormente cambio su nombre a BuildingSMART, reconocido en la actualidad y su principal objetivo es fomentar la eficacia del sector de la construcción a través del uso de estándares de interoperabilidad (Begoña Fuentes, 2014)

# <span id="page-15-0"></span>**3.1.2 Dimensiones del BIM**

El modelo BIM se puede concebir como una base de datos capaz de almacenar diversos tipos de información. Esta información puede clasificarse en dos grupos principales. El primero de ellos es la información geométrica, la cual define la forma, dimensiones y ubicación precisa de los elementos dentro de un sistema de referencia. Por otro lado, la información descriptiva o alfanumérica, que se encarga de establecer las características y propiedades del objeto, de manera que constituyen un atributo.(Dlesk et al., 2022)

En la actualidad, el enfoque metodológico BIM contempla diferentes dimensiones que se relacionan con el nivel de información proporcionada y la funcionalidad del modelo. Estas dimensiones se representan visualmente en la siguiente figura:

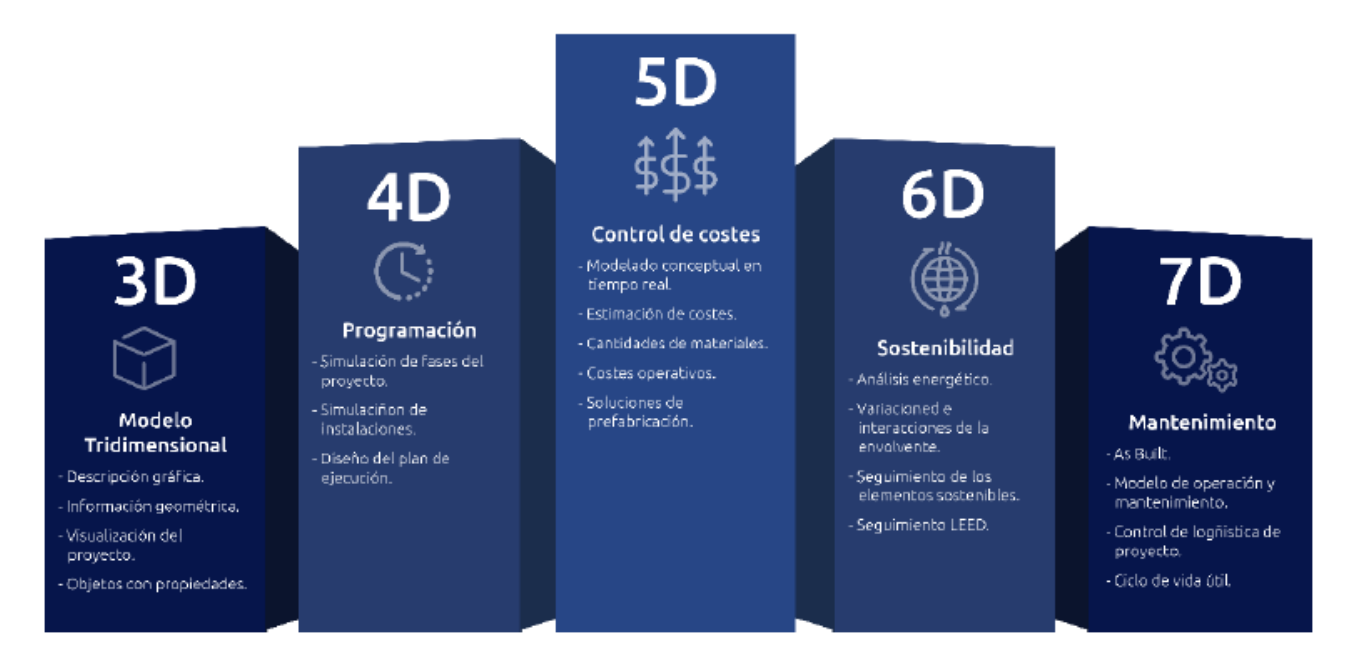

<span id="page-15-1"></span>*Figura 3-2 Dimensiones BIM. Tomado de (Seycsa, 2018)*

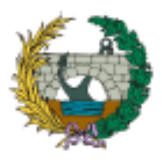

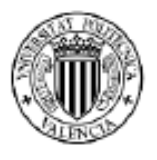

### • **Dimensión tridimensional – BIM 3D.**

Consiste en el modelado virtual de objetos, capaz de generar una visualización tridimensional del conjunto de elementos, con geometría exacta y referenciada. La modelización recrea el proyecto – construcción en un entorno 3D, cuya simulación se realiza a través de programas computacionales que permiten exportar la información en IFC de manera que sea posible la adición, gestión y compartición de la información.

## • **Análisis de la programación temporal – BIM 4D.**

La dimensión 4D involucra la programación temporal de las actividades de obra, con cada elemento modelado en 3D, por medio del diagrama de Gantt. Permitiendo establecer una secuencia o flujo de ejecución que simula el proceso constructivo.

Esta dimensión se complementa con la filosofía Lean, de manera que permite una planificación más precisa, una mejor coordinación multidisciplinar y una ejecución más eficiente del proyecto.

## • **Incorporación de costes/presupuestos – BIM 5D.**

La dimensión 5D del BIM combina los costes de actividades definidas en el modelo 4D, utilizando el presupuesto del proyecto. Esto posibilita una estimación precisa de los costes de cada elemento modelado dentro del sistema integrado. Además, la dimensión 5D facilita la gestión económica eficiente del proyecto y el seguimiento de los costes a lo largo del tiempo.

#### • **Sostenibilidad – BIM 6D.**

Se trata de vincular el modelo con software especializado en simulación energética para evaluar la eficiencia y el impacto ambiental. Esta dimensión tiene mayor desarrollo en la construcción de edificios que en infraestructuras civiles.(C. Villena, 2021)

# • **Gestión del ciclo de vida. Mantenimiento y operaciones – BIM 7D**

El BIM 7D se refiere a la gestión integral del proyecto, utilizando una base de datos consolidada que permite la toma de decisiones, mejora y mantenimiento eficiente. Esta dimensión optimiza los procesos y promueve la mejora continua. En el caso de proyectos de infraestructura vial, se enfoca en el análisis del diseño geométrico, el medio ambiente, el tráfico y los estudios de coste-beneficio para asegurar un enfoque integral y eficaz.

#### <span id="page-16-0"></span>**3.1.3 Nivel de detalle**

El nivel de detalle (LOD) fue introducido por primera vez en 2008 por el Instituto Americano de Arquitectos (AIA), al definir cinco niveles distintos de detalle para los modelos BIM. Sin embargo, el concepto de LOD existe desde el año 2004. El primer caso de uso de LOD se remonta a la empresa de software llamada *Vico software,* dedicada al análisis de construcción, donde utilizó un sistema similar a LOD para vincular modelos digitales con los costos de un proyecto (BIM Forum, 2020)

A partir de las mejoras sustanciales desarrolladas por el AIA, el grupo de trabajo del foro BIM creo las especificaciones para los Niveles de Desarrollo (LOD). Estas

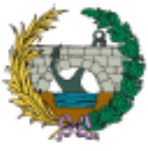

#### **ESCUELA TÉCNICA SUPERIOR DE INGENIEROS DE CAMINOS, CANALES Y PUERTOS** Aplicación de la metodología building information modeling (BIM) para el diseño de la variante mirador en Barranquilla Colombia.

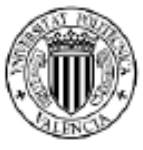

especificaciones se han ido actualizando a lo largo de los años. Según estas, existen 6 grados de LOD, denominados LOD 100, LOD 200, LOD 300, LOD 350, LOD 400 y LOD

#### *Tabla 3-1 Descripción del nivel de detalle*

<span id="page-17-0"></span>500. La definición detallada se describe a continuación.

# **LOD 100**

Este nivel de detalle corresponde a un diseño puramente conceptual. Los elementos se representan mediante símbolos, y el modelo proporciona una visión general que se centra en aspectos básicos, algunos considerados como una aproximación.

# **LOD 200**

Proporciona un sistema general, el modelo incluye magnitudes, con cantidades aproximadas que abarcan aspectos como el tamaño, la forma, la ubicación y la orientación. Además, permite la inclusión de información no geométrica para enriquecer la representación.

## **LOD 300**

proporciona un sistema especifico, el modelo contiene Información y cantidades precisa, pendiente de algún detalle constructivo. El sistema permite la conformación del proyecto en su totalidad, incluyendo la elaboración de documentos generales como las cantidades y el presupuesto.

#### **LOD 350**

La definición es similar al nivel de detalle de LOD300, pero en este nivel se incluye la conexión y relación entre elementos, lo que permite la interoperabilidad con otros sistemas de información. Esto facilita una coordinación general más efectiva y precisa en el proyecto.

#### **LOD 400**

Contiene la información de los anteriores niveles de desarrollo, adicionalmente maneja el detalle necesario para el detalle, fabricación y construcción de los proyectos, con un nivel de mediciones exacto.

#### **LOD 500**

El último nivel de desarrollo se trata de una representación gráfica que describe de manera precisa la realidad de los elementos. Este modelo visualiza las funciones reales de todos los elementos involucrados, lo que facilita la operación y mantenimiento del proyecto.

#### **Adaptado de (BIM Forum, 2019)**

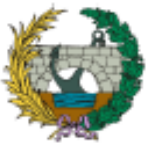

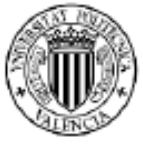

Es importante tener en cuenta que el modelo desarrollado se estima que alcanza un nivel

# <span id="page-18-0"></span>**3.2 BENEFICIOS DE LA METODOLOGÍA BIM**

de detalle correspondiente a un LOD 300.

En este apartado se presentan los beneficios específicos que BIM puede aportar a cada uno de los agentes que intervienen proceso Proyecto-Construcción (PPC).

La metodología BIM ofrece una amplia gama de beneficios en los proyectos, representando una verdadera revolución tecnológica que impacta en todos los niveles de la cadena, desde el diseño hasta la producción y gestión de la construcción. Al adoptar esta metodología, los proyectistas, constructores y demás agentes involucrados en el proceso pueden experimentar una reducción significativa de costos y tiempos.(Santos, 2021).

# <span id="page-18-1"></span>**3.2.1 BENEFICIOS PARA EL PROYECTISTA**

La gestión del diseño de proyectos implica una serie de procesos, como la planificación, organización, gestión de personas y flujos de información, que se enfocan en alcanzar objetivos específicos. Para lograr estos objetivos de forma óptima, es necesario contar con una integración de conocimientos especializados, basándose en la interacción y comunicación de equipos multidisciplinarios. (Herrera et al., 2021)

En el entorno de las consultoras, BIM tiene como objetivo principal simular los atributos físicos y funcionales del proyecto, permitiendo una mejora en la coordinación y colaboración temprana entre los diferentes equipos y disciplinas involucradas. Además, facilita la identificación de posibles conflictos y problemas durante las etapas de diseño y construcción, lo que contribuye a la optimización de los recursos y la reducción de errores. Algunas de las principales ventajas se listan a continuación.

**Automatización del modelo**: Consiste en utilizar tecnología y sistemas para ejecutar tareas de forma automática, como realizar correcciones geométricas o espaciales del modelo, verificación de normativas, de manera que el cliente pueda validar los aspectos y calidad del diseño.

**Gestión de planos en tiempo real:** Permite gestionar cambios en los planos para diversas perspectivas y asegurar la coherencia de la información en el modelo 3D y estos cambios automáticamente se refleje en todas las vistas.

**Visualización temprana del proyecto:** El modelado 3D proyecta una realidad virtual de cualquier fase del proceso, de manera que es posible detectar tempranamente conflictos de superposición y/o falta de información.

**Colaboración temprana multidisciplinar:** Implica trabajar de manera simultánea en diferentes especialidades y lograr la integración de la información proveniente de múltiples disciplinas. Esto conduce a un mayor nivel de detalle y precisión en los resultados del diseño.

**Reducción de incertidumbre:** La maduración del proyecto conlleva una reducción del grado de incertidumbre y nivel desconocimiento, lo que a su vez facilita la toma de

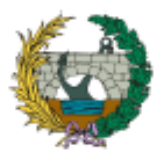

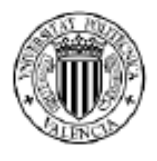

decisiones durante la gestión del PPC. Al contar con un modelo digital detallado y preciso se pueden prever y abordar posibles problemas o conflictos antes de que se conviertan en obstáculos costosos durante la construcción.

**Programación y presupuesto estimado durante la fase de diseño**: La consolidación de la información en BIM ofrece un nivel de detalle muy preciso, lo que permite estimar las cantidades reales del proyecto y establecer una secuencia lógica de las tareas del (PPC). Como resultado, es posible desarrollar una programación temporal y un presupuesto del proyecto.

BIM 4D es capaz de complementarse perfectamente con la filosofía Lean, permitiendo establecer una estructura de desglose del trabajo (EDT) de forma lógica al coordinar los recursos disponibles.

**Optimización de la producción:** La implementación de BIM en una empresa consultora permite la optimización de las tareas de diseño, cumpliendo con los tiempos de entrega y ofreciendo un alto nivel de detalle y memorias digitales. Este enfoque conlleva un aumento en el rendimiento y la productividad de la empresa, lo que se traduce en una reducción de las horas de trabajo y un incremento en la calidad de los resultados.

# <span id="page-19-0"></span>**3.2.2 BENEFICIOS PARA EL PROMOTOR**

**Concepto, viabilidad y diseño:** En la fase de formulación de proyectos, la implementación del BIM resulta altamente beneficiosa tanto para entidades públicas como privadas, debido a que permite la maduración del proyecto mediante la colaboración de diversas especialidades. Además, facilita de manera precisa la identificación de las condiciones a intervenir.

**Reducción de riesgos:** Compartir información brinda mayor certeza al (PPC), lo cual facilita la toma de decisiones y optimiza el uso de los recursos por parte de los agentes involucrados.

**Estructuración de proyectos:** Las entidades promotoras tienen la ventaja de promover y fomentar el uso de la metodología BIM en los proyectos que están a su cargo. Esto se logra mediante la inclusión de condiciones específicas en los pliegos de licitación (Bim Execution Plan - BEP), que regulan el contrato y establecen el alcance de la aplicación del BIM. Estas condiciones pueden abarcar aspectos como las dimensiones del proyecto, el nivel de detalle requerido, así como el perfil del personal involucrado en su implementación.

# <span id="page-19-1"></span>**3.2.3 BENEFICIOS PARA EL CONSTRUCTOR**

El entorno del BIM en las empresas constructoras se presenta como una herramienta clave para la gestión durante el proyecto de ejecución, permitiendo construir de manera más eficiente y obtener un aumento de la producción.

Esta implementación del BIM no solo implica mejoras en los procesos de constructivos, sino que también está relacionada con la capacidad de innovación de la organización. En el sector de la construcción, donde la naturaleza de la industria resulta altamente competitiva, la capacidad de adaptación e innovación se convierte en un factor

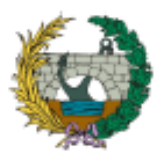

# **ESCUELA TÉCNICA SUPERIOR DE INGENIEROS DE CAMINOS, CANALES Y PUERTOS** Aplicación de la metodología building information modeling (BIM)

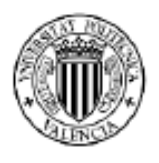

para el diseño de la variante mirador en Barranquilla Colombia.

determinante para el rendimiento de la organización (F. Villena et al., 2020). Las principales ventajas se listan a continuación.

**Coordinación y comunicación entre la fase diseño y construcción:** La comunicación entre el diseñador y el constructor está basada en un modelo digital, lo que constituye una mejora significativa en el proceso constructivo. Esto asegura una correcta interpretación de la información multidisciplinaria y reducción de la incertidumbre.

**Optimización del modelo 3D para elaboración de prefabricados:** Al manejar un alto nivel de detalle de los elementos estructurales relacionados en el proyecto, el uso del BIM permite obtener un grado de información muy completo que facilita la generación de planos de fabricación de piezas.

**Respuesta inmediata antes las variaciones del diseño**: La digitalización de la información brinda al constructor la capacidad de responder rápidamente a las variaciones del diseño.

Esto le permite identificar y cuantificar con precisión dichas variaciones, facilitando la toma de decisiones

**Mejora en la gestión de proyectos:** La integración de la planificación temporal y los costes en el Project Management permite una coordinación óptima en la gestión del recursos. Esto incluye la sincronización de compras, subcontrataciones y otros aspectos clave del proyecto para garantizar una ejecución sin tiempos muertos, de manera que favorezca la producción.

# <span id="page-20-0"></span>**3.3 CONTEXTO ACTUAL BIM A NIVEL INTERNACIONAL**

A medida que el sector de la construcción avanza y se beneficia de nuevas tecnologías, los procesos se vuelven más automatizados, lo que requiere que los profesionales se mantengan actualizados y ofrezcan servicios más avanzados, como es el caso del BIM. Estas tendencias son especialmente adoptadas en países como Estados Unidos, Canadá, Reino Unido, España, los países nórdicos, Singapur y Australia. Ver a continuación.

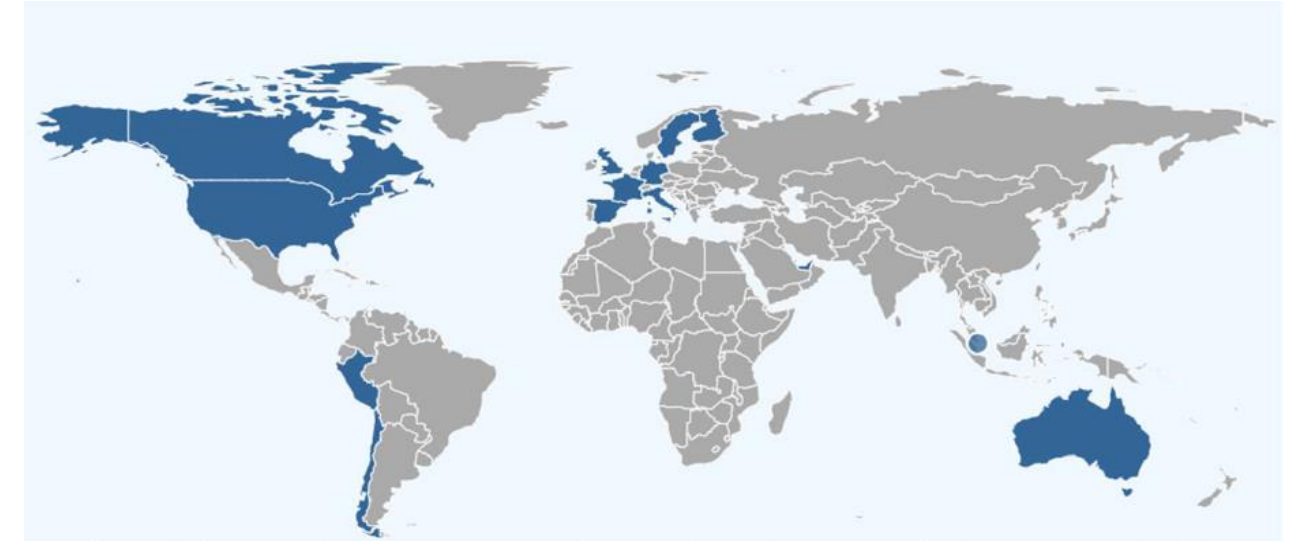

<span id="page-20-1"></span>*Figura 3-3* **BIM** *en el mundo. Tomado de* (Ministerios de transportes, 2023)

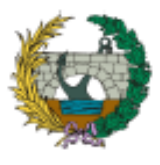

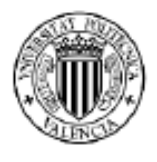

Los países líderes en la implementación del BIM tienen una característica fundamental que consiste en la promoción de políticas gubernamentales que fomentan su aplicación dentro de los proyectos. Lo que conlleva a que las empresas constructoras se adapten al sistema y puedan participar del sector de la construcción.

Estos países se destacan por tener una economía sólida que les permite desarrollar una infraestructura adecuada, la cual proporciona beneficios significativos en términos de eficiencia y calidad.

La promoción de la implementación del BIM, resulta un esfuerzo, que conlleva años, inversión tecnológica y un cambio sistemático motivado por una mejora en la calidad de los servicios de construcción. A continuación, se resumen algunos de los principales esfuerzos y aportes de los países más influyentes con la implementación de la metodología.

**Estados Unidos:** La Administración de Servicios Generales de los Estado Unidos (GSA, por sus siglas en inglés) desarrolló el "Programa Nacional de 3D-4D-BIM" en el 2003. La implementación del modelo BIM por parte de GSA le ha brindado un mayor control durante el desarrollo de sus proyectos, permitiéndole cumplir con los plazos establecidos de manera más efectiva. Además, el uso de BIM ha optimizado el uso de sus recursos y ha mejorado la calidad del diseño y la construcción de sus proyectos (Salinas & Prado, 2019)

**Reino Unido:** Impulsa la adopción de BIM en proyectos de construcción mediante la estrategia de Government Soft Landings (GSL) y bajo un estándar especifico BIM Level 2. Estas herramientas promueven la colaboración, integración de datos y toma de decisiones para mejorar la eficiencia y la calidad de las construcciones.

El BIM Level 2 (ahora denominado Stage 2 BIM según la ISO 19650). establece los requisitos para la colaboración y el intercambio de información en un entorno BIM, y es obligatorio en proyectos de construcción del gobierno británico desde abril de 2016.

Después de la implementación exitosa del Nivel 2, el gobierno se enfocó en la adopción del Nivel 3. El Plan Estratégico para el Nivel 3, ofrece recomendaciones para la siguiente fase, basándose en los avances logrados en el nivel 2 y estableciendo el año 2020 como fecha límite para su obligatoriedad. El objetivo era lograr una interconectividad entre el diseño digital y los activos, impulsando el desarrollo de Smart Cities, Servicios y Redes.

En la actualidad, los "BIM Levels" han quedado obsoletos, y lo que el gobierno de Reino Unido busca alcanzar en el futuro cercano es lo que denominan el National Digital Twin (NDT), que cuenta con los niveles 1 y 2 que ya han sido alcanzados por la industria, y con los niveles 3, 4 y 5 que son los que se busca alcanzar.(Ministerio de Transportes, n.d.)

**Singapur:** La Autoridad de la Construcción y Edificaciones (BCA), a través de su Red de Constructoras e Inmobiliarias (CORENET), ha desarrollado un repositorio de códigos y guías gubernamentales para promover el uso adecuado de BIM. Estos documentos abordan la implementación de BIM en diferentes fases de los proyectos, la integración entre los participantes, así como las tareas y entregables específicos para cada especialidad.(Salinas & Prado, 2019)

El BCA, en colaboración con varias organizaciones de la industria, encabeza la implementación de BIM en Singapur. Esta implementación sigue una hoja de ruta que consta de dos fases claramente definidas.

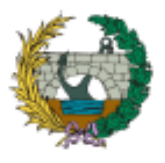

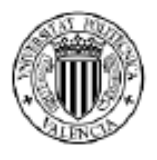

- En la primera fase (2010-2015), se enfocaron en generar demanda de proyectos BIM mediante el liderazgo del sector público. Se eliminaron barreras existentes, se difundieron las mejores prácticas y se incentivó a los usuarios a adoptar tempranamente esta tecnología.
- En la segunda fase (2016-2020), los objetivos son fomentar la colaboración en toda la cadena de suministro, implementar programas de capacitación en varios niveles y promover el uso de BIM en la industrialización, el Facility Management y los Smart Buildings.(Ministerio de Transportes, n.d.)

**España:** En 2014, la delegación española de BuildingSMART presentó la primera guía de protocolos BIM en español, abierta a todos los profesionales interesados. Posteriormente, en julio de 2015, el Estado español, a través del Ministerio de Fomento, manifestó su interés y compromiso al establecer una Comisión para la implementación de BIM en el país. Esta Comisión se encargó de establecer las bases legales y una hoja de ruta para la adopción obligatoria de BIM en licitaciones públicas, tanto en proyectos de edificación como de infraestructuras. Se programó su implementación para el año 2018 y 2019, respectivamente (C. Villena, 2021), sin embargo, hoy en día no se ha alcanzado un nivel de implementación del 100%.

# <span id="page-22-0"></span>**3.3.1 IMPLEMENTACIÓN DE LA METODOLOGÍA BIM EN COLOMBIA**

# **3.3.1.1 ESTADO DEL ARTE**

El inicio del BIM en Colombia está relacionado con la globalización y la implementación de nuevas tecnologías en el sector de la construcción. La adopción dentro del país tiene como objetivo principal mejorar la gestión de proyectos en el sector de la construcción, optimizar el ciclo de vida de las obras, mejorar la capacidad de producción y hacer la economía del país más competitiva.

A lo largo de las últimas dos décadas, se ha observado un leve aumento en el uso de la metodología BIM en Colombia, los primeros casos de implementación se remontan al modelado 3D de edificios y proyectos de infraestructura vial. Sin embargo, en la actualidad, la gestión de proyectos demanda un nivel de detalle e integración de la información mucho más elevado.

En el año 2018, el país se unió al grupo BIM forum Latam, una entidad que busca promover la gestión de estrategias y la adopción del BIM en toda Latinoamérica. Sin embargo, a pesar de esta incorporación la implementación de BIM en los proyectos no alcanzó las expectativas esperadas, experimentando un crecimiento lento en comparación con otros países de la región.(Vaca & Alvarado, 2019).

El desarrollo de esta metodología de trabajo ha sido mayor en el sector privado. Las empresas privadas han adoptado ampliamente el BIM debido a su interés en maximizar la capacidad productiva y mantener su competitividad en el sector de la construcción.

No obstante, a pesar de este crecimiento en el ámbito privado, la implementación del BIM en Colombia resulta baja en comparación con otros países de Suramérica, países como Chile, Brasil y Uruguay, donde han adaptado ampliamente esta metodología de trabajo.

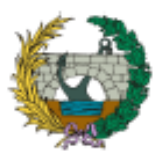

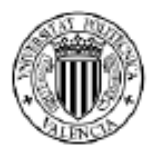

Lo que evidencia que hay margen para un mayor impulso y adopción en Colombia (Álvarez & López, 2022);

Según encuestas el principal obstáculo relacionado con el uso de BIM es el tiempo necesario para adquirir habilidades, seguido por el costo de adaptarse a la nuevas tecnologías, la falta de apoyo por parte de los líderes empresariales y la falta de demanda por parte de los clientes.(Florez & Garcia, 2018). Adicionalmente un factor muy complejo es el choque cultural, la actitud reacia al cambio tiene como resultado la deficiente coordinación de la información entre las dependencias que intervienen en los proyectos.

En el año 2020, el grupo BIM Forum Latam llevó a cabo encuestas en organizaciones relacionadas con la construcción con el propósito de comprender la percepción de aquellas que implementan la metodología BIM y reconocer el perfil organizacional de las que no la practican. Los resultados revelan que la mayor implementación de BIM se concentra en las empresas enfocadas en el diseño, representando el 28,2% del total de encuestados, mientras que la participación de las empresas constructoras es relativamente baja, alcanzando el 15,1%. Por otro lado, en el grupo de empresas que no utilizan BIM, las constructoras tienen una mayor presencia, comprendiendo el 45,7% del total de encuestados. (Lacaze, 2020)

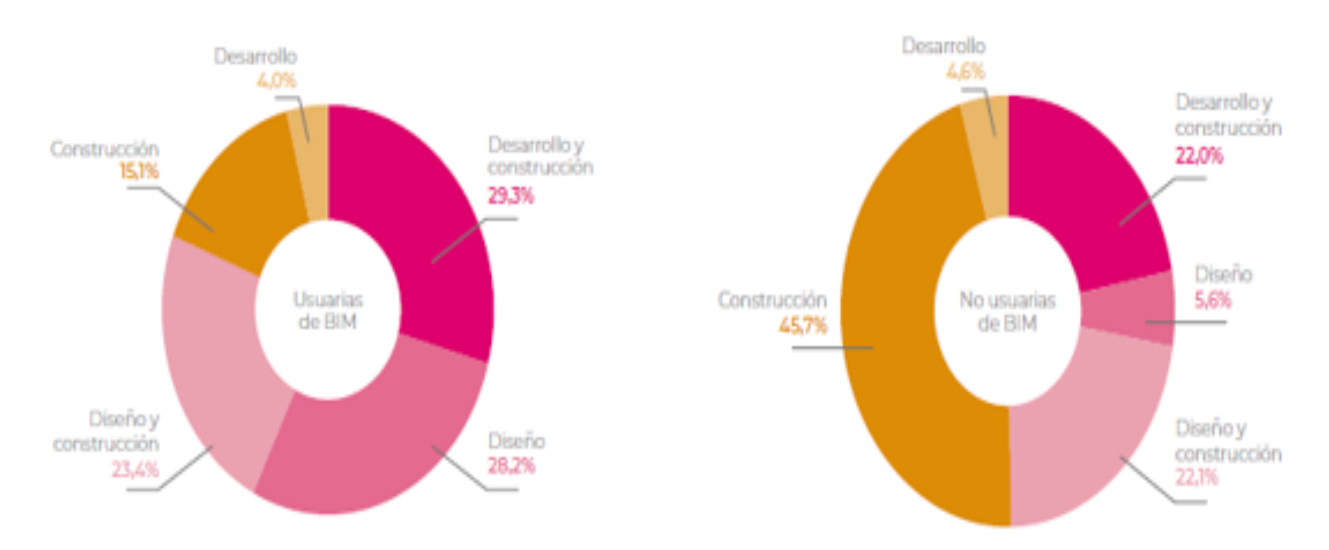

*Figura 3-4 Empresas según perfil de especialización y uso de* **BIM***. Tomado de Encuesta* **BIM** *América latina y el caribe 2020*

<span id="page-23-0"></span>La encuesta se llevó a cabo entre un conjunto de empresas con diversas especialidades, tamaños y antigüedad. Los resultados indican que no se encontraron diferencias significativas en términos de tamaño o antigüedad entre las empresas. Sin embargo, se observaron disparidades significativas en cuanto al tipo de especialidad. En particular, las empresas que se dedican a proyectos de edificios e interiores son las principales usuarias de la metodología BIM. De hecho, constituyen el 75,9% de las empresas que emplean BIM. Sin embargo, su participación disminuye significativamente al 40,3% entre las empresas que no utilizan BIM.

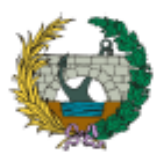

#### **ESCUELA TÉCNICA SUPERIOR DE INGENIEROS DE CAMINOS, CANALES Y PUERTOS**

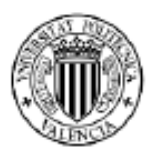

Aplicación de la metodología building information modeling (BIM) para el diseño de la variante mirador en Barranquilla Colombia.

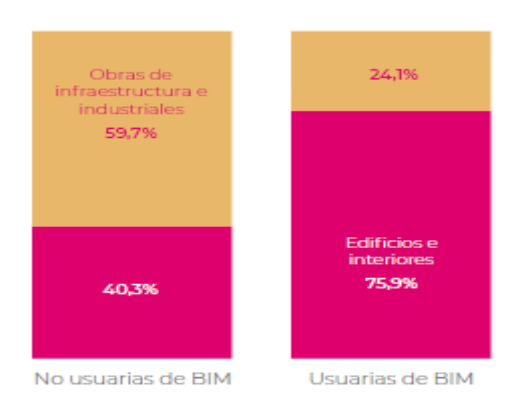

#### *Figura 3-5 Empresas según tipo de proyecto y uso de* **BIM** *Tomado de Encuesta* **BIM** *América latina y el caribe 2020*

<span id="page-24-0"></span>Las estadísticas son menos alentadoras para el ámbito de la construcción de infraestructuras e industriales, donde solo el 24,1% de las empresas utilizan BIM, mientras que el 59,7% no lo incorporan.

En general, hay una resistencia al cambio, especialmente en los proyectos de infraestructura. A pesar de ello, las empresas que participaron en la encuesta, un total de 159, afirmaron que no utilizan BIM en sus proyectos. Sin embargo, entre ellas, ocho de cada diez tienen una percepción favorable hacia BIM, lo que destaca la posibilidad de una mayor adopción en la región de Latinoamérica. De hecho, casi la mitad de estas empresas con una visión positiva sobre BIM expresan su disposición para explorar los beneficios que esta metodología puede ofrecer a sus compañías.

El 88,9% de los encuestados en Colombia también muestra una actitud positiva, lo que indica que a mediano plazo estas metodologías podrían ser más familiares en la región. En un entorno tan competitivo como el actual, la supervivencia de las empresas depende en gran medida de su capacidad para desarrollar innovaciones y superar día a día los avances tecnológicos (F. Villena et al., 2020)

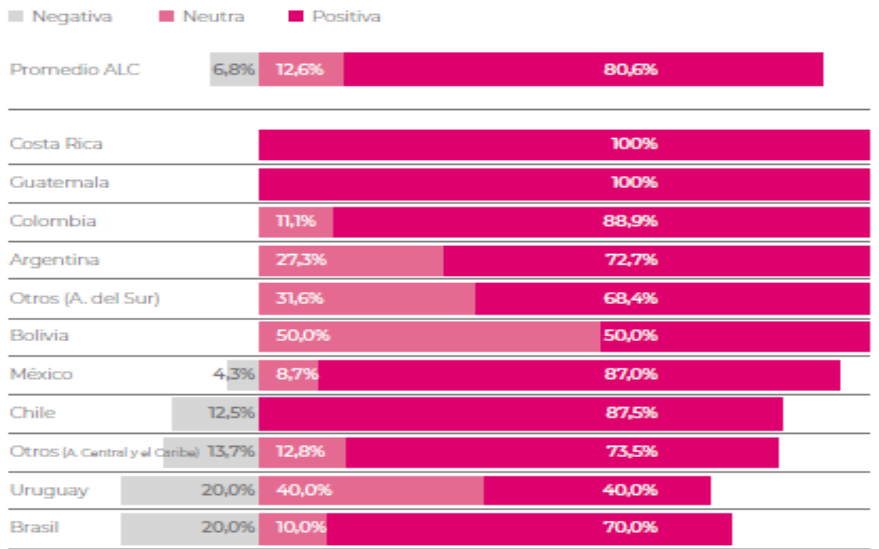

<span id="page-24-1"></span>*Figura 3-6 Actitud de las empresas no usuarias hacia* **BIM** *en la región. Tomado de Encuesta* **BIM** *América latina y el caribe 2020*

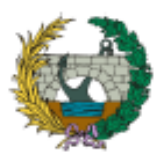

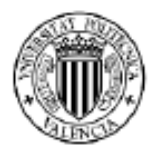

# **3.3.1.2 GESTORES BIM EN COLOMBIA**

Las entidades nacionales que promueven el uso de la metodología BIM son la cámara colombiana de construcción (CAMACOL) y BIM Forum Latam Colombia

# **CÁMARA COLOMBIANA DE LA CONSTRUCCIÓN (CAMACOL)**

Camacol, una asociación gremial de carácter nacional sin ánimo de lucro, reúne a empresas y personas naturales relacionadas con la cadena de valor de la construcción en todo el país. Fue creada el 14 de septiembre de 1957 en Medellín como resultado de la iniciativa de un grupo de industriales y empresarios colombianos durante la primera convención nacional de constructores.

El propósito fundamental de Camacol es velar por los intereses de la industria de la construcción y contar con la participación de constructores, representantes de la industria y del comercio.

Camacol ha desempeñado un papel fundamental en la promoción e implementación de BIM en Colombia. Para lograrlo, ha impulsado diversas iniciativas como BIM Forum Colombia, Ruta BIM, Ecosistema BIM y Conexión BIM

#### **BIM Forum Colombia**

Es una organización establecida desde 2017. BIM Forum Colombia se ha convertido en una plataforma de articulación de actores y gestión del conocimiento para avanzar hacia la digitalización del sector de la construcción y mejorar la producción a nivel nacional. Su enfoque principal es fomentar el uso de BIM a través de la formación.

Los ejes principales de BIM Forum Colombia son los siguientes:

- Brindar herramientas de adopción de BIM a las organizaciones y al sector de la construcción, así como a su cadena de valor.
- Apoyar el marco de formación y generar las competencias técnicas necesarias para adoptar estas metodologías.
- Respaldar las políticas destinadas al desarrollo de estrategias relacionadas con BIM.

#### **Ruta BIM**

Es una herramienta de autoevaluación dirigida a las organizaciones de la cadena de valor de la construcción. Esta herramienta consiste en una matriz de madurez diseñada para identificar el nivel de desarrollo de la metodología BIM en las organizaciones y equipos de proyectos. Mediante esta herramienta, se pueden evaluar tres parámetros clave:

- Madurez BIM: se evalúa el nivel de madurez en términos de tecnología, procesos y políticas relacionadas con BIM.
- Capacidades BIM: se analiza el grado de adopción de un modelo basado en objetos, la colaboración entre los diferentes actores y la integración basada en la red.
- Escala organizacional: se considera la aplicación de BIM en diferentes niveles, incluyendo organizaciones, equipos de proyecto y mercados específicos.

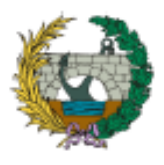

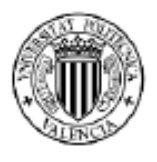

## **Ecosistema BIM**

El Ecosistema BIM incluye iniciativas y espacios promovidos por BIM Forum Colombia que fomentan el uso de la metodología en toda la cadena de valor del sector constructor en Colombia.

#### **Conexión BIM**

Es una iniciativa que busca promover la colaboración y el intercambio de conocimientos en el ámbito de Building Information Modeling (BIM) en el país. Se trata de una red o plataforma que reúne a profesionales, empresas, instituciones educativas y organismos relacionados con la implementación y desarrollo de BIM en Colombia.

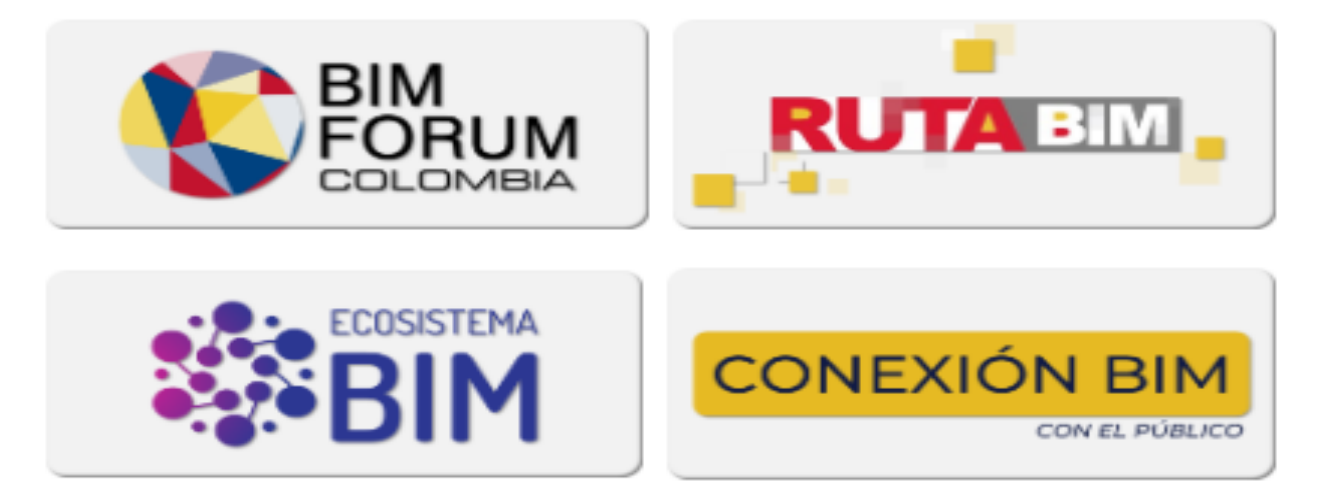

**Figura 3-7 Iniciativas BIM**

# <span id="page-26-0"></span>**BIM FORUM LATAM COLOMBIA**

BIM Forum Latam Colombia es un capítulo local de BIM Forum Latam, una organización regional que abarca varios países de América Latina. BIM Forum Latam tiene como objetivo promover la adopción de BIM en toda la región y fomentar el intercambio de conocimientos y experiencias entre los países participantes

#### **3.3.1.3 ESTRATEGIA BIM NACIONAL 2020-2026**

En 2019, la industria de la construcción tuvo una participación del 5.17% en el PIB y del 54% en el aparato productivo del país. En este sentido, se ha propuesto una actualización del modelo productivo del sector de la construcción como una ruta económica para el éxito y crecimiento del país, según la Estrategia Nacional BIM de 2020.

Para promover esta iniciativa, el gobierno colombiano lanzó la estrategia nacional de BIM, que busca fomentar la formación e implementación de esta metodología en los proyectos de construcción pública. La visión nacional del país plantea, de manera gradual, la formalización de un modelo de gestión de proyectos con el uso de BIM.

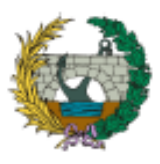

#### **ESCUELA TÉCNICA SUPERIOR DE INGENIEROS DE CAMINOS, CANALES Y PUERTOS**

Aplicación de la metodología building information modeling (BIM) para el diseño de la variante mirador en Barranquilla Colombia.

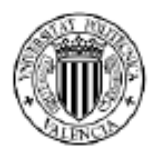

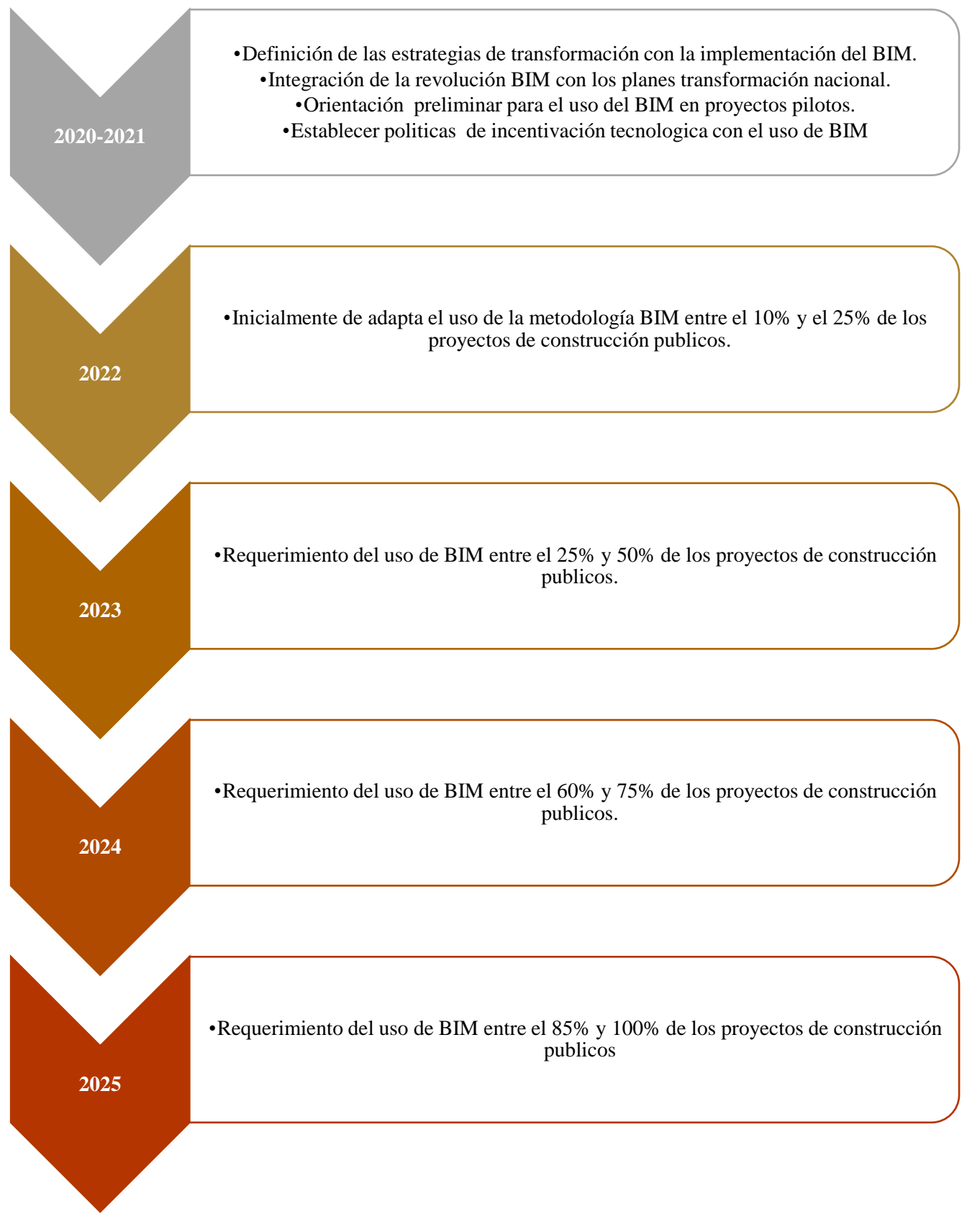

<span id="page-27-0"></span>**Figura 3-8 Flujo de transformación BIM en proyectos cofinanciados por el gobierno nacional de Colombia. Adaptado de** (*Estrategia Nacional BIM*, 2020)

Página | 27

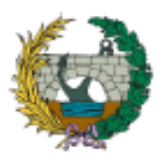

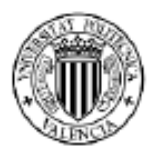

# <span id="page-28-0"></span>**4 METODOLOGÍA DE TRABAJO**

El trabajo final de máster "*Aplicación de la metodología building information modeling (*BIM*) para el diseño vial de la variante mirador en Barranquilla Colombia*". pretende adoptar la quinta dimensión (5D), partiendo de la información del proyecto básico.

La documentación previa incluye memorias de cálculo y anejos. Los contenidos de esta información se presentan en planos en formato CAD (2D), presupuestos de obras en formato Excel y la programación temporal en Microsoft Project. El desarrollo práctico de este TFM se divide en cuatro fases operativas.

La primera fase consiste en realizar la modelización de las 3 dimensiones del proyecto en Istram, herramienta informática que permite el diseño, control y seguimiento de proyectos de ingeniería civil, a partir de objetos y entornos que constituyen la carretera proyectada, para ello se dispone de la topografía, ortofotos, obras lineales, explanaciones, estructura de pavimento, obras de drenaje transversal y señalización horizontal y vertical. La modelación de la obra lineal tiene en cuenta las limitaciones básicas de la normativa colombiana, almacenadas dentro del amplio grupo de familias del programa.

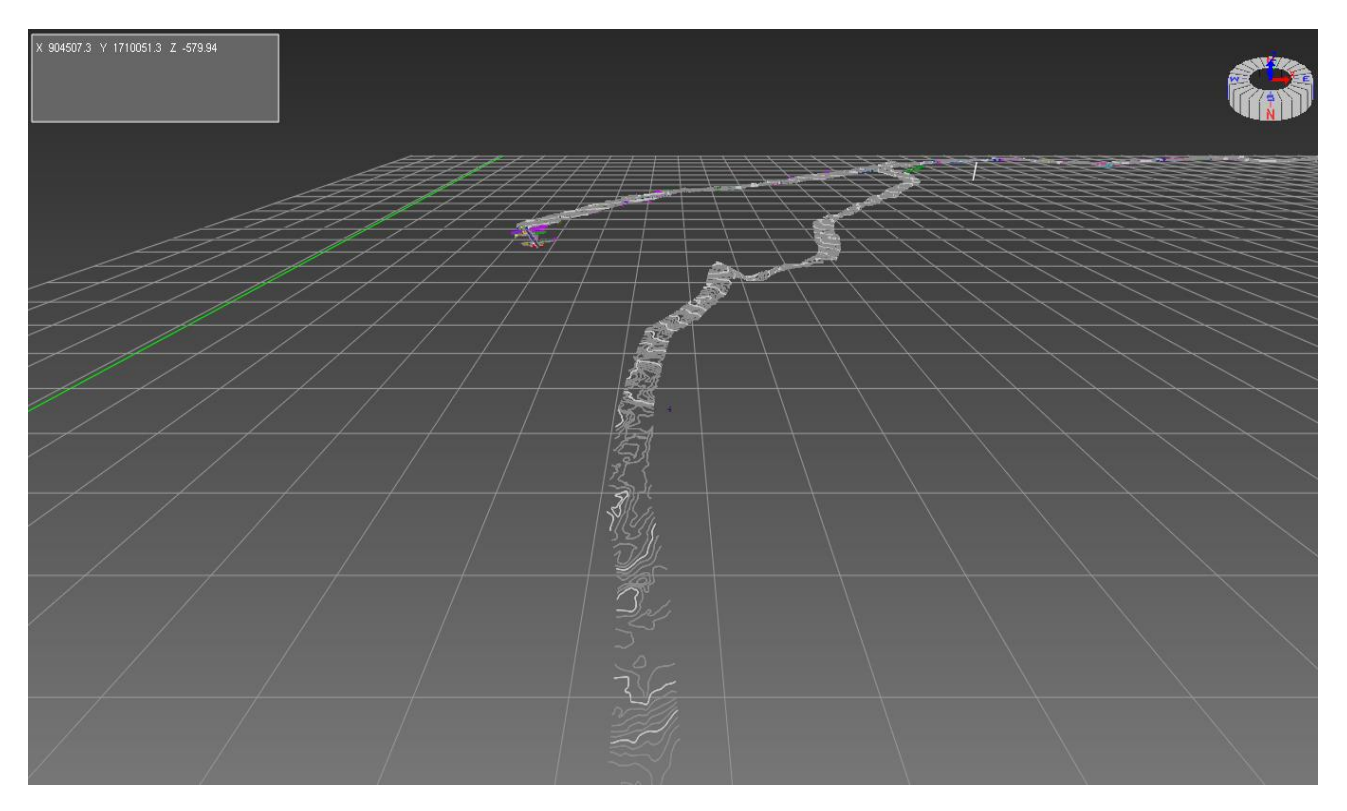

*Figura 4-1 Modelado 3D del proyecto "variante mirador en Barranquilla Colombia"*

<span id="page-28-1"></span>La segunda fase combina la modelización 3D con el cronograma de obra por medio de Navisworks, herramienta de visualización que permite integrar información multidisciplinaria. Esta etapa consiste en vincular el diagrama de barras o diagrama de Gantt a cada objeto definido en el modelo, representando así una actividad de obra.

Las actividades pueden ser: obra nueva que consideran aquellos elementos que se crean durante la construcción del proyecto y obras de remoción que resultan de los elementos

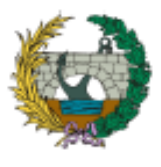

#### **ESCUELA TÉCNICA SUPERIOR DE INGENIEROS DE CAMINOS, CANALES Y PUERTOS** Aplicación de la metodología building information modeling (BIM) para el diseño de la variante mirador en Barranquilla Colombia.

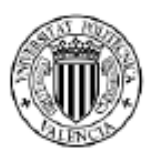

que desaparecen (Ej: explanadas). Lo anterior permite identificar sobre la interfaz el avance cronológico del proyecto.

| Nombre de tarea                                                                                 |               | <b>Durackle</b> | Comerzo                               | Fin                                                    | Predecessorss                            |
|-------------------------------------------------------------------------------------------------|---------------|-----------------|---------------------------------------|--------------------------------------------------------|------------------------------------------|
| <b>I-PRELIMINARES</b>                                                                           |               | 15 dias         |                                       | mar 01/08/2 vie 18/08/23                               |                                          |
| $\overline{2}$<br>LOCALIZACIÓN Y                                                                |               | 15 diam         | <b>PERMIT</b>                         | vie 18/08/23                                           |                                          |
| <b>REPLANTED</b><br>$\overline{\phantom{a}}$                                                    |               |                 | 01/08/23                              |                                                        |                                          |
| II-MOVIMIENTOS DE TIERRA 135 días<br>EXCAVACIÓN EN MATERIAL 50 dias<br>$\overline{\phantom{a}}$ |               |                 |                                       | vie 18/08/23 vie 09/02/24<br>vie 18/08/23 km 23/10/232 |                                          |
| <b>COMÚN DE LA</b>                                                                              |               |                 |                                       |                                                        |                                          |
| <b>EXPLANACIÓN Y CANALES Y</b><br><b>PRESTÁMOS</b>                                              |               |                 |                                       |                                                        |                                          |
| ÷<br><b>TERRAPLENES</b>                                                                         |               | 70 dias         | mié                                   | mar                                                    | 4CC+30 dias                              |
| (ESTRUCTURA DE LLENO)                                                                           |               |                 | 27/09/23                              | 26/12/23                                               |                                          |
| $\overline{6}$<br>RELLENO MEJORAMIENTO 30 dias<br>SUELO SELECCIONADO                            |               |                 | mié<br>06/12/23                       | mar<br>16/01/24                                        | SFC-15 dias                              |
| $\overline{ }$<br><b>CONFORMACIÓN DE</b>                                                        |               | 30 dias         | mar                                   |                                                        | vie 09/02/24 6CC+20 dias                 |
| <b>FIRMES</b><br>$\alpha$<br><b>IS OBRAS DE DRENAJE</b>                                         |               | 25 dias         | 02/01/24<br><b>Me</b>                 | <b>COMPANY</b>                                         |                                          |
| <b>TRANSVERSAL</b>                                                                              |               |                 | 17/11/23 19/12/23                     |                                                        |                                          |
| $\bullet$<br><b>TUBERIA DE HORMIGON</b>                                                         |               | 25 dian         | vie 17/11/23 mar                      |                                                        | 6CF+10 dias                              |
| <b>INCLUYE SUMINISTRO E</b><br><b>INSTALACIÓNI</b>                                              |               |                 |                                       | 19/12/23                                               |                                          |
| 10 IV-URBANISMO                                                                                 |               | 40 dias         |                                       | mar 02/01/2 lue 22/02/24                               |                                          |
| BORDILLO EN CONCRETO 14 dias<br>$\mathbf{H}$                                                    |               |                 | mar                                   |                                                        | kan 22/01/24 6FC-10 dias                 |
| GRAVA COMÚN 1" 2000<br>PSI, FUNDIDO EN SITIO, A                                                 |               |                 | 02/01/24                              |                                                        |                                          |
| LA VISTA, DE 10CM X                                                                             |               |                 |                                       |                                                        |                                          |
| 35CM, REFUERZO SEGÚN<br>DISEÑO ESTRUCTURAL,                                                     |               |                 |                                       |                                                        |                                          |
| SIMILAR O EQUIVALENTE.                                                                          |               |                 |                                       |                                                        |                                          |
| (INCLUYE SUM NISTRO,                                                                            |               |                 |                                       |                                                        |                                          |
| FORMALETEO, FUNDIDA Y<br>CURADO E INSTALACIÓN).                                                 |               |                 |                                       |                                                        |                                          |
| <b>BORDE DE JARDINERAS</b>                                                                      |               |                 |                                       |                                                        |                                          |
| 12<br><b>CONFORMACIÓN DE</b>                                                                    |               | 40 dias         | <b>COMP</b>                           | Jue 22/02/24 11CC                                      |                                          |
| ACERAS Y ESPACIO DE<br><b>URBANISMO</b>                                                         |               |                 | 02/01/24                              |                                                        |                                          |
| $\mathbf{u}$<br><b>VI-SEÑALACIÓN Y</b>                                                          |               | 12 disc         | <b>Burn</b>                           | <b>COLOR</b>                                           |                                          |
| <b>BALIZAMIENTOS</b><br>LINEAS DE DEMARCACIÓN 2 días<br>14                                      |               |                 | 19/02/24 05/03/24<br>lun 19/02/24 mld |                                                        | 7FC+7 dias                               |
| <b>CENTRAL CONTINUA</b>                                                                         |               |                 |                                       | 21/02/24                                               |                                          |
| (AMARILLA)                                                                                      |               |                 |                                       |                                                        |                                          |
| LÍNEAS DE DEMARCACIÓN 2 días<br>15<br>CONTINUA- BORDE DE                                        |               |                 | lun 19/02/24 mlé                      | 21/02/24                                               | <b>14CC</b>                              |
| <b>PAVIMENTO</b>                                                                                |               |                 |                                       |                                                        |                                          |
| 16<br>PITOGRAMA DE CEDA EL 3 días                                                               |               |                 | mié                                   | vie 23/02/24 15                                        |                                          |
| <b>PASO</b><br>$\overline{u}$<br>INSTALACIÓN DE SEÑALES 7 días                                  |               |                 | 21/02/24<br>lun 26/02/24 mar          |                                                        | 3.6                                      |
| <b>VERTICALES</b>                                                                               |               |                 |                                       | DS/03/24                                               |                                          |
| <b>REGLAMENTARIAS</b><br>$\mathbf{m}$<br>INSTALACIÓN DE                                         |               |                 |                                       |                                                        | 36                                       |
| <b>BALIZAMENTOS</b>                                                                             |               | 7 dias          | lun 26/02/24 mar                      | 05/03/24                                               |                                          |
| 19 WI-ALUMBRADO PUBLICO Y 30 dias                                                               |               |                 | vie 02/02/24 mar                      |                                                        | 12FC-15 dias                             |
| <b>RED DE MEDIA TENSIÓN</b><br>20 VIII-DERAS                                                    |               | 18 dian         | lun 19/02/24 mar                      | 12/03/24                                               | 19FF                                     |
| <b>COMPLEMENTARIAS</b>                                                                          |               |                 |                                       | 12/03/24                                               |                                          |
| VIII-GESTIÓN SEGURIDAD Y 175.5 días<br>21                                                       |               |                 | mar                                   | mar                                                    |                                          |
| SALUD<br>22 IX-PLAN DE MANEJO                                                                   |               | 175.5 diam      | 01/08/23<br><b>COMP</b>               | 12/03/24<br><b>Trust</b>                               |                                          |
| <b>AMBIENTAL</b>                                                                                |               |                 | 01/08/23 12/03/24                     |                                                        |                                          |
|                                                                                                 |               |                 |                                       |                                                        |                                          |
|                                                                                                 |               |                 |                                       |                                                        |                                          |
|                                                                                                 |               |                 |                                       |                                                        |                                          |
|                                                                                                 | <b>Target</b> |                 | <b>Contract</b>                       |                                                        | <b>Respires</b>                          |
| Proyecto: Proyecto1<br>Fecha: Jun 17/07/23                                                      |               | Division        |                                       |                                                        | TETTI TETTI TETTI TA RESUME del proyecto |
|                                                                                                 | Hita          |                 | ۰                                     |                                                        | Tares Inactive                           |
|                                                                                                 |               |                 |                                       |                                                        |                                          |

*Figura 4-2 Planificación de obra del proyecto básico*

<span id="page-29-0"></span>La tercera fase integra el presupuesto de obra con las cantidades y características paramétricas del modelo, permitiendo establecer un coste asociado a cada actividad contemplada dentro la estructura de desglose del trabajo (EDT).

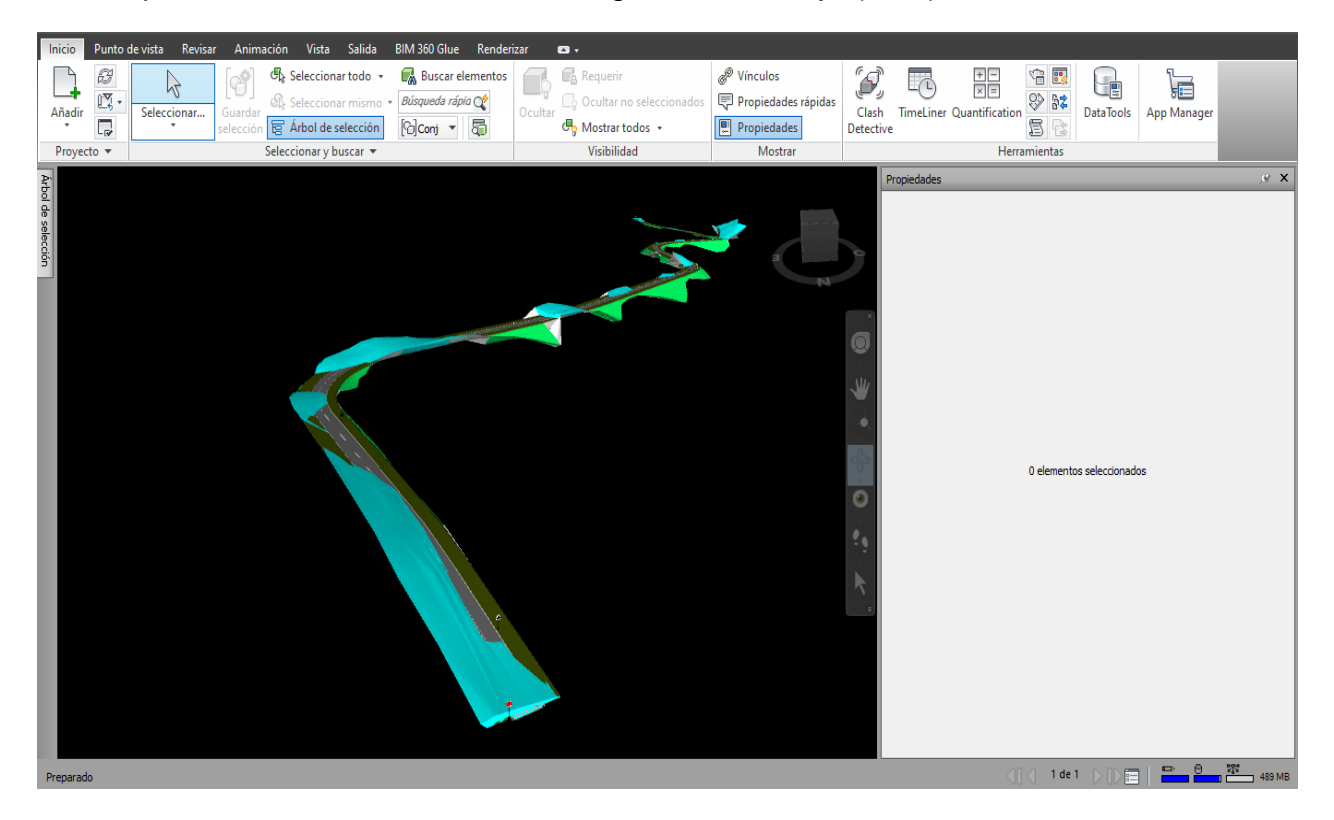

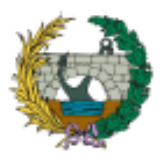

#### **ESCUELA TÉCNICA SUPERIOR DE INGENIEROS DE CAMINOS, CANALES Y PUERTOS**

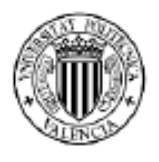

Aplicación de la metodología building information modeling (BIM) para el diseño de la variante mirador en Barranquilla Colombia.

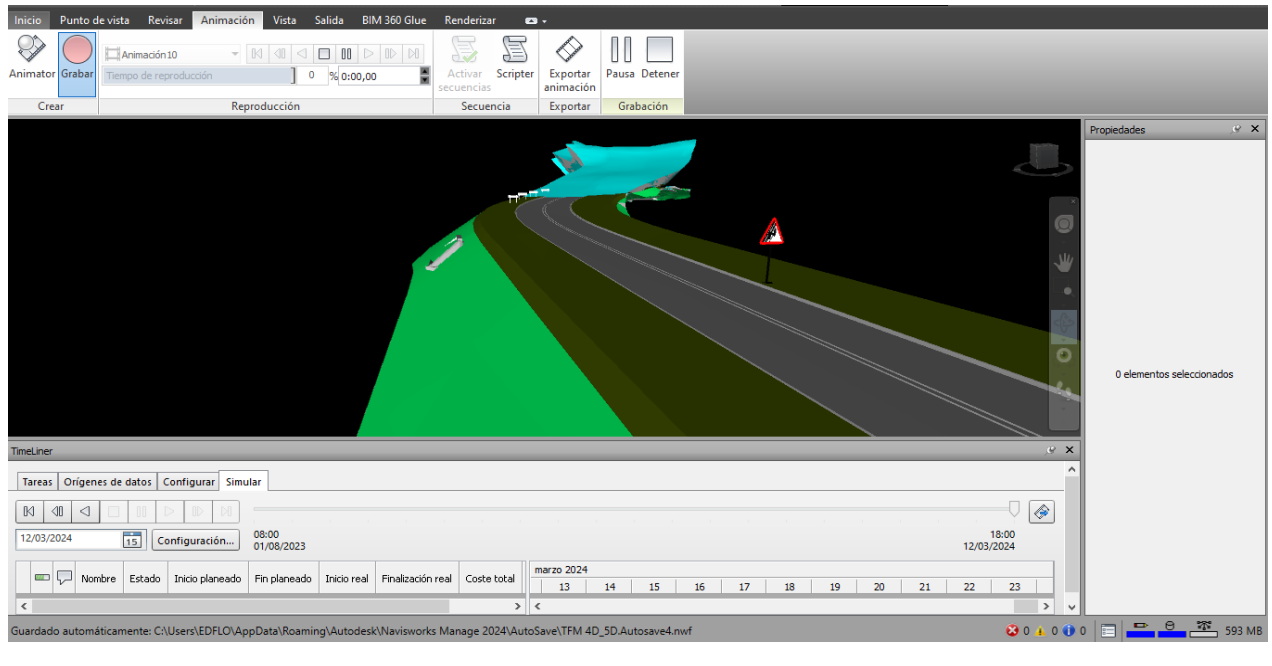

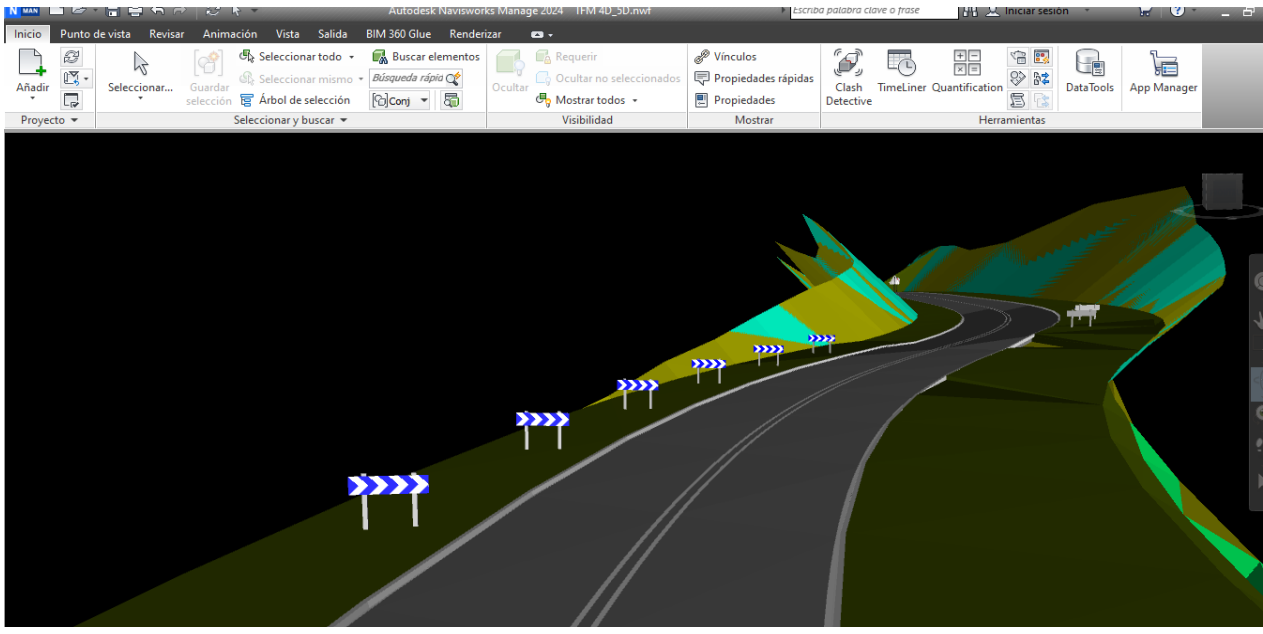

*Figura 4-3 Vista tridimensional en* **Navisworks**

<span id="page-30-1"></span>Por último, la cuarta fase comprende una visualización tridimensional del recorrido sobre el eje vial proyectado, presentando así el entorno, elementos sólidos y los diferentes componentes que hacen parte del proyecto.

# <span id="page-30-0"></span>**5 CASO DE ESTUDIO**

En este capítulo se presenta una descripción de la situación actual del proyecto, así como las características de la información de referencia y un resumen de los documentos que han sido procesados para la implementación de la metodología BIM en su dimensión 5D.

El objetivo principal del proyecto básico es mejorar la conectividad entre la ciudad de Barranquilla y el municipio de Puerto Colombia mediante la construcción de una nueva

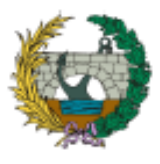

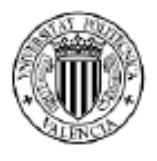

vía, cuya longitud aproximada es de 2.0 km y se diseñará teniendo en cuenta las necesidades de los usuarios.

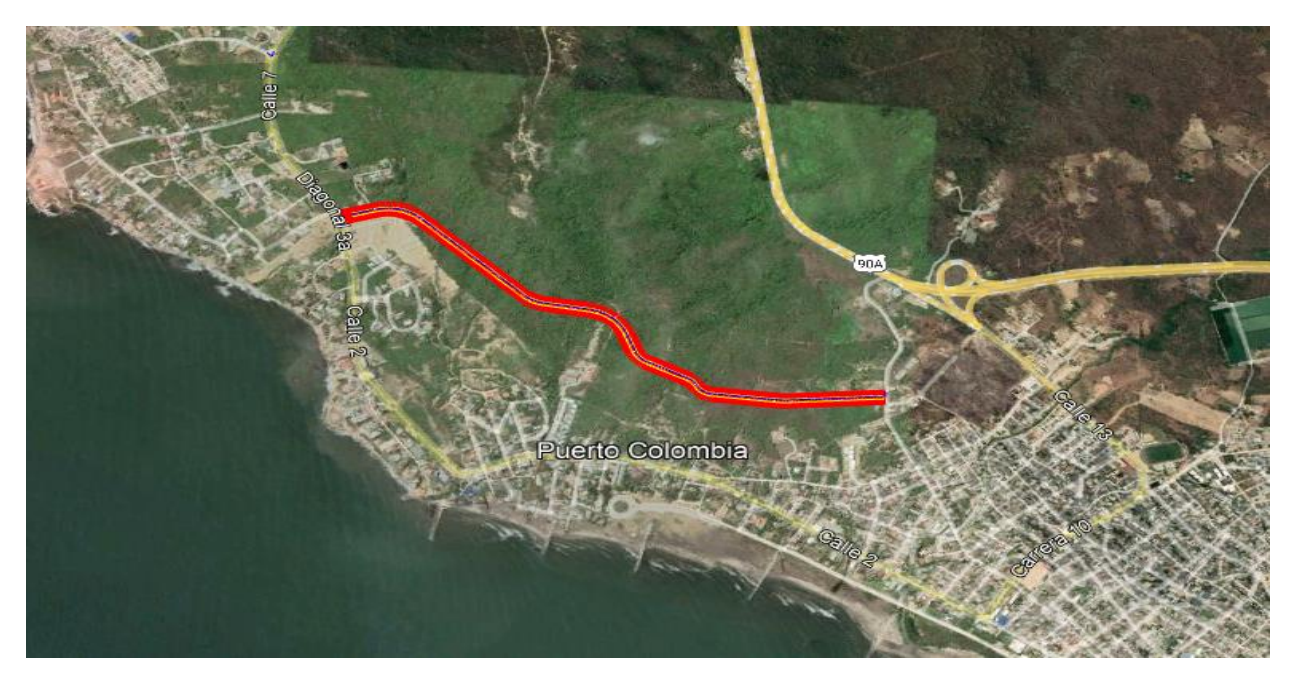

*Figura 5-1 Trazado preliminar según proyecto básico*

<span id="page-31-0"></span>La sección transversal típica de la vía constará de una calzada con 7.0 m de ancho, dividida en dos carriles, uno por sentido. Para garantizar la seguridad de los peatones, se incluirán andenes en el lado derecho de la vía. Estos andenes tendrán una franja peatonal de 2.3 m de ancho. Además, se construirá una ciclorruta de 2.4 m de ancho para fomentar el uso de la bicicleta como medio de transporte sostenible. Esto permitirá a los ciclistas desplazarse de manera segura por la vía. Para embellecer el entorno y proporcionar espacios de descanso, se destinará una franja de 1.3 m de ancho a paisajismo y mobiliario.

En el lado izquierdo de la vía, se ubicará una franja de 1.3 m de ancho destinada a paisajismo y mobiliario. Además, se incluirá una franja peatonal de 2.7 m de ancho para asegurar la comodidad de los peatones que transiten por esa zona. El detalle de la sección tipo se puede apreciar en la [Figura 5-2.](#page-31-1)

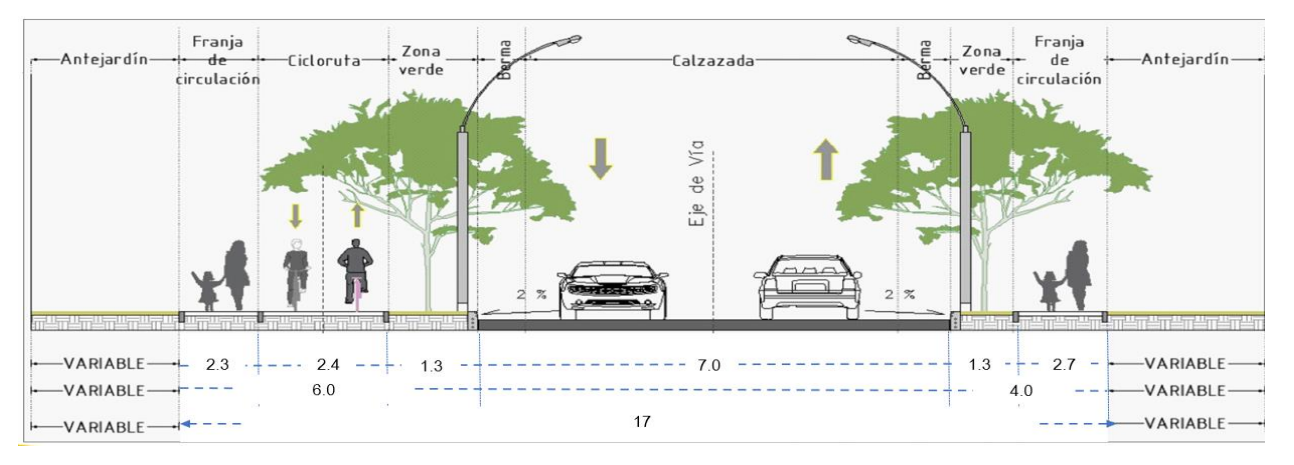

<span id="page-31-1"></span>*Figura 5-2 sección vial típica*

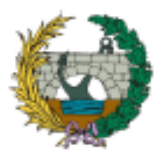

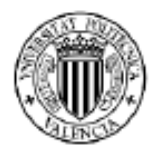

Para analizar este proyecto básico, se ha recopilado una amplia cantidad de información relevante de referencia. Esta información incluye datos topográficos del terreno, memorias de diseño geométrico, señalización, pavimentos e hidráulicos.

# <span id="page-32-0"></span>**5.1 INFORMACIÓN DE PARTIDA**

Para llevar a cabo el modelado 3D de los elementos viales, se utiliza como punto de partida la información 2D que ha sido digitalizada en formato DWG y PDF. Estos formatos contienen los planos y diseños necesarios para la representación de los elementos de la vía.

## **Levantamiento topográfico**

Revisión del levantamiento topográfico en formato CAD, comprende la precisión y consistencia del conjunto de polilíneas y elementos con coordenadas y elevaciones reales. La finalidad de esta revisión es proporcionar una base sólida y confiable para el proyecto.

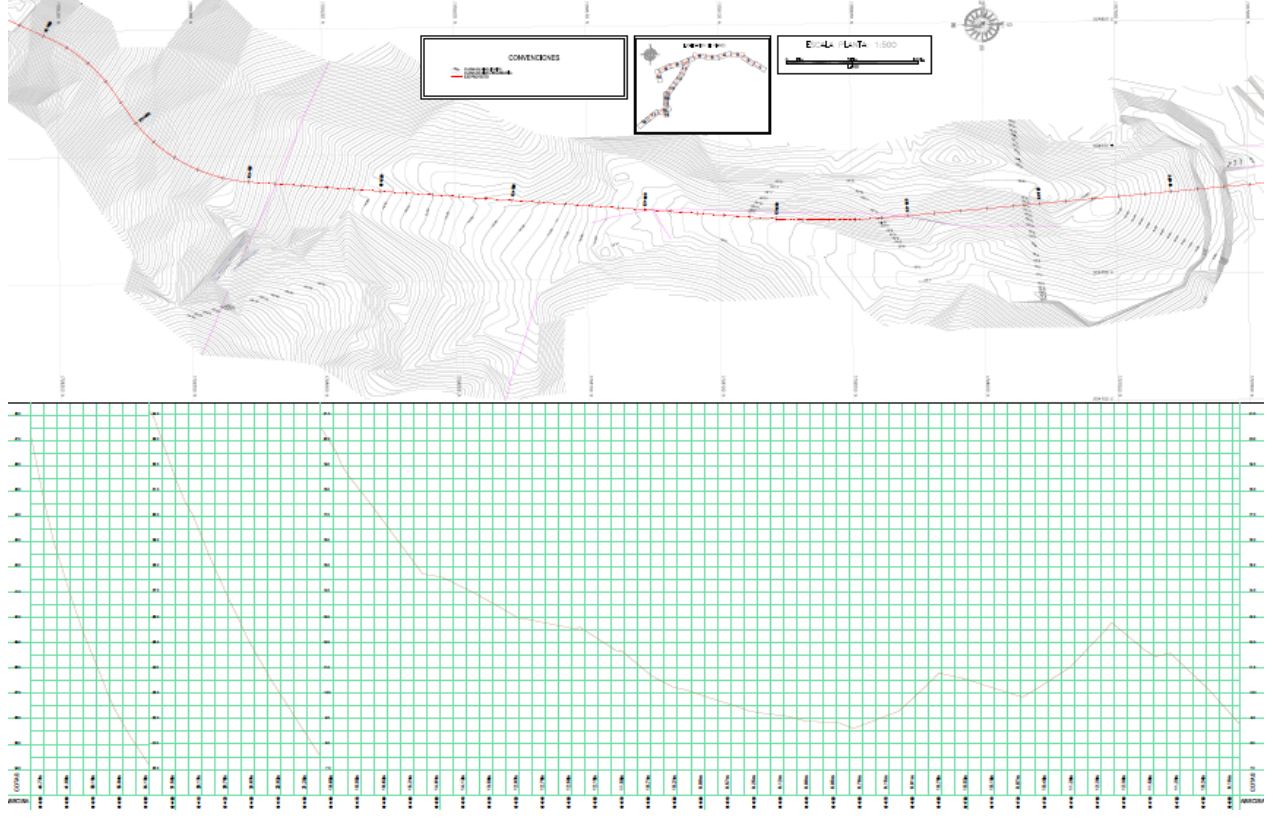

*Figura 5-3 Planos topográficos en formato CAD (2D)*

#### <span id="page-32-1"></span>**Diseño geométrico**

Los planos de diseño geométrico que sirven como referencia contienen información detallada sobre el trazado en planta, la composición de las alineaciones y el diseño altimétrico.

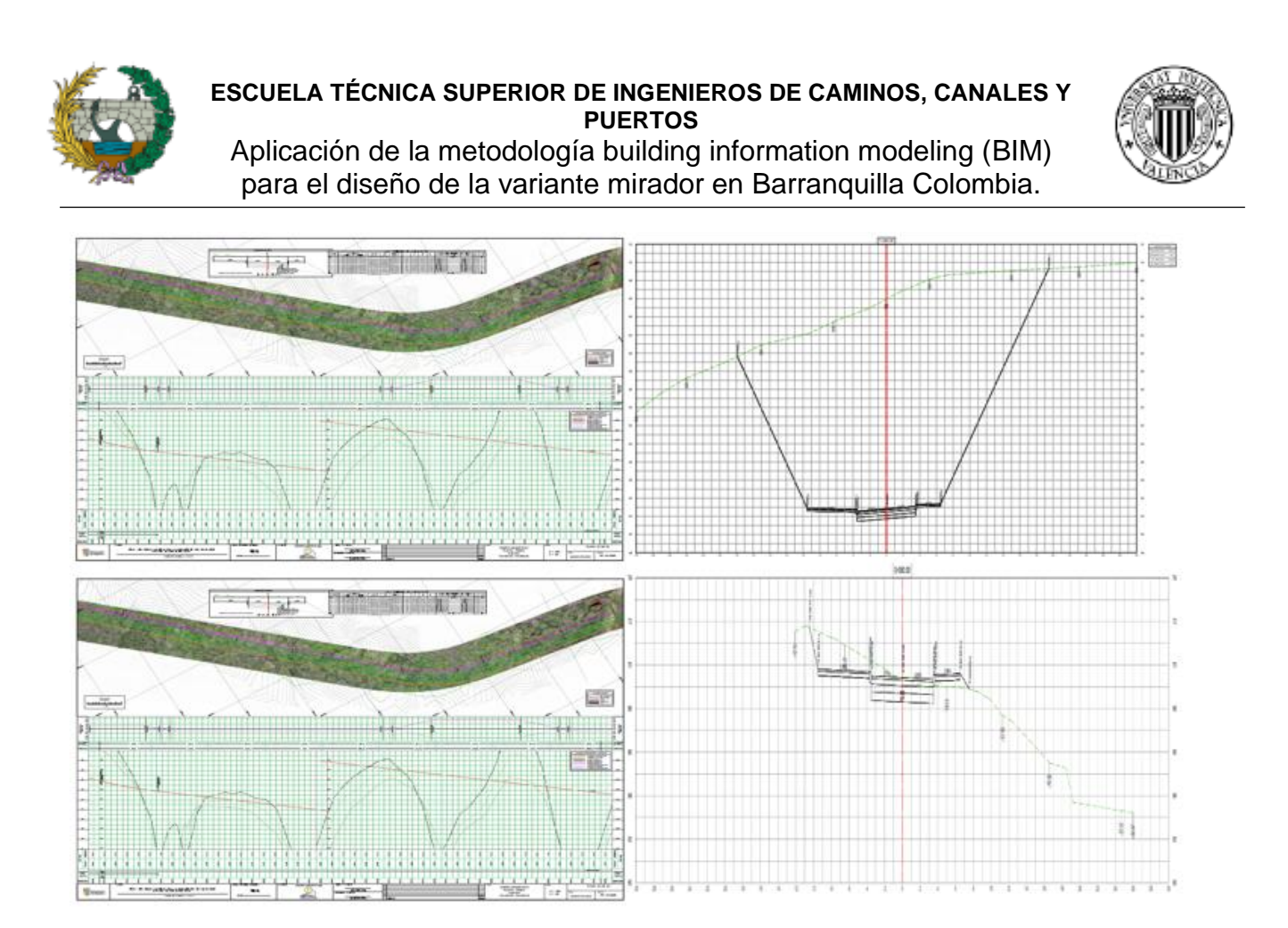

*Figura 5-4 Planos de diseño geométrico en formato CAD (2D)*

# <span id="page-33-0"></span>**Diseño señalización**

Dentro de los planos del proyecto básico de ejecución se encuentra la información detallada de la señalización horizontal y vertical, que incluye recomendaciones sobre las zonas y el tipo de demarcación vial, así como los tipos de señales, que abarcan las informativas, preventivas y reglamentarias.

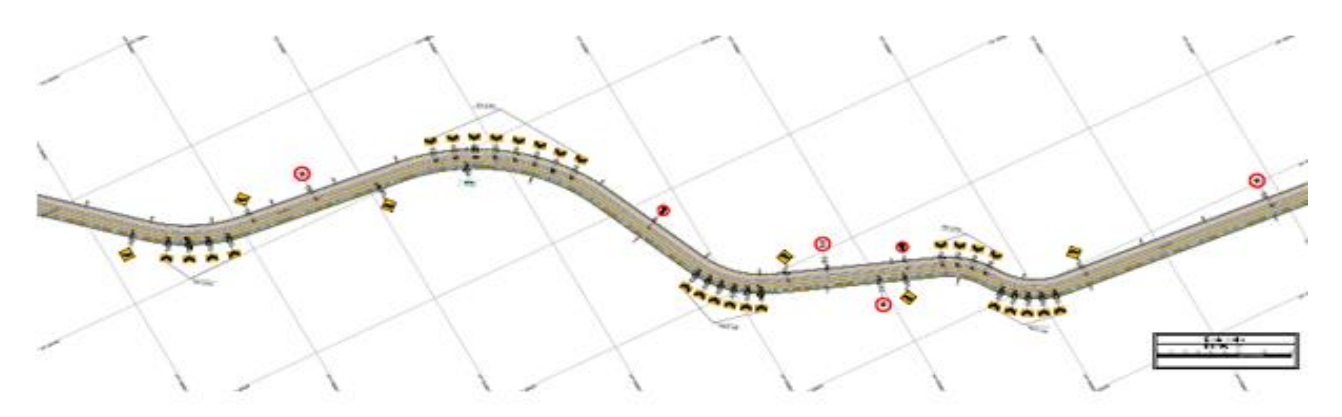

*Figura 5-5 Planos de señalización en formato CAD (2D)*

# <span id="page-33-1"></span>**Diseños hidráulicos**

Los planos de diseño hidráulico establecen las recomendaciones de las obras de drenaje que forman parte del proyecto. Estos planos detallan la inclusión de 10 obras de drenaje transversal tipo tuberías, así como la implementación de un sistema de sumideros

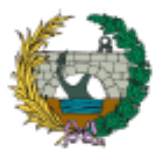

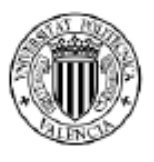

para el diseño de la variante mirador en Barranquilla Colombia.

equipados con rejillas para la recolección longitudinal del agua pluvial en la vía proyectada.

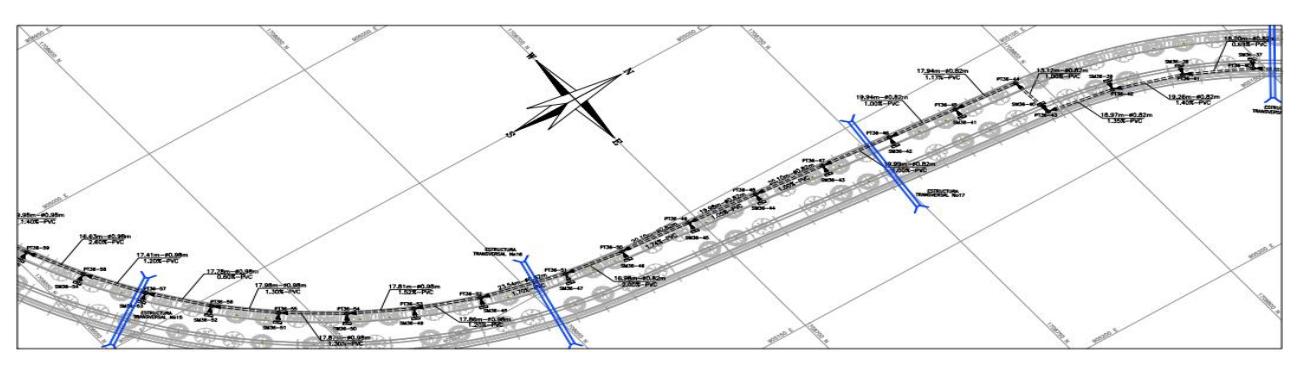

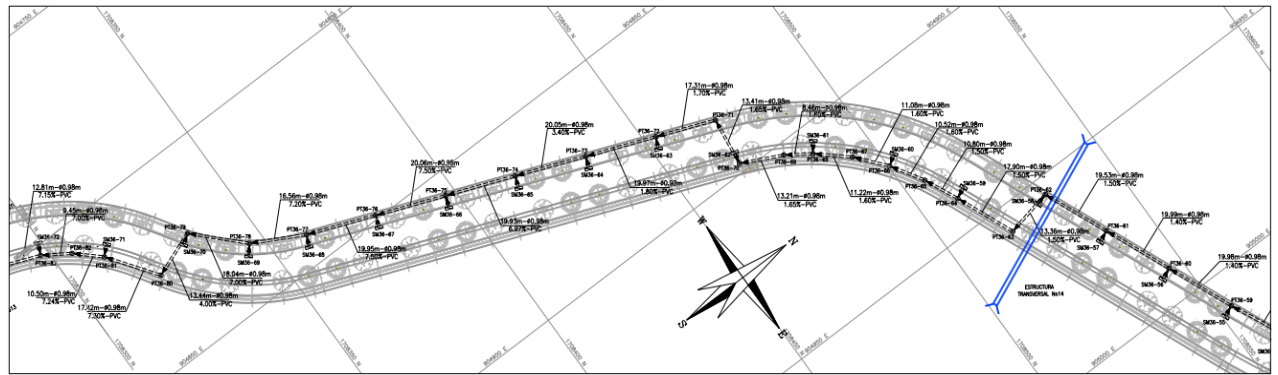

<span id="page-34-1"></span>*Figura 5-6 Planos de diseño Hidráulico de obras de drenaje transversal en formato CAD (2D)*

En resumen, los documentos utilizados como base para el proyecto son los siguientes:

- ➢ Memoria del proyecto
- ➢ Anejo: Climatología, Hidrología y Drenaje
- ➢ Anejo: Diseño geométrico
- ➢ Anejo: Señalización y defensas
- ➢ Anejo: Diseño de firmes y pavimentos
- ➢ Hoja de cálculo del presupuesto
- ➢ Programación de obra en Microsoft Project

Todos estos documentos han sido procesados y analizados utilizando la metodología BIM, con el fin de realizar una integración de la información multidisciplinar.

# <span id="page-34-0"></span>**5.2 DESARROLLO DEL TRABAJO**

En este apartado se detallan minuciosamente los procedimientos implementados en cada una de las fases metodológicas, lo que permite visualizar de forma secuencial el desarrollo del trabajo y la metodología BIM utilizada. En este sentido, se hace mención específica a los programas informáticos empleados y se destacan aquellos aspectos de mayor relevancia para el proyecto.

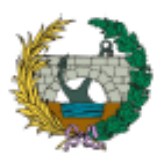

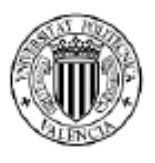

# <span id="page-35-0"></span>**5.2.1 FASE 1: MODELACIÓN TRIDIMENSIONAL - 3D**

Para iniciar el proceso, se establecen las configuraciones que Istram utiliza para modelar los diversos elementos de la obra lineal. En primer lugar, se definen las librerías que contienen la normativa colombiana, establecidas en el manual de diseño geométrico de carreteras, Invias edición 2008. Dicho documento sintetiza de forma coherente los criterios y parámetros modernos para el diseño geométrico adoptados en Colombia.

# **TOPOGRAFÍA**

Posteriormente se importa la información topográfica del proyecto básico mediante la inserción de las curvas de nivel desde un archivo existente en formato DWG/DXF. El programa reconoce automáticamente los contornos de elevación como una serie de polilíneas en tres dimensiones, conocidos como archivos tipo EDM. De esta forma, el terreno natural se define y representa de manera tridimensional.

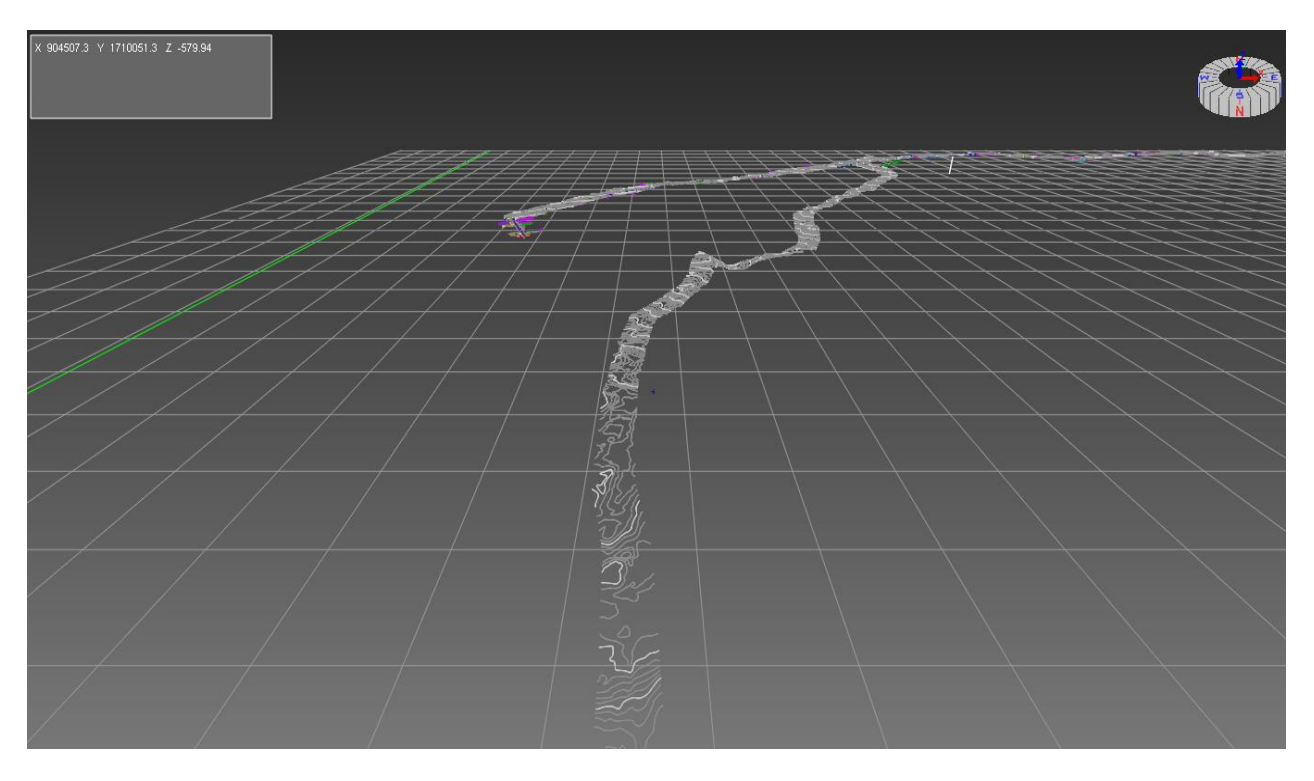

*Figura 5-7 Curvas de nivel tridimensionales*

<span id="page-35-1"></span>Seguidamente con el conjunto de curvas de nivel se crea la superficie del terreno natural, siendo la base para el cálculo de explanadas y rellenos.

# **FASES DE DISEÑO GENERAL**

Para definir la obra lineal, se deben seguir varios pasos. En primer lugar, se debe relacionar la normativa colombiana previamente cargada en la librería, lo cual se realiza en la tabla de diseño. A continuación, se procede a definir la geometría y los parámetros necesarios para el diseño geométrico. Esto incluye la velocidad de diseño, que en este caso se establece en 50 km/h, así como el tipo de terreno, que se considera como ondulado y el tipo vía que bajo el contexto colombiano se define como una vía secundaria.
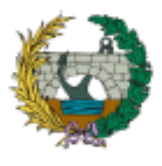

# **ESCUELA TÉCNICA SUPERIOR DE INGENIEROS DE CAMINOS, CANALES Y PUERTOS** Aplicación de la metodología building information modeling (BIM)

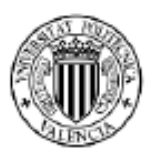

para el diseño de la variante mirador en Barranquilla Colombia.

Una vez que se han definido estos parámetros, se establece la descripción vial específica. En este caso, se compone de una calzada con dos carriles (bidireccional), cada uno con un ancho de 3,50 m.

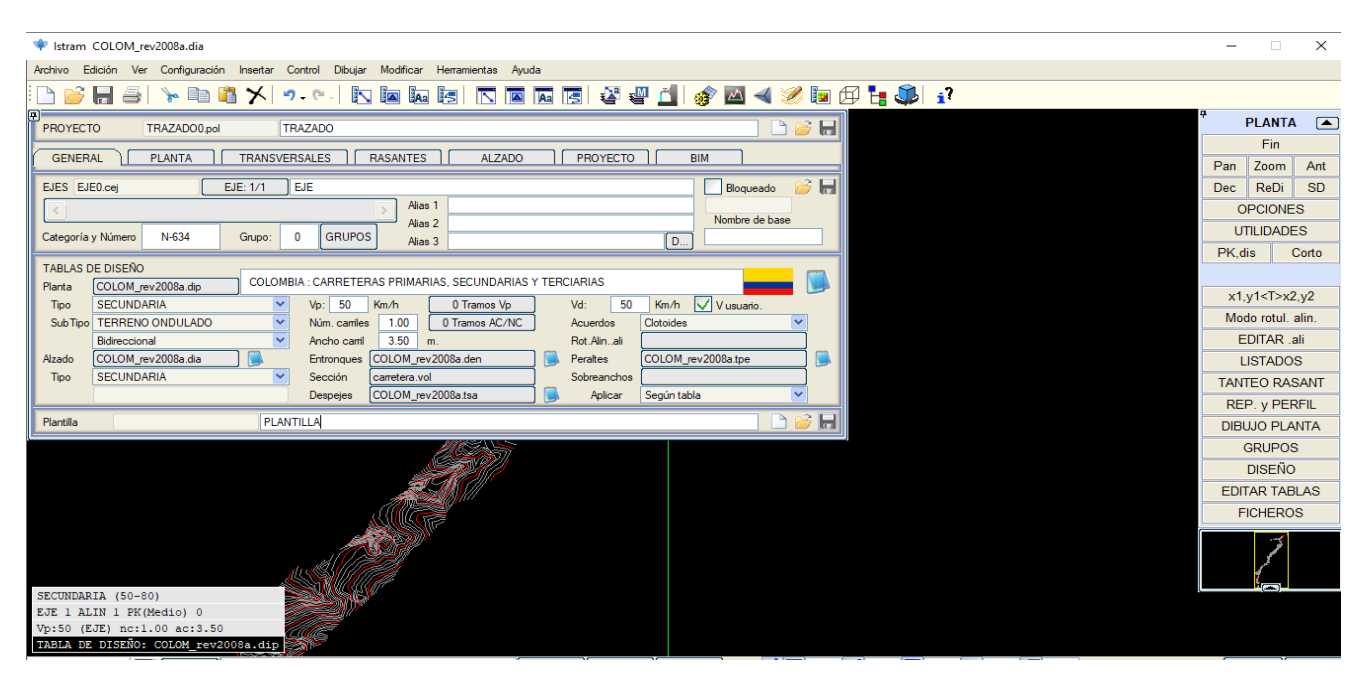

*Figura 5-8 Generalidades de la obra lineal*

# **DISEÑO EN PLANTA**

Seguidamente se dispone a realizar la parametrización vial del alineamiento horizontal, constituido por segmentos rectos y curvas circulares, para tal fin se ingresan las coordenadas de los PI y los acuerdos horizontales para cada curva en función de la velocidad de diseño, todo esto teniendo como referencia el proyecto básico.

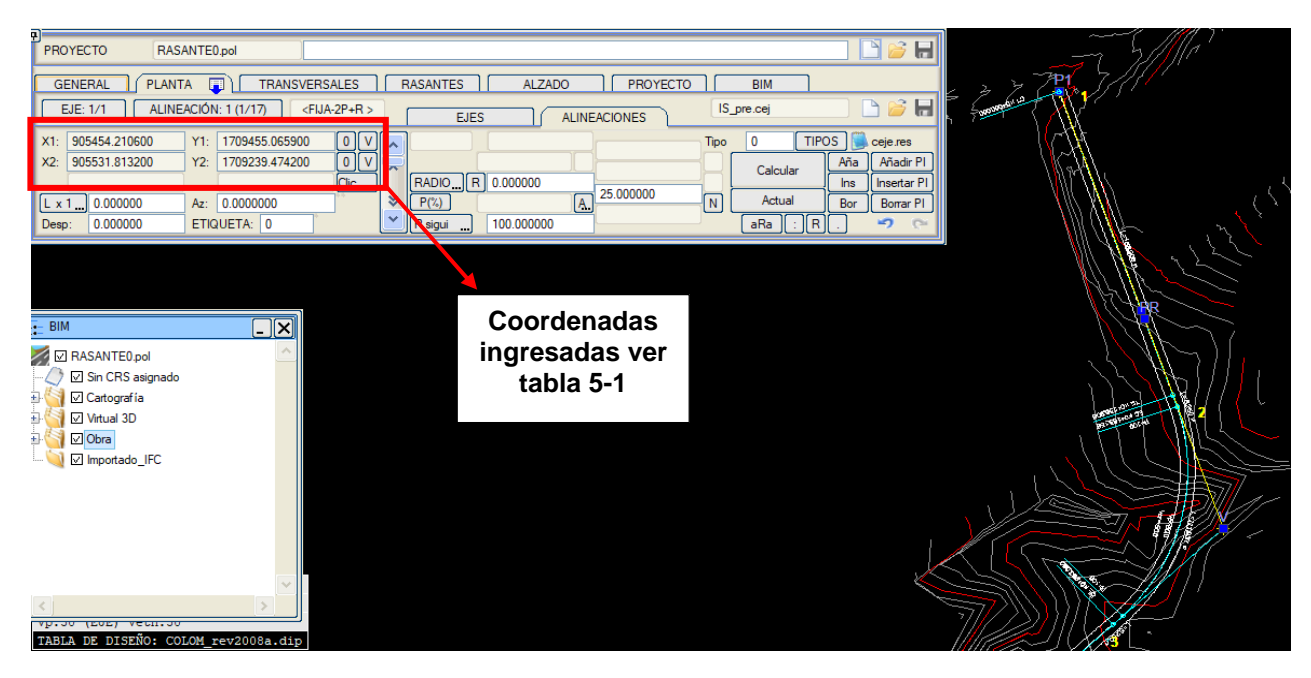

*Figura 5-9 Diseño en planta del eje vial*

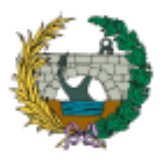

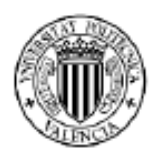

Después de finalizar la generación de las alineaciones, istram permite realizar una comprobación automática de las mismas de acuerdo con la normativa definida. Esta comprobación tiene como objetivo detectar errores, imprecisiones o incongruencias geométricas anticipadamente, para ser corregidas y asi garantizar el cumplimiento de la de los manuales de diseño.

Una vez que se han inspeccionado, se verifica que se cumple correctamente la normativa establecida. Las características del trazado horizontal se resumen en la tabla a continuación.

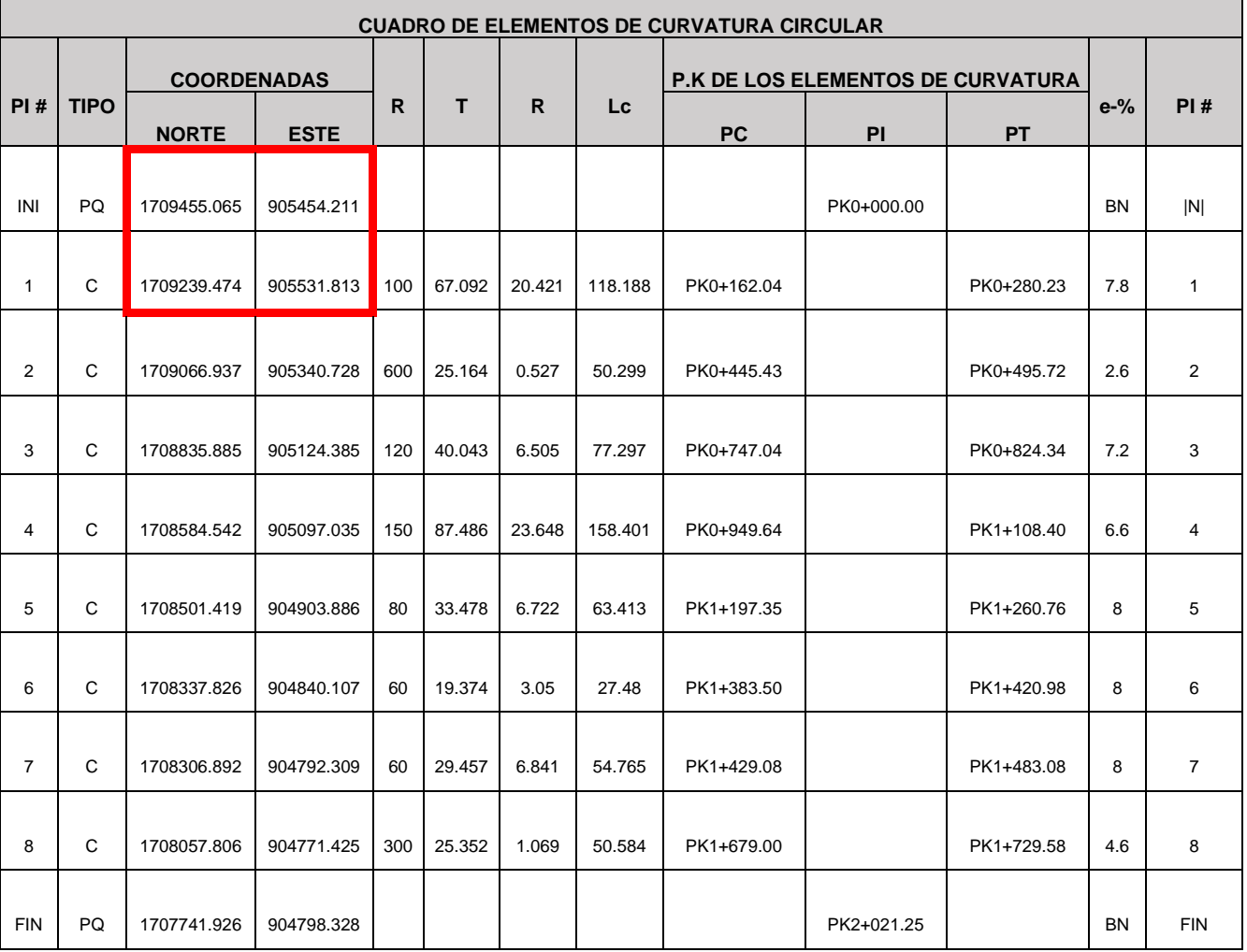

#### *Tabla 5-1 Características geométricas del alineamiento horizontal del trazado*

*Adaptado del anejo 01*

# **GENERACIÓN DE SECCIONES TRANSVERSALES**

En la interfaz de transversal se establecen los espaciamientos del rotulado y las equidistancias para generar secciones de la obra lineal. En este caso, se ha definido un espaciamiento de 10,0 m para el eje en cuestión.

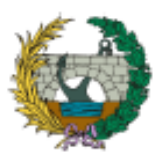

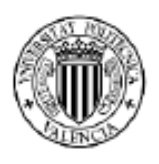

Aplicación de la metodología building information modeling (BIM) para el diseño de la variante mirador en Barranquilla Colombia.

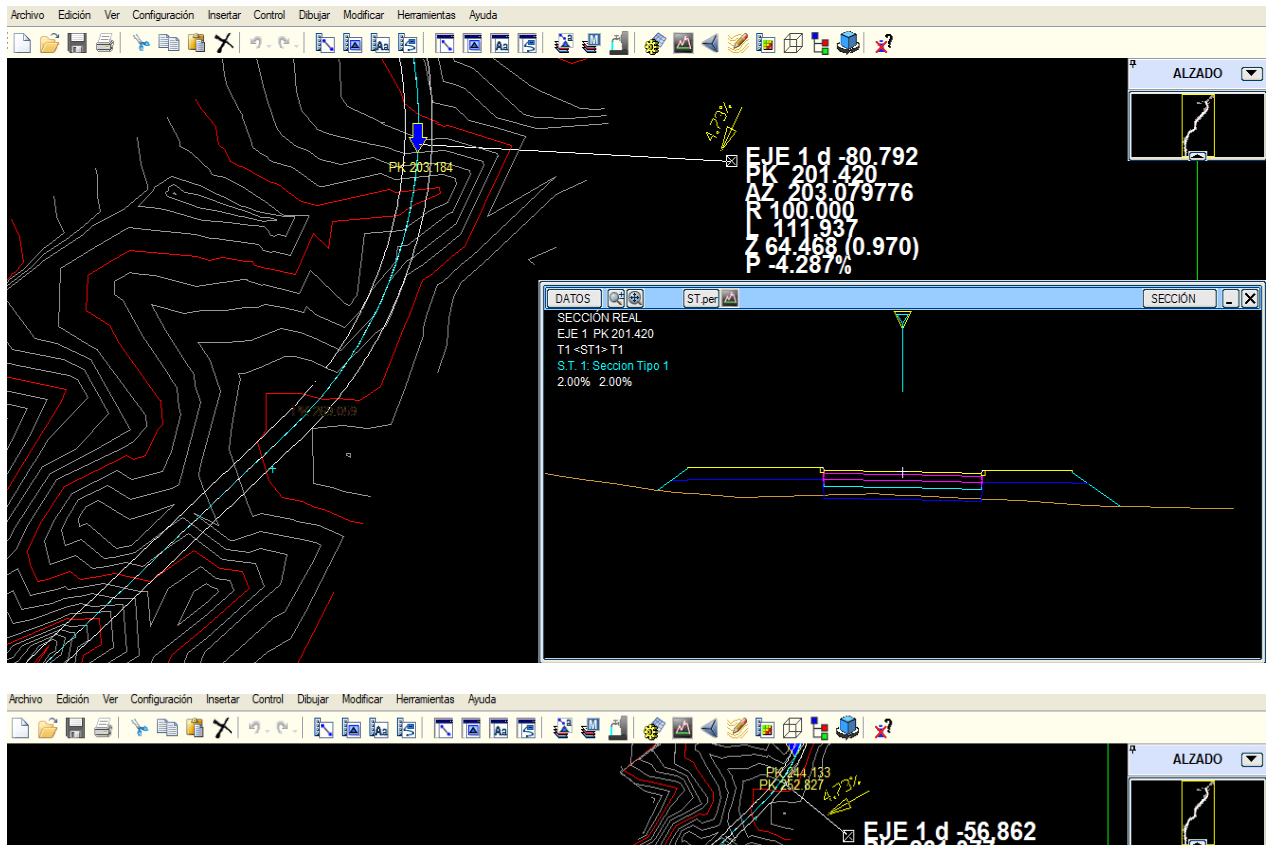

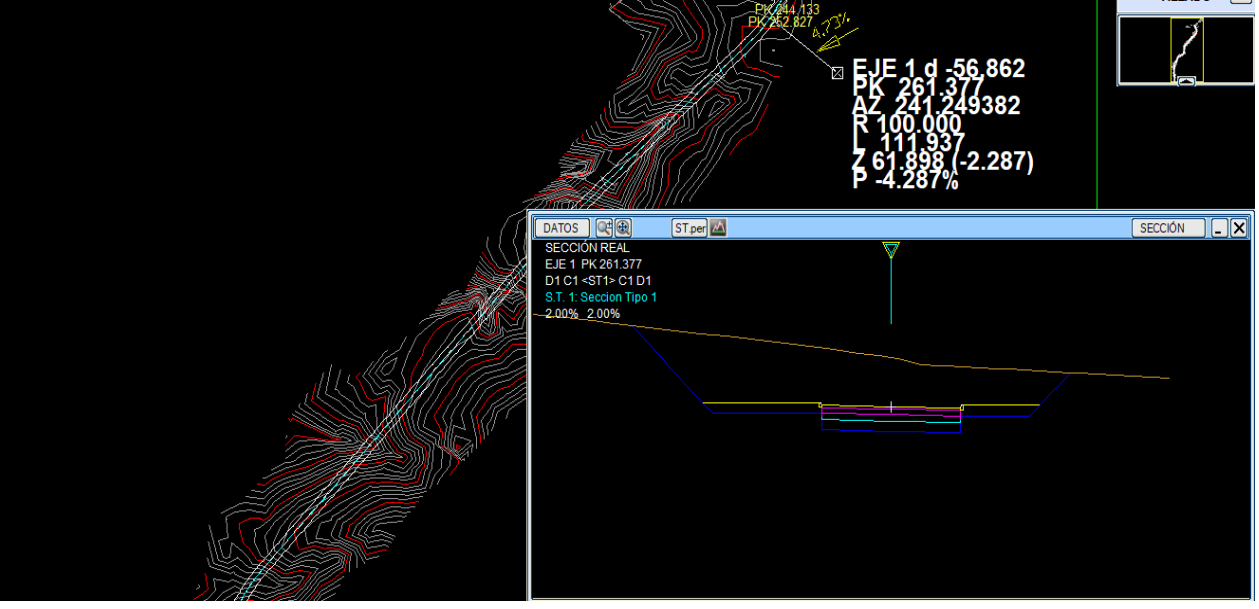

*Figura 5-10 Generación de secciones transversales (Relleno y corte)*

# **DISEÑO DE RASANTE**

En el caso del alineamiento vertical, se procede a realizar la parametrización altimétrica, la cual está constituida por diferentes tramos de rampas y curvas verticales. Para ello, se establecen las cotas de los puntos de inicio y fin de cada tramo, así como la pendiente y la longitud de estos. Estos parámetros se definen tomando como referencia el proyecto básico y las normativas correspondientes.

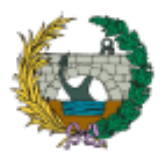

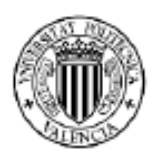

Aplicación de la metodología building information modeling (BIM) para el diseño de la variante mirador en Barranquilla Colombia.

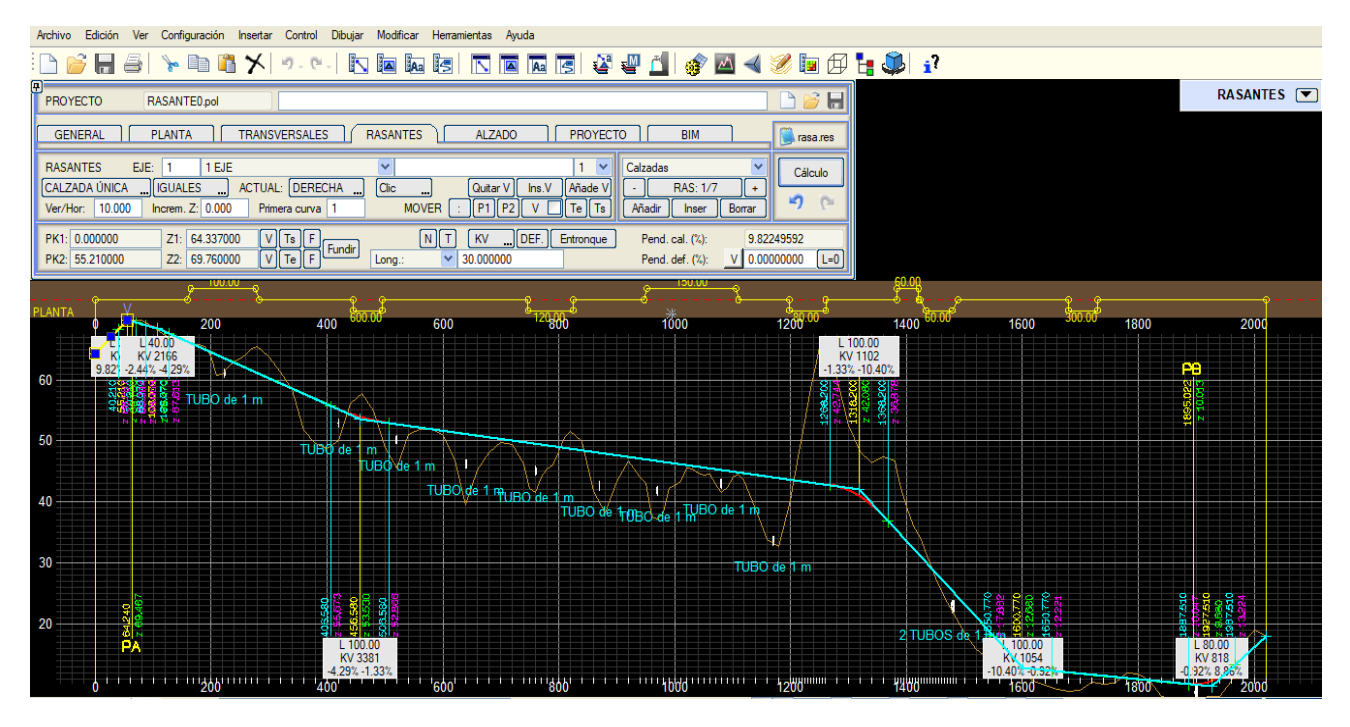

*Figura 5-11 Diseño en perfil del eje vial*

# **DEFINICIÓN DE ALZADO**

La sección de alzado adquiere una gran importancia, ya que permite definir diversos elementos de la vía de manera detallada. Esto incluye el ancho de los carriles y aceras, la tipología y ubicación de los bordillos, las calzadas auxiliares, el diagrama de peraltes, la estructura del pavimento, las obras de drenaje transversal y longitudinal, las estructuras de fábrica, la señalización horizontal y vertical, así como la geometría de los taludes de corte y relleno. Toda esta información se basa en los datos de referencia proporcionados en el anejo 01.

# **DEFINICIÓN DE PERALTES**

La definición de los peraltes se basa en los documentos del proyecto básico. En los segmentos rectos, se establece una pendiente adecuada para garantizar la correcta recolección del agua pluvial mediante un sistema de sumideros. En los segmentos curvos, se utiliza la relación entre los alineamientos horizontales y las velocidades de diseño para contrarrestar la fuerza centrífuga, logrando una suave inclinación de la superficie de la calzada hacia el centro de la curva.

Para las ocho (8) curvas se establecen los valores de las pendientes teniendo en cuenta la nomenclatura del programa, siendo positivo para curvas hacia la derecha y negativo para curvas hacia la izquierda.

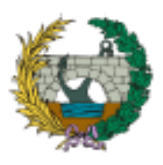

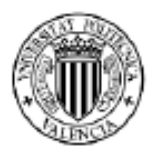

Aplicación de la metodología building information modeling (BIM) para el diseño de la variante mirador en Barranquilla Colombia.

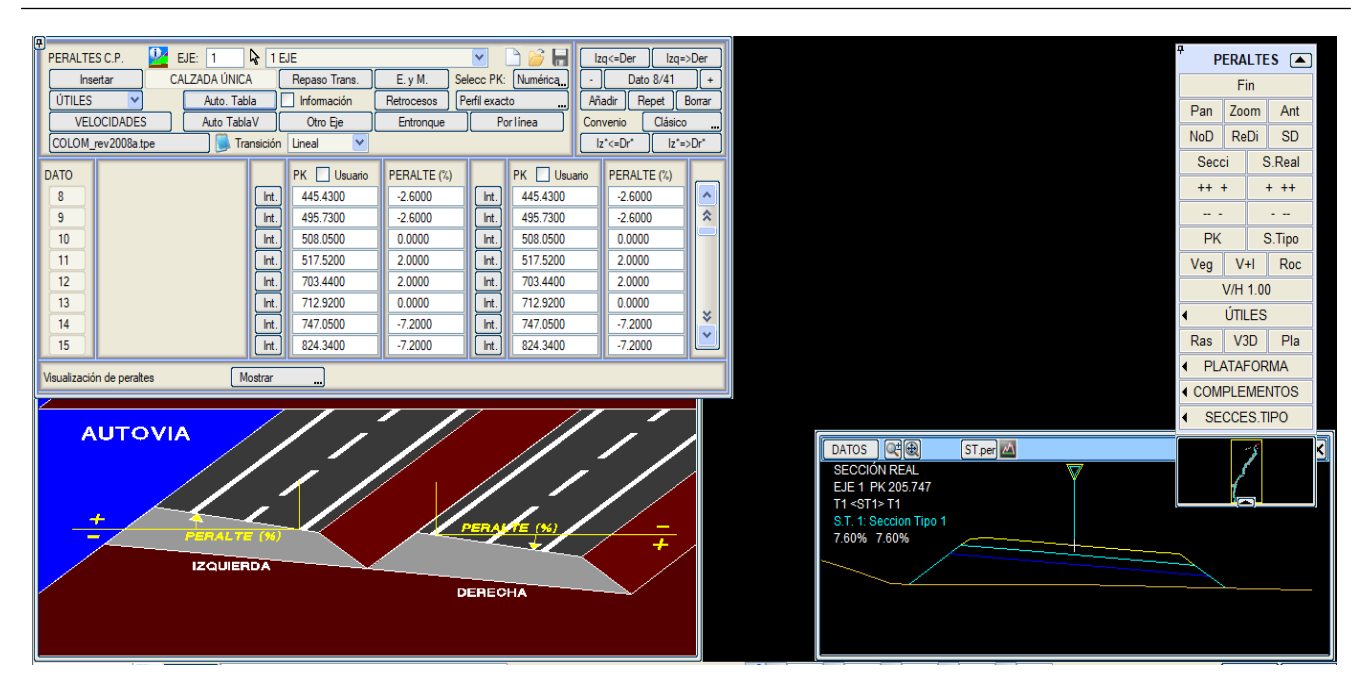

*Figura 5-12 Definición de peraltes* 

Istram brinda la capacidad de validar la configuración propuesta del diagrama de peraltes utilizando la librería colombiana, lo que asegura la precisión y conformidad del diseño, garantizando así la seguridad y el óptimo desempeño de la vía.

# **DEFINICIÓN DE PAQUETE DE FIRME**

En la pestaña de plataforma, dentro de la sección de paquete de firmes, se establecen los espesores de las capas del pavimento. Estos espesores se derivan del proyecto básico, el cual contempla una composición de 30 cm de subbase granular, 25 cm de base granular y 12 cm de carpeta asfáltica.

| CALZADA ÚNICA<br>A ISFIR1.per                                 | NO Listar FIRME (Total)<br>$\triangledown$ Listar rellenos | Listar riegos                                                                             | Listar toneladas |                                                                                   |                                  |                                         |              |         |          |                                                     |                             |               |                            |                |            |                       |               |
|---------------------------------------------------------------|------------------------------------------------------------|-------------------------------------------------------------------------------------------|------------------|-----------------------------------------------------------------------------------|----------------------------------|-----------------------------------------|--------------|---------|----------|-----------------------------------------------------|-----------------------------|---------------|----------------------------|----------------|------------|-----------------------|---------------|
|                                                               |                                                            |                                                                                           |                  |                                                                                   | <b>Guardar Mod</b><br>Generar PF |                                         |              |         |          |                                                     | Izq=>Der<br>$Izq \lt = Der$ |               |                            |                |            | Fin                   |               |
|                                                               |                                                            |                                                                                           |                  |                                                                                   | Recalcular PF<br>Cargar Mod      |                                         |              |         |          | <b>VECTORES</b><br>Dato 1/1<br>$\ddot{\phantom{1}}$ |                             |               |                            |                | Pan        | Zoom                  | Ant           |
|                                                               |                                                            | Repet<br>Añadir<br>SECCIONES->GRUPO<br>SECCIÓN->GRUPO<br>1 <sup>2</sup><br>Nombre sección |                  |                                                                                   |                                  |                                         |              |         |          |                                                     | Borrar                      |               |                            | <b>Dec</b>     | ReDi       | <b>SD</b>             |               |
| <b>SECCIONES</b>                                              | <b>TRAMOS</b>                                              |                                                                                           |                  |                                                                                   |                                  |                                         |              |         |          |                                                     |                             |               |                            |                | Secci      |                       | S.Real        |
|                                                               |                                                            |                                                                                           |                  |                                                                                   | <b>IZQUIERDA</b>                 |                                         |              | DERECHA |          |                                                     |                             |               | $++ +$                     |                | $+ + +$    |                       |               |
| Nombres->Todos                                                |                                                            | COTA D                                                                                    |                  | Exterior                                                                          |                                  | Interior                                |              |         | Interior |                                                     | Exterior                    |               |                            |                | $-$        |                       | $\sim$ $\sim$ |
| CAPA<br><b>DATO</b>                                           | Tipo                                                       | <b>DENSI</b><br>(Prot.)                                                                   | Text             | Cód A ext / Dc Tint / Dz Cód A int / Vec A int / Vec Cód Tint / Dz A ext / Dc Cód |                                  |                                         |              |         |          |                                                     |                             | Text          |                            |                | <b>PK</b>  |                       | S.Tipo        |
| M<br><b>SUBBASE</b>                                           | Rasan P<br>$\overline{\mathbf{v}}$                         | 1.000<br>0.3000                                                                           | 0.000            | 2.00<br> 0.000                                                                    | 0.000                            | 1.00<br> 0.000                          | 0.000        | 1.00    | 0.000    | 0.000                                               | 2.00                        | 0.000         | $\boldsymbol{\mathcal{N}}$ |                |            | $V + I$               | Roc           |
| M<br><b>BASE</b>                                              | Rasan P                                                    | 0.5500<br>1.000                                                                           | 0.000            | 2.00<br>0.000                                                                     | 0.000                            | 0.000 <br>1.00                          | 0.000        | 1.00    | 0.000    | 0.000                                               | 2.00                        | 0.000         | $\overline{\phantom{a}}$   |                | Veg        |                       |               |
| M<br><b>CARPETA</b><br>3                                      | Rasan P                                                    | 1.000<br>0.6700                                                                           | 0.000            | 2.00<br>0.000                                                                     | 0.000                            | 1.00<br>10.000                          | 0.000        | 1.00    | 0.000    | 0.000                                               | 2.00                        | 0.000         |                            |                |            | V/H 1.00              |               |
| IC4<br>4                                                      | Rasan P                                                    | 0.0000<br>1.000                                                                           | 0.000            | 2.00<br> 0.000                                                                    | 0.000                            | 1.00 <sub>1</sub><br> 0.000             | 0.000        | 1.00    | 0.000    | 0.000                                               | 2.00                        | $\vert$ 0.000 |                            |                | и          | ÚTILES                |               |
| 5 C5                                                          | Rasan P                                                    | 1.000<br>0.0000                                                                           | 0.000            | 2.00<br> 0.000                                                                    | 0.000                            | 1.00<br> 0.000                          | 0.000        | 1.00    | 0.000    | 0.000                                               | 2.00                        | 0.000         |                            |                | <b>Ras</b> | V3D                   | Pla           |
| $6$ C <sub>6</sub>                                            | Rasan P                                                    | 1.000<br>0.0000                                                                           | 0.000            | 2.00<br>$\parallel$ 0.000                                                         | 0.000                            | 1.00<br> 0.000                          | 0.000        | 1.00    | 0.000    | 0.000                                               | 2.00                        | 0.000         |                            |                |            | <b>PLATAFORMA</b>     |               |
| $7$ C                                                         | Rasan P                                                    | 1.000<br>0.0000                                                                           | 0.000            | 2.00<br> 0.000                                                                    | 0.000                            | 0.000<br>1.00 <sub>1</sub>              | 0.000        | 1.00    | 0.000    | 0.000                                               | 2.00                        | $\vert$ 0.000 |                            |                |            | <b>4 COMPLEMENTOS</b> |               |
| IC8<br>8                                                      | Rasan P                                                    | 1.000<br>0.0000                                                                           | 0.000            | 2.00<br>0.000                                                                     | 0.000                            | 0.000 <br>1.00                          | 0.000        | 1.00    | 0.000    | 0.000                                               | 2.00                        | 0.000         |                            |                |            | <b>SECCES.TIPO</b>    |               |
| IC <sub>9</sub><br>9                                          | Rasan P                                                    | 1.000<br>0.0000                                                                           | 0.000            | 2.00<br>0.000                                                                     | 0.000                            | $\vert$ 0.000<br>1.00                   | 0.000        | 1.00    | 0.000    | 0.000                                               | 2.00                        | 0.000         | ×<br>$\checkmark$          |                |            |                       |               |
| 10 C10                                                        | Rasan P                                                    | 1.000<br>0.0000                                                                           | 0.000            | 2.00<br>0.000                                                                     | 0.000                            | 0.000<br>1.00                           | 0.000        | 1.00    | 0.000    | 0.000                                               | 2.00                        | 0.000         |                            |                |            | - 1                   |               |
|                                                               |                                                            | <b><i><u>Programmation</u></i></b><br>3 RR2                                               |                  |                                                                                   |                                  |                                         |              |         |          |                                                     |                             |               |                            |                |            |                       |               |
|                                                               | A int                                                      | 2 ZA/GC/HM                                                                                |                  | . ext                                                                             |                                  |                                         |              |         |          |                                                     |                             |               |                            |                |            | o                     |               |
|                                                               |                                                            | 1 ZN/SC                                                                                   |                  |                                                                                   |                                  |                                         | <b>ZA/ZN</b> | 8       |          |                                                     |                             |               |                            |                |            |                       |               |
|                                                               |                                                            |                                                                                           |                  |                                                                                   |                                  |                                         |              |         |          |                                                     |                             |               |                            |                |            |                       |               |
| <b>BDC</b><br><b>ZAHORRA ARTIFICIAL</b><br><b>IALES</b><br>ZA |                                                            |                                                                                           |                  |                                                                                   |                                  |                                         |              |         |          |                                                     |                             |               |                            |                |            |                       |               |
| B<br>CA.                                                      | SUELO-CEMENTO<br><b>INTERMEDIA</b><br>ĜČ                   |                                                                                           |                  |                                                                                   |                                  |                                         |              |         |          |                                                     |                             |               |                            |                |            |                       |               |
| FN                                                            | <b>ARCEN EXTERIOR</b>                                      | нc                                                                                        |                  | ŒЮ                                                                                |                                  |                                         |              |         |          |                                                     |                             |               |                            |                |            |                       |               |
|                                                               |                                                            | H٧                                                                                        | <b>VIBRADC</b>   |                                                                                   |                                  | <b>DETALLE EN FIRMES RIGIDOS</b>        |              |         |          |                                                     |                             |               |                            | 2021.156<br>PK |            |                       |               |
| CADA<br>M B                                                   | DE RODADURA<br><b>DE BASE</b>                              | <b>SC</b><br><b>PRMIGON COMPACT.</b>                                                      |                  | CZD4<br>10 H                                                                      | hva A                            | <b>ARCEN EXTERIOR</b><br>-A int<br>ZA 8 |              |         |          |                                                     |                             |               |                            |                |            |                       |               |

*Figura 5-13 Definición de paquete de firmes*

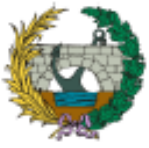

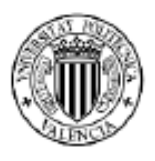

#### **DEFINICIÓN DE BORDILLOS Y ACERAS**

Teniendo en cuenta la sección vial típica, se procede a establecer la tipología del bordillo longitudinal y se definen aquellos sectores donde se debe utilizar.

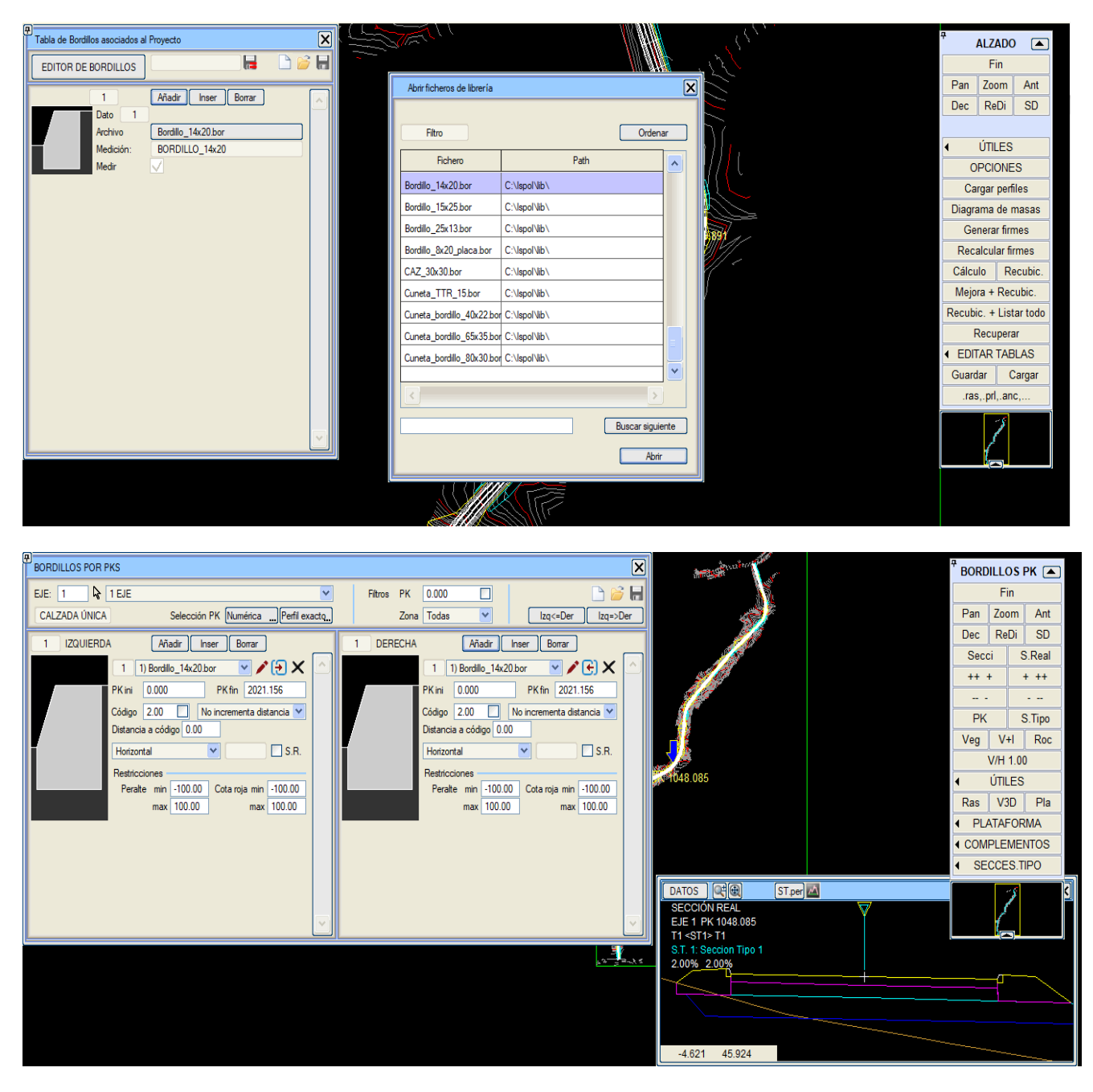

*Figura 5-14 Definición de bordillos*

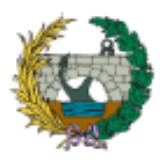

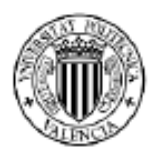

Aplicación de la metodología building information modeling (BIM) para el diseño de la variante mirador en Barranquilla Colombia.

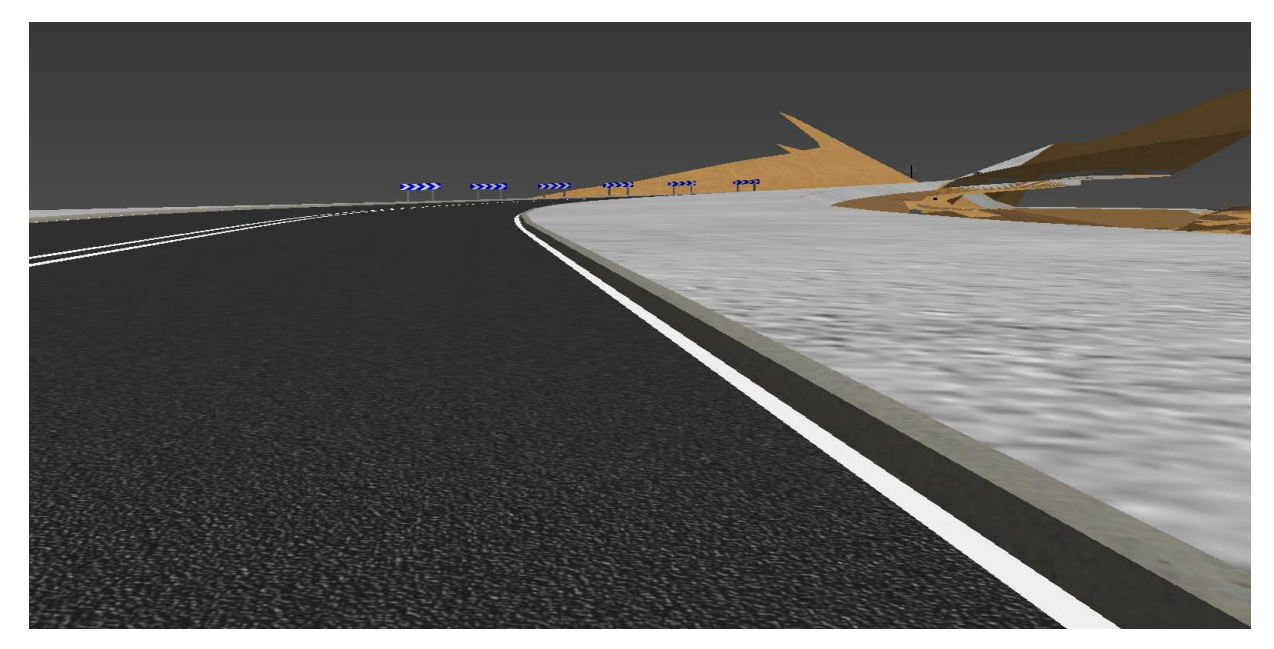

*Figura 5-15 Visualización del bordillo en el modelo 3D*

# **DEFINICIÓN DE DRENAJE**

El proyecto básico incluye el diseño de obras de drenaje longitudinal y transversal, con el objetivo de garantizar la funcionalidad vial frente al manejo de aguas pluviales.

# **OBRAS DE DRENAJE TRANSVERSAL**

Para aumentar el nivel de detalle de los diferentes elementos que hacen parte de la infraestructura vial, se definen las obras de drenaje transversal (ODT), dentro del apartado de obras de fábrica. En este proyecto, se contemplan la instalación de 10 tuberías de hormigón, las cuales cuentan con embocaduras y desagües provistos de una estructura de losa y aletas.

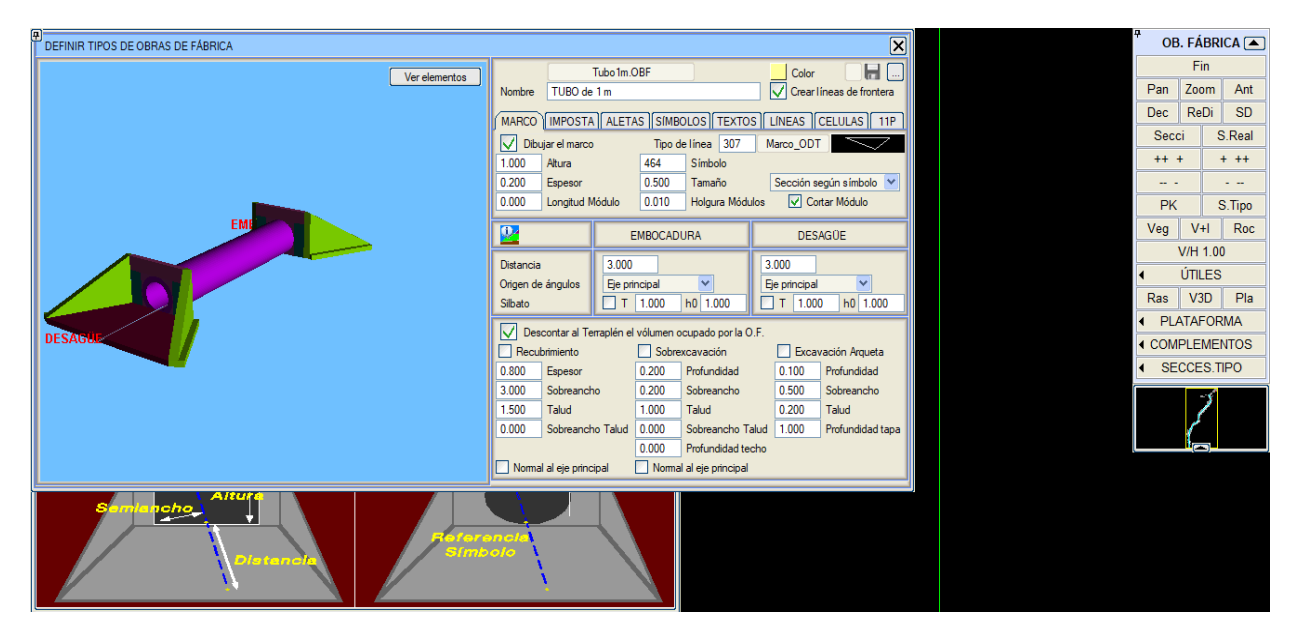

*Figura 5-16 Detalle del modelado de las obras de drenaje transversal*

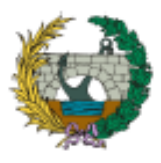

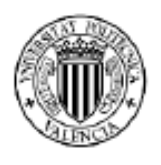

Aplicación de la metodología building information modeling (BIM) para el diseño de la variante mirador en Barranquilla Colombia.

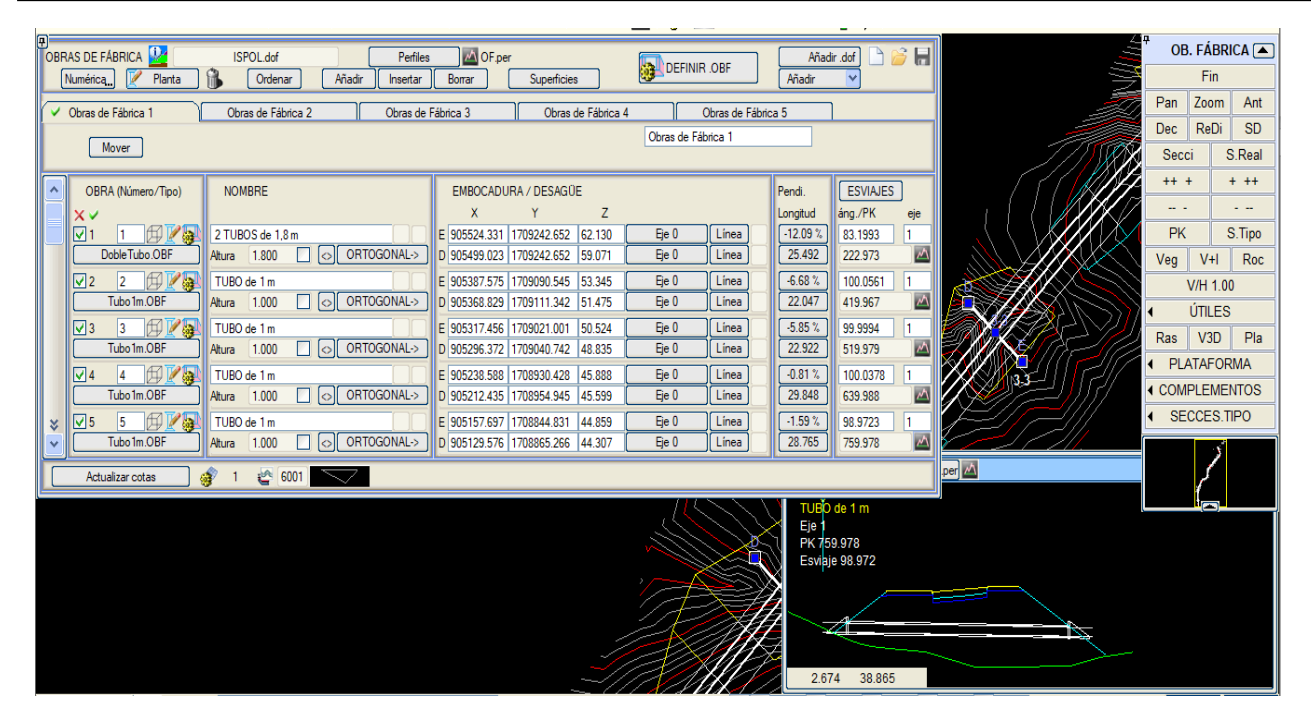

*Figura 5-17 Definición de obras de drenaje transversal tipo tuberías*

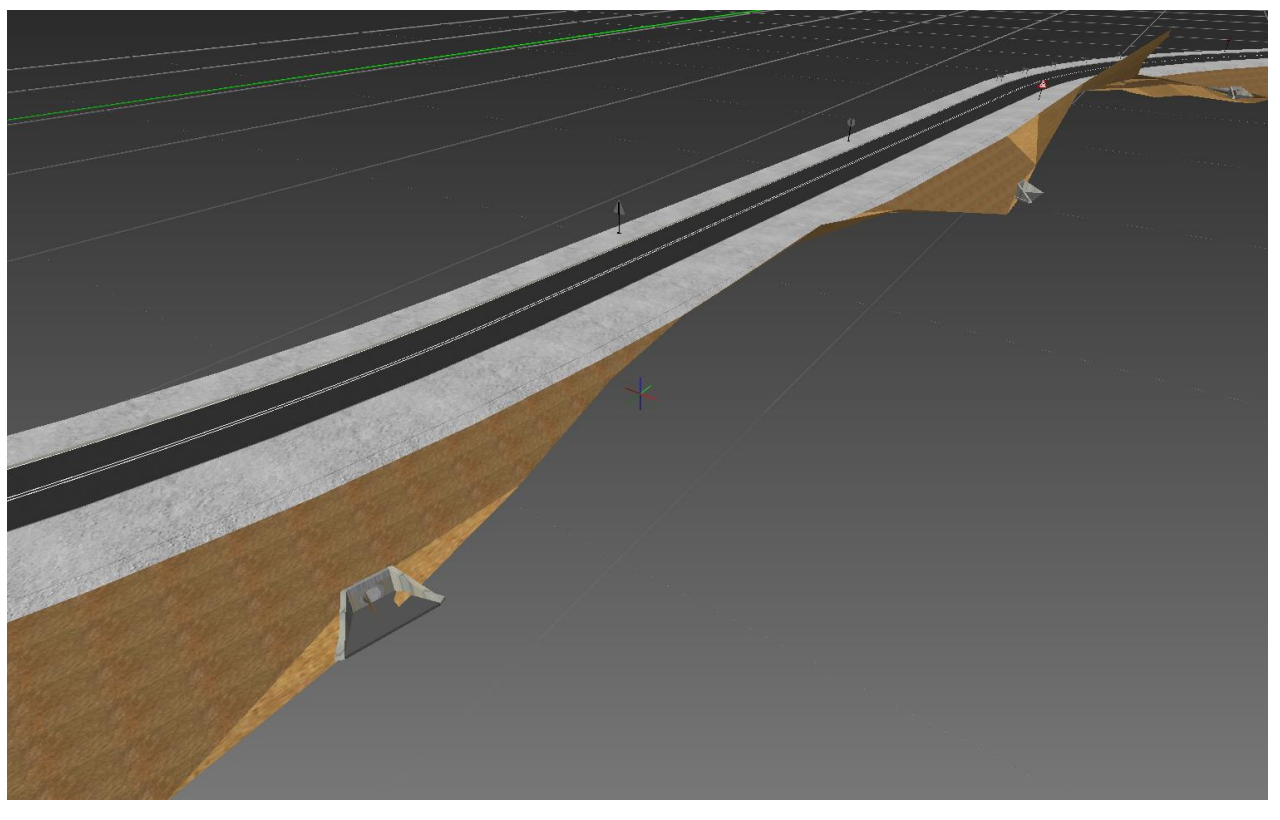

*Figura 5-18 Esquema 3D de obras de drenaje transversal*

Istram permite trazar perfiles sobre cada obra de drenaje transversal, con el fin de verificar las cotas, pendientes y localización de los cruces, se presentan a continuación los perfiles generados.

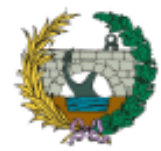

Aplicación de la metodología building information modeling (BIM) para el diseño de la variante mirador en Barranquilla Colombia.

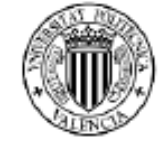

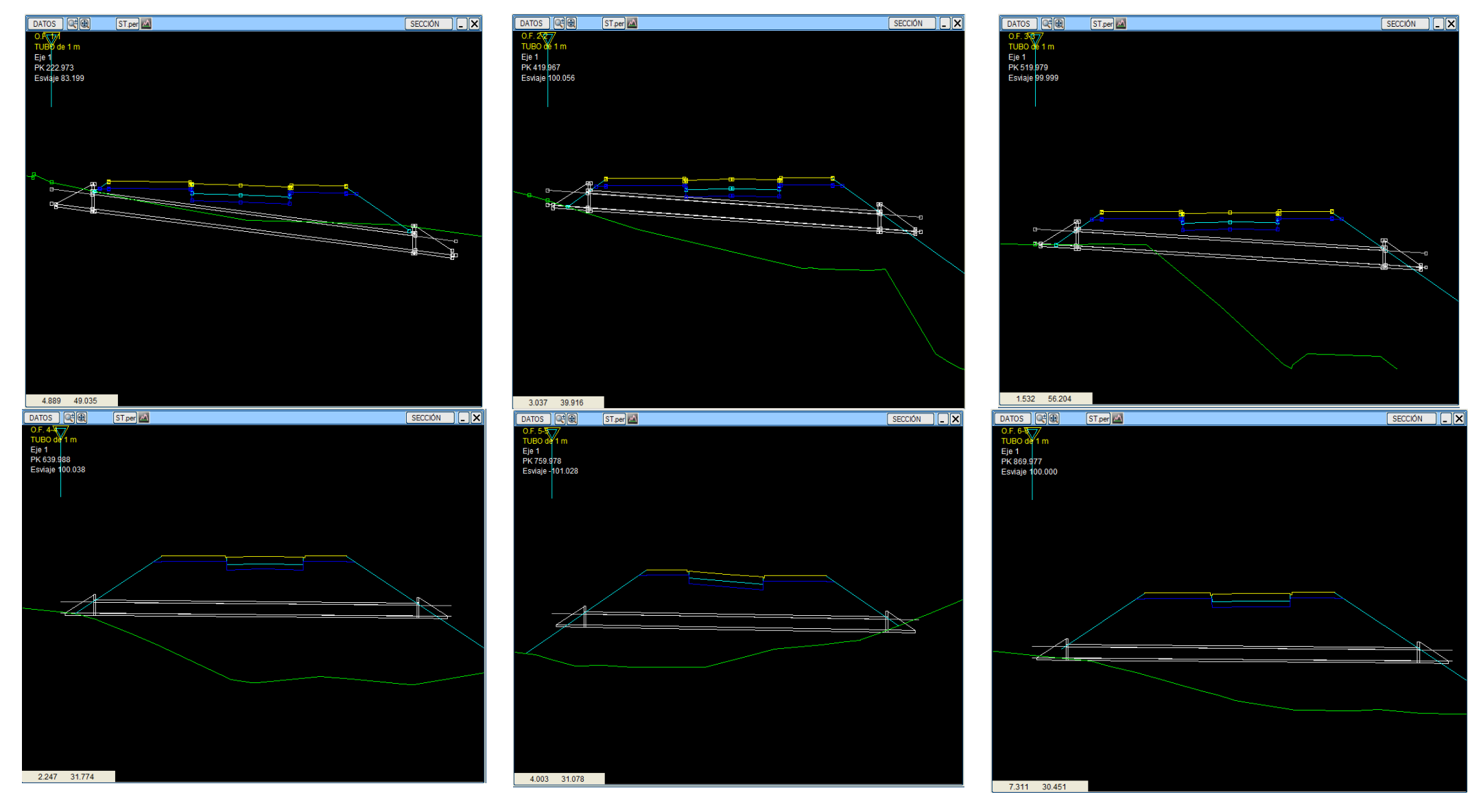

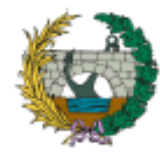

 $-1.322$  12.749

# **ESCUELA TÉCNICA SUPERIOR DE INGENIEROS DE CAMINOS, CANALES Y PUERTOS**

Aplicación de la metodología building information modeling (BIM) para el diseño de la variante mirador en Barranquilla Colombia.

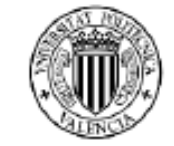

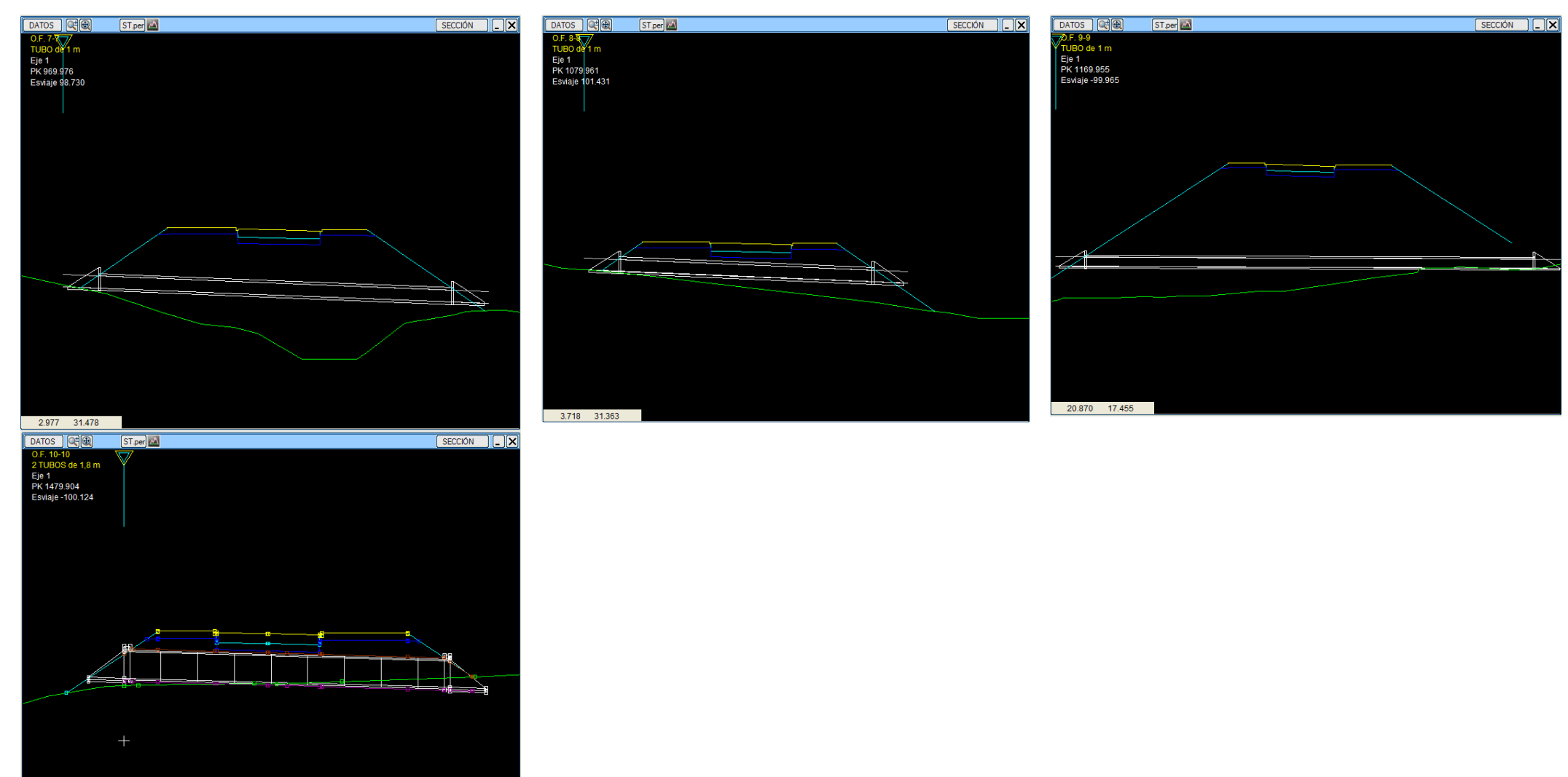

*Figura 5-19 Perfiles de ODT*

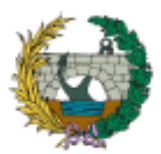

# **DEFINICIÓN DE SEÑALIZACIÓN**

La señalización de la infraestructura vial se compone de dos tipos: la señalización horizontal y la señalización vertical. En el programa istram, estos componentes se definen en la pestaña de alzado mediante la relación de símbolos, líneas y células que están incluidos en las librerías. Sin embargo, en el caso de Colombia, existen limitaciones debido a la falta de datos definidos para a la señalización vial. Por esta razón, para el desarrollo del presente TFM se plantea utilizar las demarcaciones horizontales y las señales verticales basadas en la normativa española, que están predefinidas en las librerías del programa.

Ambas señalizaciones se han modelado de acuerdo con lo establecido en el proyecto básico, concretamente en el anejo 01, en el apartado de señalización.

#### **SEÑALIZACIÓN HORIZONTAL**

La adopción de la normativa española para la definición de la señalización vial representa una mejora en términos de seguridad vial. Además, esta elección permite la posibilidad de incorporar elementos adicionales y complementarios al modelo existente. De esta manera, brindar una mayor claridad y eficacia en la comunicación de la información a los conductores y peatones.

En la pestaña de dibujo se especifican los P.K´s donde se realizará la demarcación vial, incluyendo el tipo de señalización, teniendo en cuenta diferentes aspectos como los anchos, colores y disposición correspondientes para brindar seguridad vial.

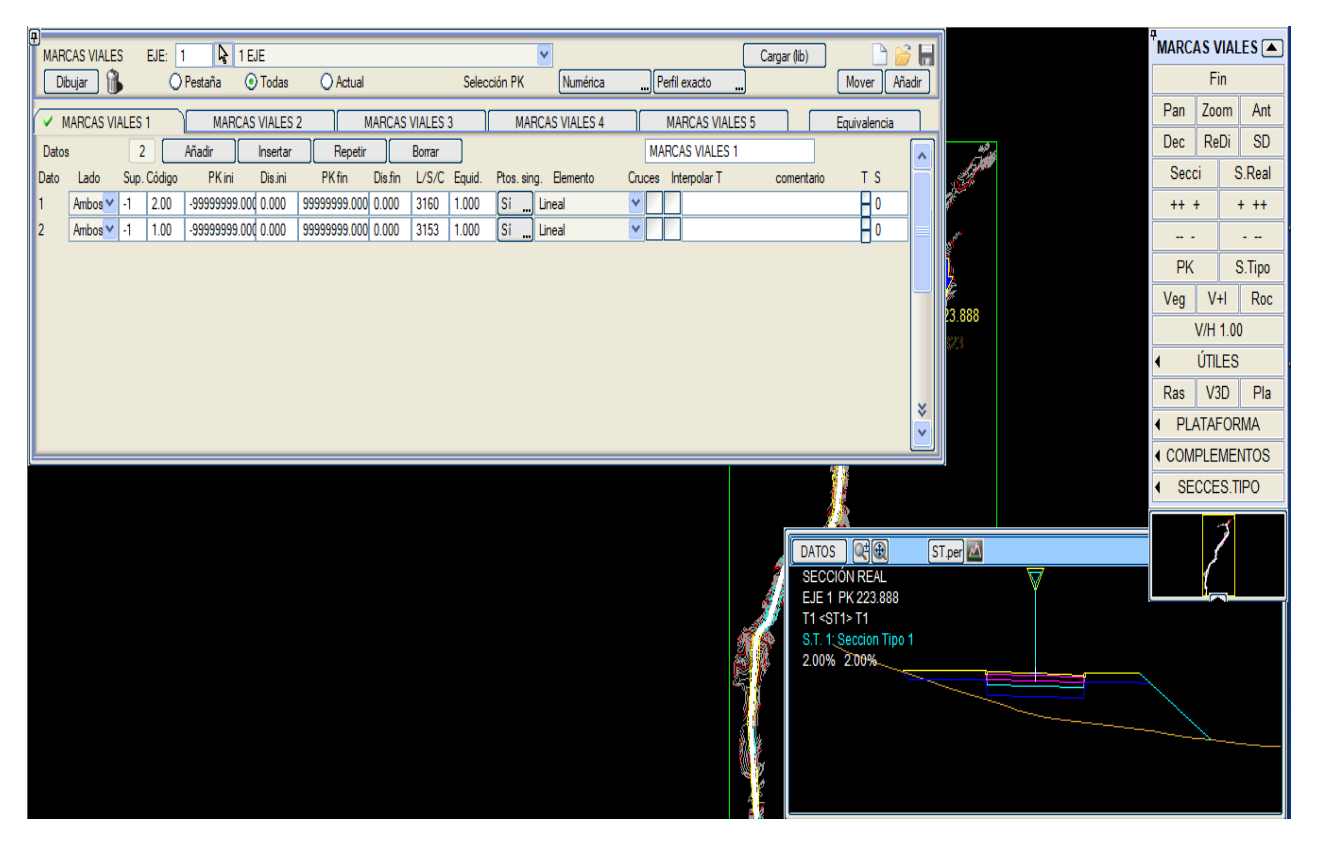

*Figura 5-20 Definición de señalización horizontal*

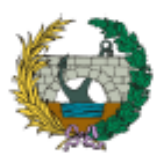

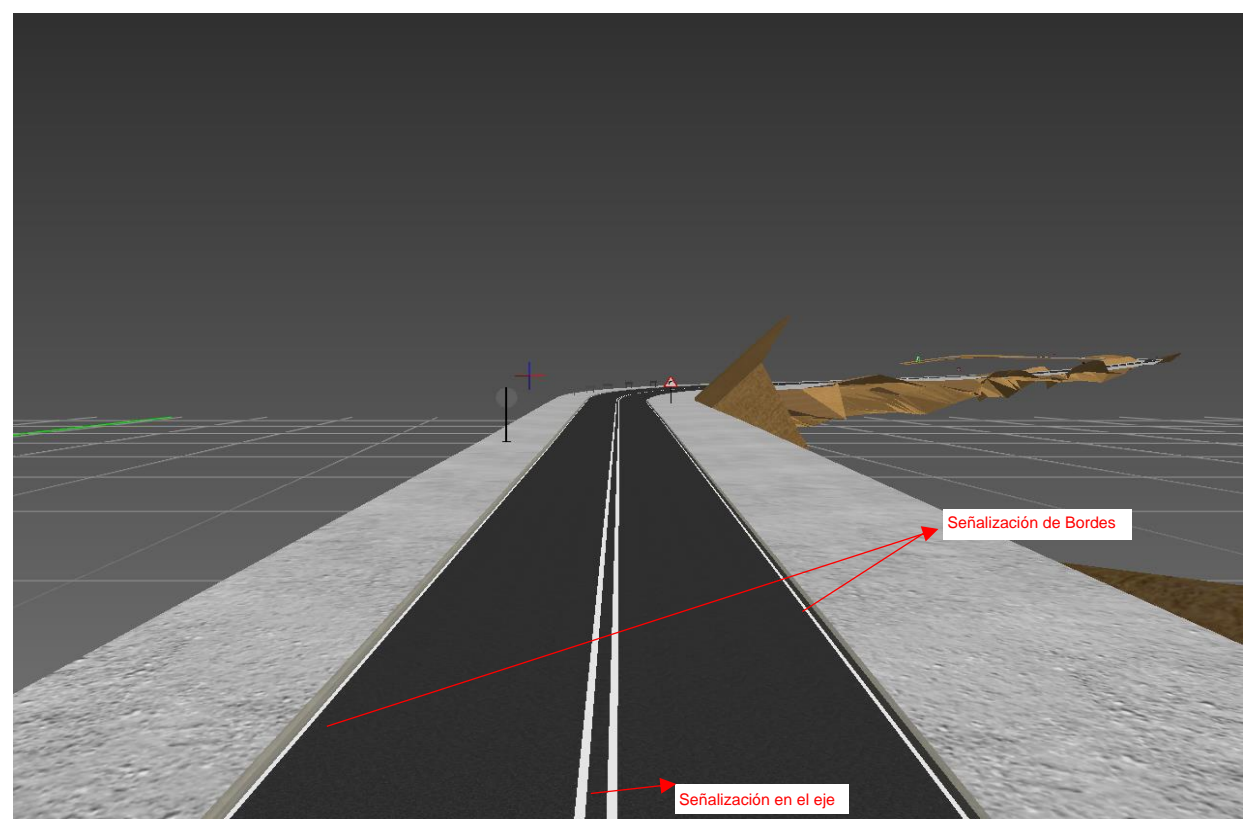

*Figura 5-21 Esquema 3D de la señalización horizontal*

# **PASO PEATONAL**

Para definir el paso peatonal en el origen y fin del proyecto, en el apartado de objetos puntuales se establecen las franjas proyectadas.

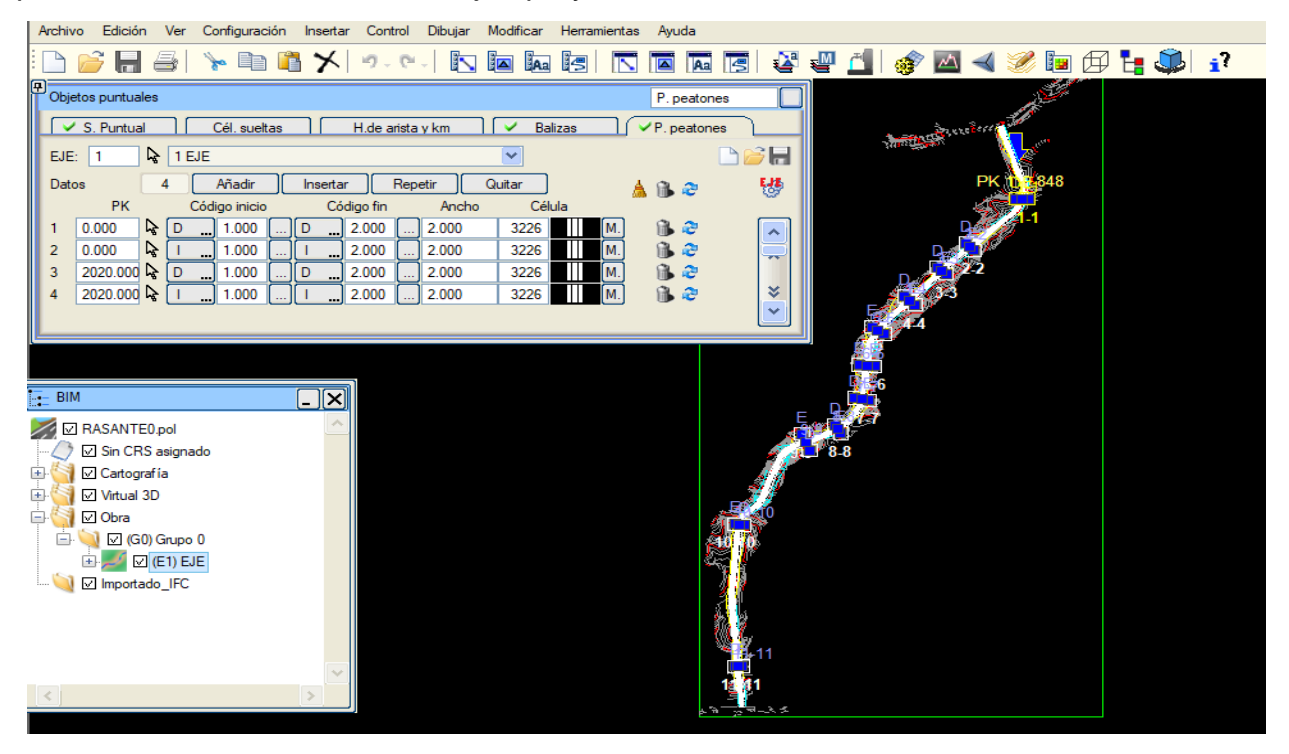

*Figura 5-22 Definición pasos peatonales*

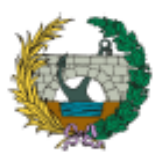

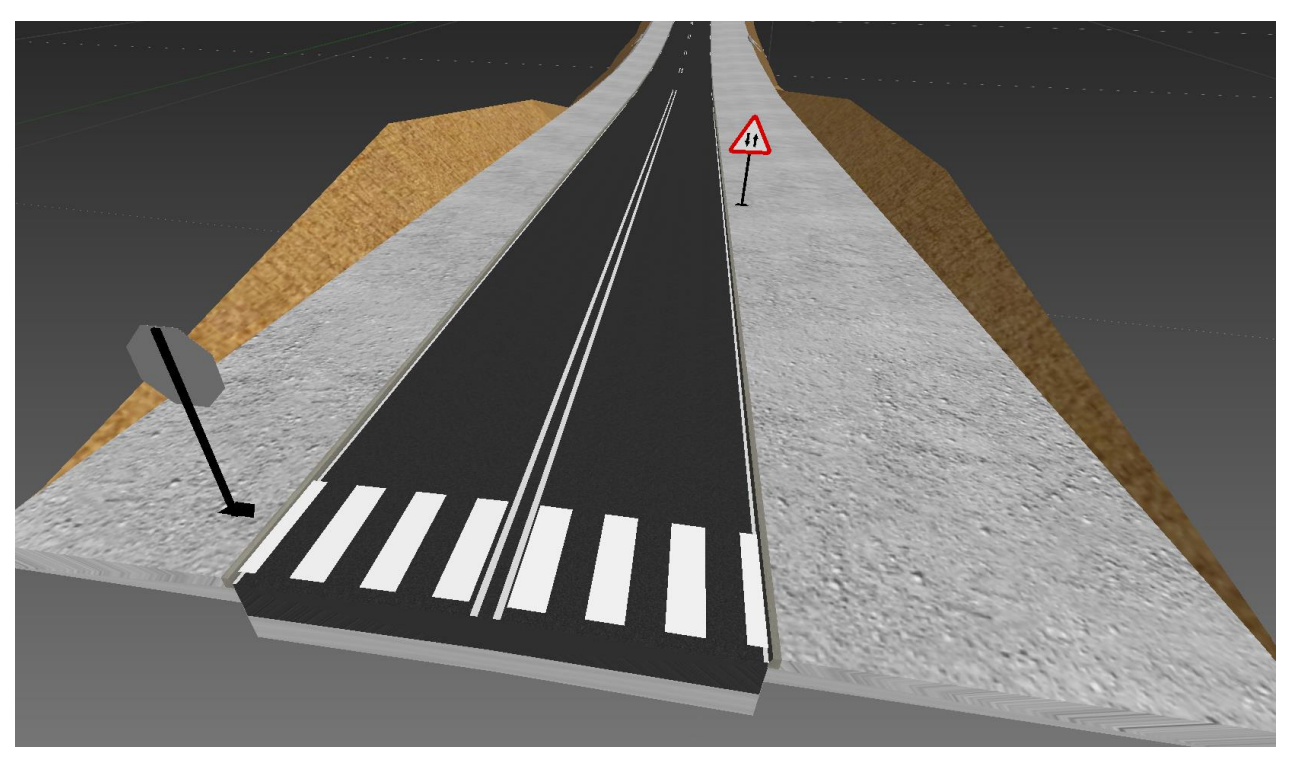

*Figura 5-23 Esquema 3D de pasos peatonales*

# **SEÑALIZACIÓN VERTICAL**

En cuanto a la señalización vertical, se colocaron postes a ambos lados, aunque es importante destacar que el programa no tiene definidas todas las opciones preestablecidas en el proyecto básico.

| Archivo<br>Edición<br>Configuración<br>Insertar<br>Control<br>Dibuiar<br><b>Modificar</b><br>Herramientas<br>Ayuda<br>Ver                                                                                                    |                                |
|----------------------------------------------------------------------------------------------------|--------------------------------|
| 因素每日多回人参回由于的<br>自自义<br>$-19 - 19 - 12$<br>门<br><b>JA</b><br><b>JAa</b><br>陌<br>÷.<br>Aa<br>₩<br>E                                                                                                    |                                |
| Objetos puntuales                                                                                                    | S. Puntual                     |
| $\vee$ S. Puntual<br>Cél. sueltas<br>$\vee$ P. peatones<br>H.de arista y km<br>∣∨<br><b>Balizas</b>                                                                                                    |                                |
| $\geq 1$ EJE<br>Vp<br>EJE:<br>$\mathbf{1}$<br>Tabla escalas<br>$\checkmark$                                                                                                    | PPDFH <del>a</del>             |
| 18<br>Añadir<br>Compactar<br>Seleccionar<br>Datos<br>Quitar<br>Repetir<br>Analizar<br>Insertar                                                                                                    | ▲自己R赞                          |
| Eje Ref.<br>PK Ref.<br>PK.<br>Código<br>Célula<br>Despla. PK<br>Lado<br>Escala<br>Texto<br>Dist.                                                                                                    |                                |
| ₽<br>150.000<br>Ą.<br>Ļ,<br>0.000<br>Ą.<br>0.000<br>D<br>4.200<br>3271<br>1 EJE $\vee$<br>1.000<br>M<br>1x<br>₽<br>Ļ,<br>$\sim$ 290.000<br>Ļ.<br>0.000<br>3272<br>1 EJE $\vee$<br>0.000<br>1.000<br>4.200<br>M<br>$\overline{2}$ | æ<br>n.<br>٨<br>æ<br>庇         |
| ☑<br>1x<br>ြစ<br>$\sqrt{2}$<br>$\Box$<br>$\sim$ 390.000<br>Ą.<br>1 EJE $\vee$<br>D<br>M<br>0.000<br>0.000<br>4.200<br>3361<br>50<br>3<br>1.000<br>1x<br>                                                                         | $\overline{\phantom{a}}$<br>山之 |
| ု<br>$\sqrt{3}$<br>☑<br>$\sim 620.000$<br>↳<br>0.000<br>1 EJE $\vee$<br>0.000<br>1.000<br>4.200<br>3361<br>50<br>M<br>1x<br>4                                                                                                    | æ<br>¥<br>fib                  |
| A<br>Ļ,<br>↳<br>Ą.<br>1 EJE $\vee$<br>  0.000<br>740.000<br>0.000<br>D<br>4.200<br>3272<br>F<br>M<br>5<br>1.000<br>1x                                                                                                    | 山之<br>v                        |
|                                                                                                    |                                |
|                                                                                                    |                                |
|                                                                                                    |                                |
|                                                                                                    |                                |
|                                                                                                    |                                |
|                                                                                                    |                                |
|                                                                                                    |                                |
|                                                                                                    |                                |
|                                                                                                    |                                |
|                                                                                                    |                                |
|                                                                                                    |                                |
|                                                                                                    |                                |
|                                                                                                    |                                |

*Figura 5-24 Definición de señalización vertical*

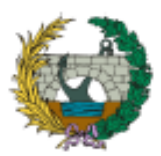

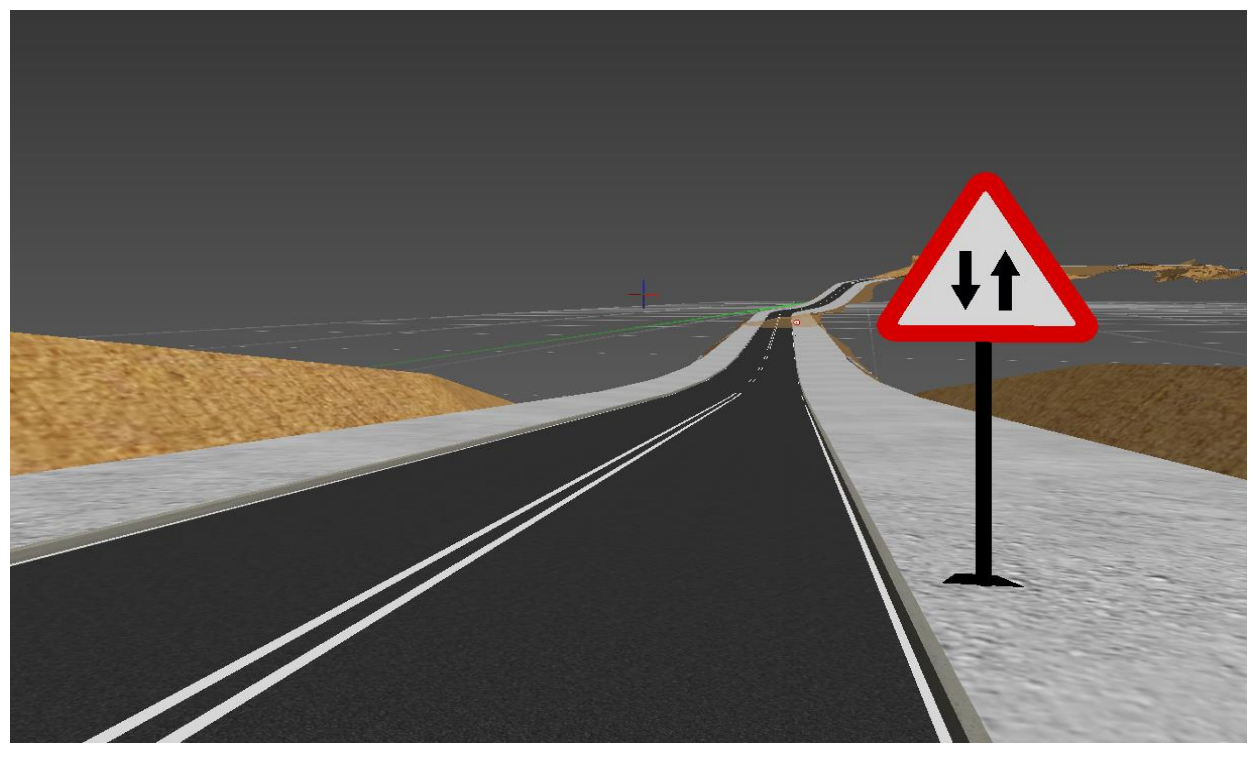

*Figura 5-25 Esquema 3D de la señalización vertical SEÑAL P25*

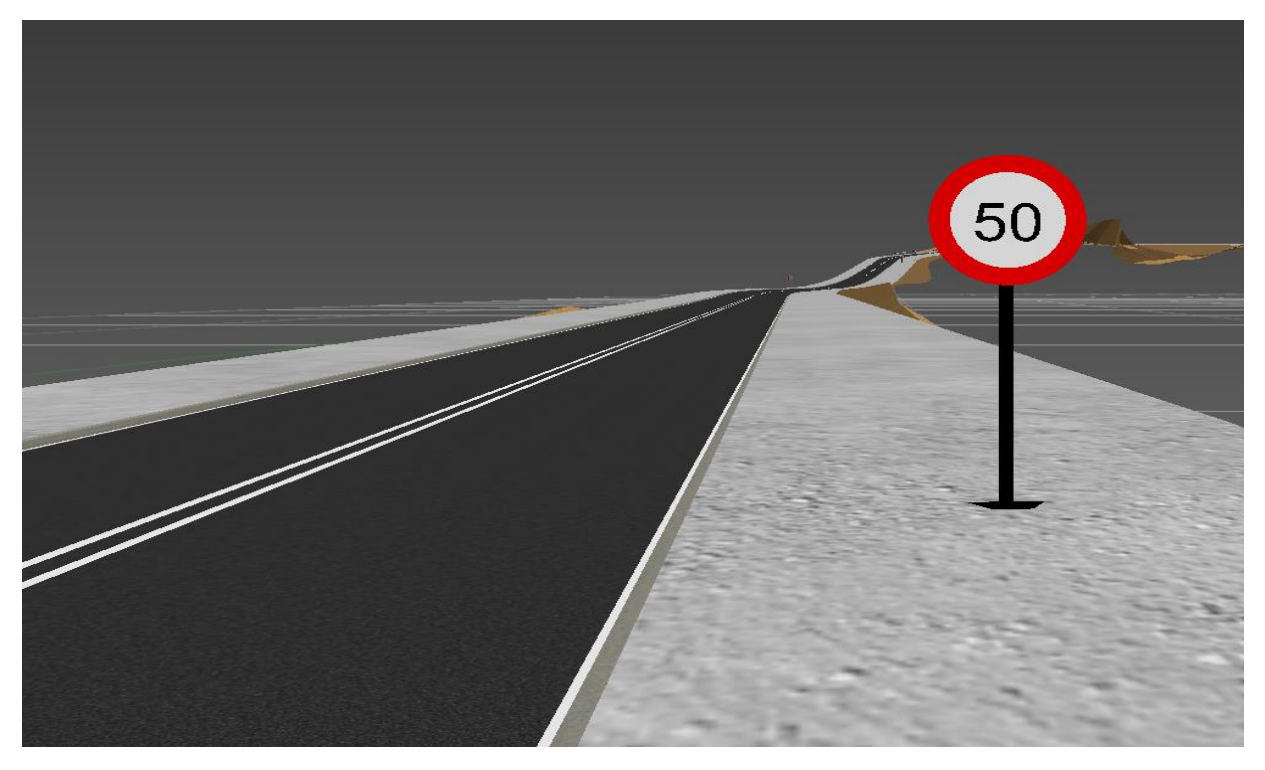

*Figura 5-26 Esquema 3D de la señalización vertical SEÑAL R301*

#### **BALIZAMIENTO**

Para la definición del balizamiento se define el diagrama de velocidades del menú alzado, teniendo en cuenta la velocidad de diseño y el tipo de camiones proyectados.

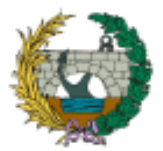

| Configuración<br>Archivo<br>Edición<br>Ver<br>Insertar          | Modificar<br>Dibujar<br>Herramientas<br>Ayuda<br>Control                                                                               |
|-----------------------------------------------------------------|----------------------------------------------------------------------------------------------------|
|                                                                 | ■ メ り、き。<br>$\mathbb{N}$<br><b>EA</b><br><b>JAa</b><br>İs<br>Q @ O<br>E<br>矚 角<br>$\sim$<br>Aa<br><b>SP</b><br>$\overline{\mathbf{A}}$ |
| ⊕<br>DIAGRAMA DE VELOCIDADES<br>EJE:<br>$\mathbf{1}$            | 6<br>$\blacksquare$<br>$\rightarrow$<br>LIMITACIÓN SEGÚN PK<br>$\frac{1}{2}$ 1 EJE<br>Directo<br>$\checkmark$                          |
| <b>DATOS DEL VEHÍCULO</b>                                       | Añadir<br>$\mathbf{0}$<br>Borrar<br>D > I<br><b>Inser</b><br><b>DATOS DE ESTUDIO</b><br>Dato                                           |
| Tipo: Camión<br>$\checkmark$                                    | COLOM_rev2008a.dip<br>Velocidades específicas:                                                                                         |
| 22.24<br>Km/h<br>Tiempo de 0 a<br>60                            | PK inicial<br>0.000                                                                                                    |
| 70<br>Km/h<br>29.72<br>Tiempo de 0 a                            | PK final<br>2021.156                                                                                                    |
| 38.85<br>80<br>Km/h<br>Tiempo de 0 a                            | 20,000<br>Equidistancia                                                                                                    |
| 85<br>44.28<br>Tiempo de 0 a<br>Km/h                            | 0.000<br>Velocidad inicial (sentido directo)                                                                                           |
| 90.00<br>Limite de veloc. (Km/h)                                | 0.000<br>Velocidad inicial (sentido inverso)                                                                                           |
| <b>DAF 95XF 480</b><br>$\checkmark$<br>Vehiculo                 | 0.000<br>Tiempo inicial                                                                                                    |
| 4.00<br>Frenada (m/s2)                                          | Explorar ./res<br><b>GENERAR</b><br>ັ                                                                                                  |
| <u> &lt;&lt;&lt;&lt;</u><br>$\rightarrow$<br>dV<br>15<br>$\geq$ | ะ                                                                                                    |
| ક્કૂક<br>dV<br>30<br>$\ge$                                      | $dT$ 0.010<br>Anticipar la frenada                                                                                                    |
| 45<br>dV<br>$[>>>]$                                             | Radio (Peralte teórico)<br>O Radio+Peralte<br>Vesp:<br>vel<0 -> Tiempo de parada= -vel(s)                                              |
| <b>BALIZAMIENTO DE CURVAS</b>                                   | 品<br><b>BALIZAS</b><br>Añadir<br>Ambos<br>$\blacktriangledown$<br>Borrar<br>19<br>Dibujar<br><b>Inser</b>                              |
| <b>PARÁMETROS</b>                                               | Ÿ<br>z<br>Célula<br>×<br>Ángulo (sexag.)<br>Dato                                                                                       |
|                                                                 | $\overline{\textbf{K}}$<br>136.883<br>905132.693<br>1708847.316<br>981<br>49.611<br>$Der \vee$<br>1                                    |
|                                                                 | << <<br>142.405<br>$\overline{2}$<br>981<br>905127.008<br>1708836.754<br>49.457<br>$Der$ $\vee$                                        |
| $\checkmark$ Generar                                            | <<<<br>3<br>147.928<br>981<br>905122.366<br>1708825.693<br>49.304<br>$Der$ $\vee$                                                      |
|                                                                 | $\overline{\text{<<}}$<br>¥<br>4<br>153.450<br>1708814.237<br>981<br>905118.809<br>49.150<br>$Der \vee$                                |
| baliza.res                                                      | $\prec\prec\prec\prec$<br>5<br>158.973<br>48.996<br>$Der$ $\vee$<br>981<br>905116.372<br>1708802.492                                   |
|                                                                 |                                                                                                    |
|                                                                 |                                                                                                    |
|                                                                 |                                                                                                    |
|                                                                 |                                                                                                    |
|                                                                 |                                                                                                    |
|                                                                 |                                                                                                    |

*Figura 5-27 Definición de balizas*

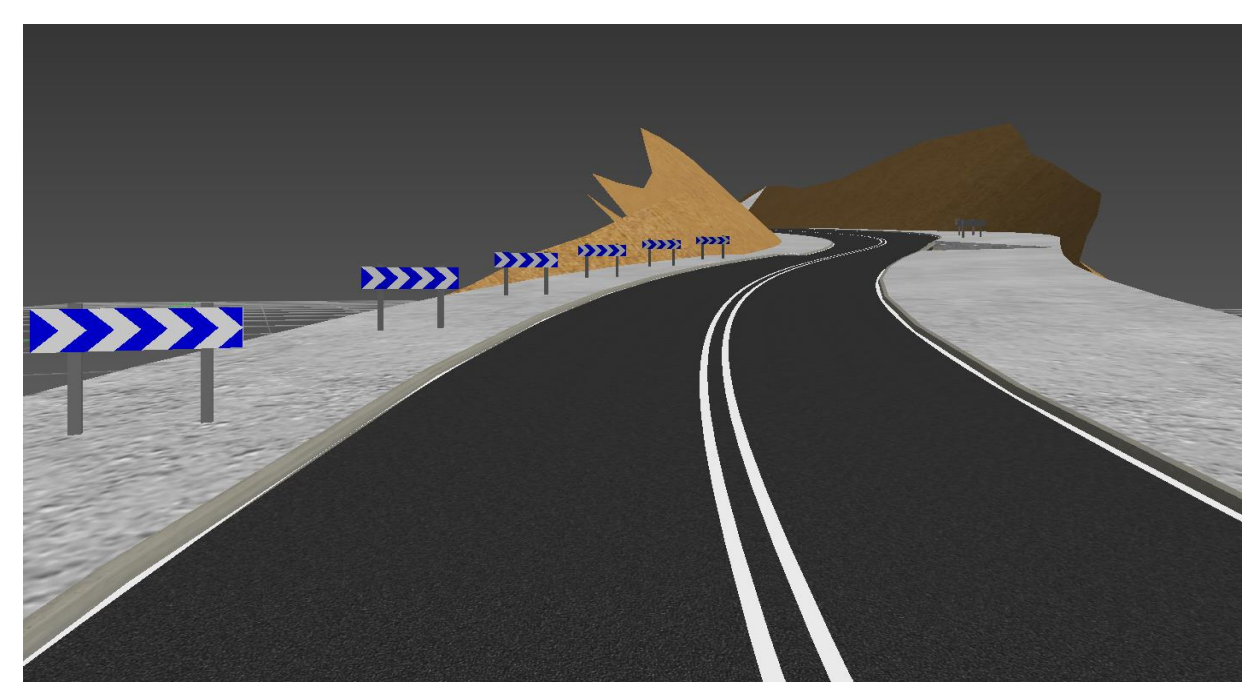

*Figura 5-28 Esquema 3D de balizas*

# 5.2.2 FASE 2: SEGUIMIENTO PLANIFICACIÓN TEMPORAL

La fase 2 tiene como objetivo relacionar el diagrama de Gantt con todos los elementos incluidos en el modelado tridimensional. De esta manera, la metodología tiene en cuenta la información de la planificación temporal en la construcción del nuevo vial.

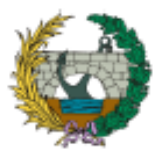

En primer lugar, se ha elaborado en Microsoft Project la planificación general de la obra, estableciendo los plazos y secuencias constructivas de las diferentes unidades o partes que conforman el proyecto, de una manera lógica y progresiva.

| Archivo           |                      | Tarea                  | Informe<br>Proyecto<br>Recurso                                                              | Vista<br>Ayuda                                             |                                        | Formato                         |                | $Q$ ; Qué desea hacer?                                  |                                                |                                       |                    |                                            |                                                    |                        |                                | ×                               |
|-------------------|----------------------|------------------------|---------------------------------------------------------------------------------------------|------------------------------------------------------------|----------------------------------------|---------------------------------|----------------|---------------------------------------------------------|------------------------------------------------|---------------------------------------|--------------------|--------------------------------------------|----------------------------------------------------|------------------------|--------------------------------|---------------------------------|
| de Gantt          | F<br>Diagrama        | X<br>晒<br>Pegar        | Calibri<br> 11<br>O <sub>25</sub><br>25%<br>S                                               | 75× 100×<br>50x<br>美<br>ా ఉ                                | Respetar vínculos<br><b>Desactivar</b> | Actualizar según programación * |                | manualmente                                             | Programar Autoprogramar                        | o Inspeccionar *<br>Mover *<br>Modo - | Tarea<br>$\ddot{}$ | t-Resumen<br><b>₩</b> Hito<br>in Entrega ~ | Em<br>Información $\frac{1}{\frac{1-\epsilon}{2}}$ | Desplazarse<br>a tarea | ٩<br>$\overline{\mathbf{v}}$   |                                 |
|                   | Ver                  | Portapapeles           | Fuente<br>反                                                                                 |                                                            | Programación                           |                                 |                |                                                         | Tareas                                         |                                       |                    | Insertar                                   | Propiedades                                        | Edición                |                                | $\wedge$                        |
|                   |                      |                        | sep '23                                                                                     |                                                            | oct '23                                | vie 03/11/23                    | row 23         |                                                         | dic '23                                        | jene'                                 | sáb 06/01/24       |                                            | ifeb '24                                           | mar '24                |                                |                                 |
| ESCALA DE 1       |                      | Inicio<br>mar 01/08/23 |                                                                                             |                                                            |                                        |                                 |                |                                                         | Agregar tareas con fechas a la línea de tiempo |                                       |                    |                                            |                                                    |                        | Fin                            | mar 12/03/24                    |
|                   |                      | Modo<br>O<br>de        | Nombre de tarea                                                                             | $\overline{\phantom{a}}$ Duración $\overline{\phantom{a}}$ | Comienzo $\mathbf{v}$ Fin              |                                 |                | viembre 2023<br>$\blacktriangledown$ Predeceso 03 06 09 |                                                | $12 + 15 + 18 + 21 + 24$<br>27        | $130 + 03$         | diciembre 2023<br>06<br>09                 | 12<br>15<br>18                                     | $21 \t 24$             | 30 <sup>°</sup><br>$\sqrt{27}$ | enero 2024 -<br>02<br>$\sim$ 0. |
|                   | $\mathbf{1}$         | ۳,                     | <b>4 I-PRELIMINARES</b>                                                                     | 15 días                                                    |                                        | mar 01/08/2 vie 18/08/23        |                |                                                         |                                                |                                       |                    |                                            |                                                    |                        |                                |                                 |
|                   | $\overline{2}$       | Цz                     | <b>LOCALIZACIÓN Y</b><br><b>REPLANTEO</b>                                                   | 15 días                                                    | mar<br>01/08/23                        | vie 18/08/23                    |                |                                                         |                                                |                                       |                    |                                            |                                                    |                        |                                |                                 |
|                   | $\overline{3}$       | С.,                    | 4 II-MOVIMIENTOS DE TIERRA 135 días                                                         |                                                            |                                        | vie 18/08/23 vie 09/02/24       |                |                                                         |                                                |                                       |                    |                                            |                                                    |                        |                                |                                 |
|                   | $\overline{A}$       | ь,                     | <b>EXCAVACIÓN EN</b><br>MATERIAL COMÚN DE LA<br><b>EXPLANACIÓN Y CANALES</b><br>Y PRESTÁMOS | 50 días                                                    | vie 18/08/23 lun                       | 23/10/23                        | $\overline{2}$ |                                                         |                                                |                                       |                    |                                            |                                                    |                        |                                |                                 |
| DIAGRAMA DE GANTT | 5                    | ۳,                     | <b>TERRAPLENES</b><br>(ESTRUCTURA DE LLENO)                                                 | 70 días                                                    | mié<br>27/09/23                        | mar<br>26/12/23                 | 4CC+30 dí      |                                                         |                                                |                                       |                    |                                            |                                                    |                        |                                |                                 |
|                   | $6\overline{6}$      | ш,                     | RELLENO MEJORAMIENTO 30 días<br>SUELO SELECCIONADO                                          |                                                            | mié<br>06/12/23                        | mar<br>16/01/24                 | 5FC-15 día     |                                                         |                                                |                                       |                    |                                            |                                                    |                        |                                |                                 |
|                   | $\overline{7}$       | Цz                     | <b>CONFORMACIÓN DE</b><br><b>FIRMES</b>                                                     | 30 días                                                    | mar<br>02/01/24                        | vie 09/02/24 6CC+20 dí          |                |                                                         |                                                |                                       |                    |                                            |                                                    |                        |                                |                                 |
|                   | $\overline{8}$       | Цz,                    | 4 III-OBRAS DE DRENAJE<br><b>TRANSVERSAL</b>                                                | 25 días                                                    | vie 17/11/23 mar                       | 19/12/23                        |                |                                                         |                                                |                                       |                    |                                            |                                                    |                        |                                |                                 |
|                   | 9                    | Цz                     | <b>TUBERIA DE HORMIGON</b><br><b>(INCLUYE SUMINISTRO E</b><br>INSTALACIÓN)                  | 25 días                                                    | vie 17/11/23 mar                       | 19/12/23                        | 6CF+10 dí      |                                                         |                                                |                                       |                    |                                            |                                                    |                        |                                |                                 |
|                   | 10                   | ш.                     | <b>4 IV-URBANISMO</b>                                                                       | 40 días                                                    |                                        | mar 02/01/2 jue 22/02/24        |                |                                                         |                                                |                                       |                    |                                            |                                                    |                        |                                |                                 |
|                   | 11<br>$\overline{4}$ | -                      | <b>DODDILLO EN CONCRETO 14 días</b>                                                         |                                                            | more                                   | <b>Trust</b>                    | ADC: 10 AD     | $ + + $                                                 |                                                |                                       |                    |                                            |                                                    |                        |                                | D.                              |
| Listo             |                      |                        | Nuevas tareas : Programada manualmente                                                      |                                                            |                                        |                                 |                |                                                         |                                                |                                       |                    | 囘                                          | 隬<br>廲                                             | 冊                      |                                |                                 |

*Figura 5-29 Estructura de diagrama de Gantt*

Seguidamente, se procede a importar el diagrama de Gantt y a su vez, relacionarlo con el paquete de objetos y/o elementos definidos dentro del IFC. Esto nos permitirá tener una visión general de la planificación y vincular cada elemento con sus respectivas actividades en el proyecto.

Una vez que hemos importado la planeación, procedemos a seleccionar elemento por elemento y asignarlos a las actividades correspondientes en la planeación. Sin embargo, en el caso de que una actividad esté asociada a más de un elemento, se debe tener cuidado para no perder los datos y elementos ya ingresados. Para evitar esto, se debe anexar el nuevo elemento a la selección actual, manteniendo los datos previamente registrados. Ver [Figura 5-30.](#page-52-0)

Es importante destacar que cada elemento del modelo debe estar asociado únicamente a una actividad de la planeación. De esta manera, garantizamos una distribución clara y coherente de las tareas en el proyecto.

De esta forma gestionamos la dimensión 4D de la metodología BIM utilizando Navisworks, Microsoft Project y Excel.

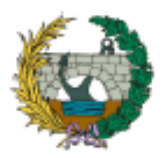

| Punto de vista<br>Salida<br>BIM 360 Glue Renderizar<br>Inicio<br>Revisar<br>Animación<br>Vista<br>а.         |                                                                                                    |
|----------------------------------------------------------------------------------------------------|----------------------------------------------------------------------------------------------------|
| €<br><b>Requerir</b><br><b>B</b> Seleccionar todo +<br><b>R</b> Buscar elementos<br>2                        | P Vínculos<br>Í,<br>$C_1$<br>틅<br>e<br>- 4                                                                  |
| Seleccionar mismo » Búsqueda rápid C<br>Ocultar no seleccionados<br>Añadir<br>Ocultar<br>Guardar             | ⊗<br>$\frac{B}{B}$<br><b>D</b> Propiedades rápidas<br>TimeLiner Quantification<br><b>DataTools</b><br>Clash |
| $\frac{1}{2}$<br>Seleccionar<br>folconj - 图<br>Mostrar todos +<br>Arbol de selección<br>$\cdot$<br>selección | App Manager<br>$\mathbb{S}$<br>Propiedades<br>Detective                                                     |
| Seleccionar y buscar =<br>Visibilidad<br>Proyecto =                                                          | Mostrar<br>Herramientas                                                                                     |
|                                                                                                    |                                                                                                    |
|                                                                                                    |                                                                                                    |
|                                                                                                    |                                                                                                    |
|                                                                                                    | 10000                                                                                                    |
|                                                                                                    | $\bullet$                                                                                                   |
|                                                                                                    | Л                                                                                                    |
|                                                                                                    | ₩                                                                                                    |
|                                                                                                    |                                                                                                    |
|                                                                                                    |                                                                                                    |
|                                                                                                    |                                                                                                    |
|                                                                                                    |                                                                                                    |
| TimeLiner                                                                                                    | $x \times$                                                                                                  |
|                                                                                                    |                                                                                                    |
| Tareas Orígenes de datos   Configurar   Simular                                                              |                                                                                                    |
| $80-$<br>Halazar - o<br><b>写Añadir tarea 음 星</b> •<br>$\overline{\mathbb{E}}$ .<br>圖<br>圈<br>高               | ł E<br>$  \mathcal{B}  $<br>$\Rightarrow$<br>圖<br>Zoom:                                                     |
|                                                                                                    | Qtr 3, 2023<br>Qtr 4, 2023                                                                                  |
| Activo                                                                                                    | octubre<br>septiembre<br>noviembre<br>agosto                                                                |
| ☑<br>Nuevo origen de datos (base)                                                                            |                                                                                                    |
| ☑<br><b>E I-PRELIMINARES</b>                                                                                 |                                                                                                    |
| ☑<br>LOCALIZACIÓN Y REPLANTEO                                                                                |                                                                                                    |
| ☑<br>E II-MOVIMIENTOS DE TIERRA<br>☑<br>EXCAVACIÓN EN MATERIAL COMÚN DE LA EXPLANACIÓN Y CANALES Y PRESTÁMOS |                                                                                                    |
| ☑<br>TERRAPLENES (ESTRUCTURA DE LLENO)                                                                       |                                                                                                    |
| ☑<br>RELLENO MEJORAMIENTO SUELO SELECCIONADO                                                                 |                                                                                                    |
| ☑<br><b>E III-OBRAS DE DRENAJE TRANSVERSAL</b>                                                               |                                                                                                    |
| ☑<br>TUBERIA DE HORMIGON (INCLUYE SUMINISTRO E INSTALACIÓN)                                                  |                                                                                                    |
| $\hat{}$                                                                                                    | $>$ <<br>$\rightarrow$                                                                                      |
|                                                                                                    |                                                                                                    |
| Preparado                                                                                                    | 30 A 0 0 0 E <mark>2 2 3</mark><br>653 MB                                                                   |

*Figura 5-30 Enlazamiento diagrama de Gantt según elementos*

#### <span id="page-52-0"></span>5.2.3 FASE 3: SEGUIMIENTO PLANIFICACIÓN ECONÓMICA

Finalmente, para alcanzar el BIM 5D se relacionan las cantidades del modelo tridimensional con las actividades de ejecución de obra en Navisworks, Con el fin de trabajar sobre la estructura del presupuesto deseado se procede a agregar los capítulos, subcapítulos y partidas predeterminadas en el libro de medición, seguidamente se conectan los objetos del modelo con elementos de catálogo o partidas de obra libro de Quantifiocation,

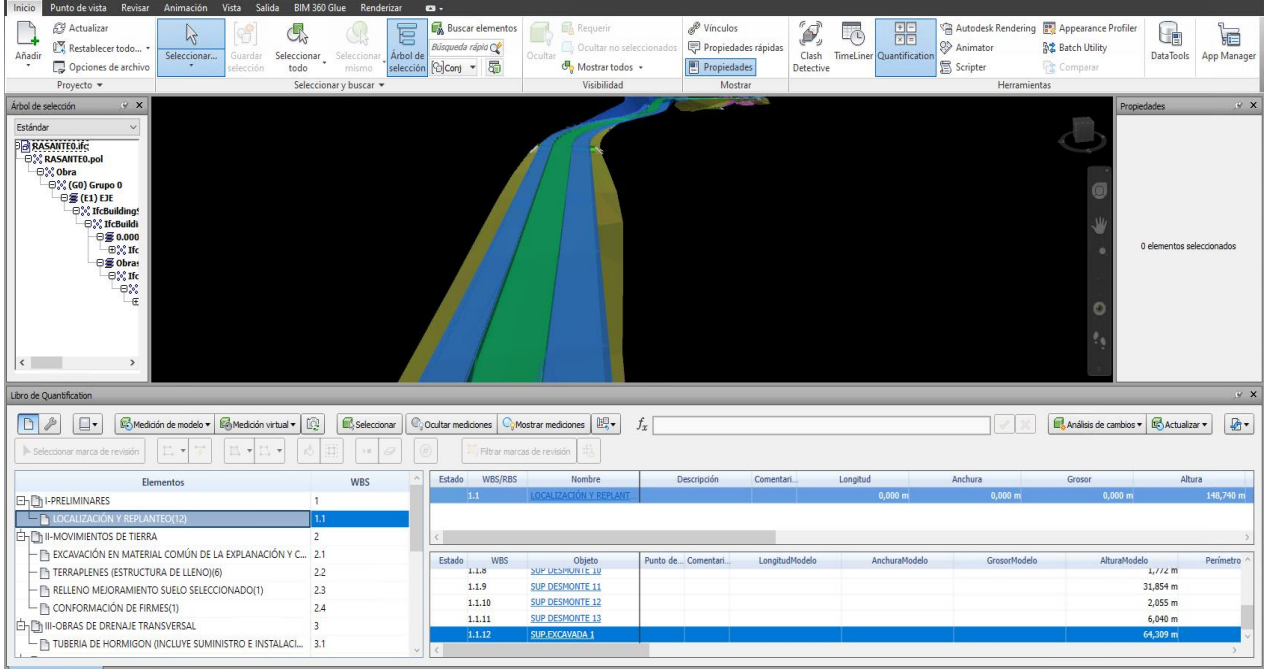

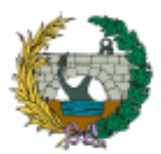

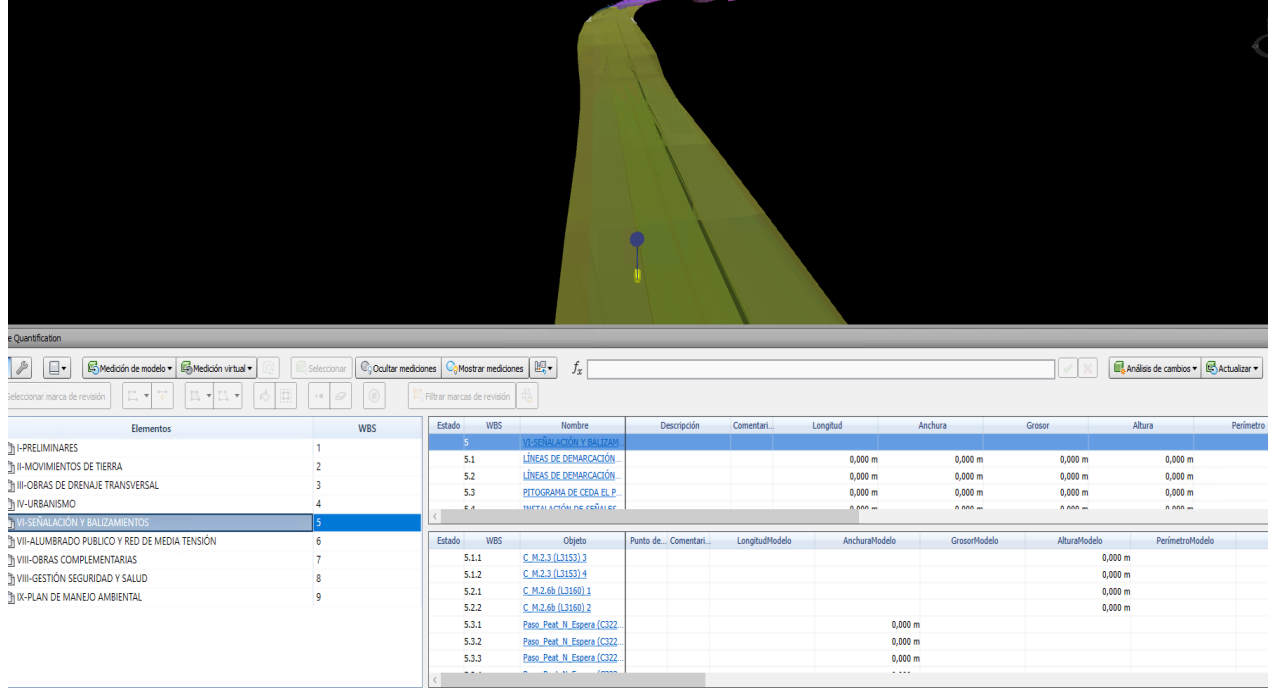

#### *Figura 5-31 Enlazamiento de cantidades según actividad*

Es posible visibilizar las cantidades asociadas al objeto del modelo el cual dependiendo de su naturaleza tendrá diferente tipo de propiedades de cantidades, es importante definir cuál es la unidad de interés en base al presupuesto

Se realiza el mismo procedimiento para todos los elementos del modelo y luego de tener todas las mediciones asignadas a cada partida, se exportan los datos a Excel y de esta forma armar el presupuesto, con las cantidades modeladas.

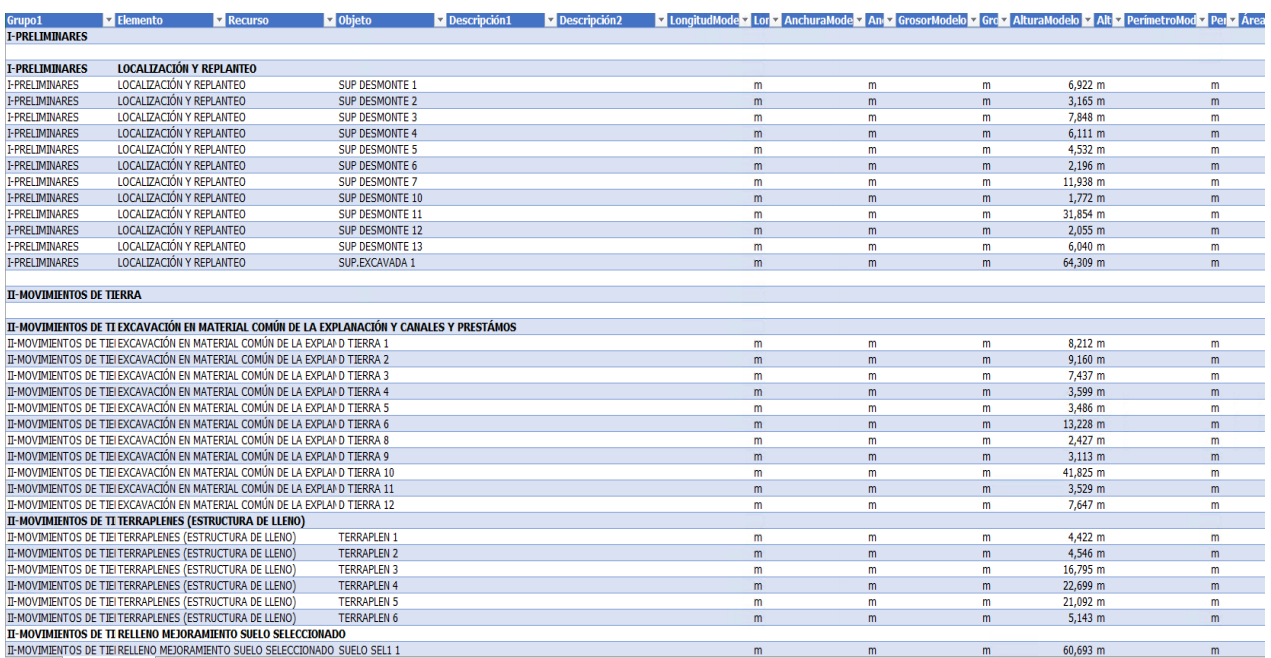

*Figura 5-32 Cuadro de cantidades según actividades*

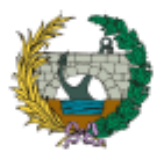

#### 5.2.4 FASE 4: ANIMACIÓN Y SIMULACIÓN DE PROYECTO

Una vez que todos los elementos han sido debidamente asignados a sus respectivas actividades, se procede a asignar el tipo de tarea correspondiente a cada actividad, las tareas pueden ser clasificadas como construcción, demolición o temporales, según la naturaleza de cada actividad y sus requerimientos específicos. Teniendo como resultado una filmación del vial durante el proceso constructivo.

| Inicio                     | Punto de vista           | Revisar                                  | Animación                 | Vista Salida                                      | <b>BIM 360 Glue Renderizar</b>                                                  | $\bullet$           |                                                                                                    |                    |                                                           |                                                         |                                                         |                                    |            |
|----------------------------|--------------------------|------------------------------------------|---------------------------|---------------------------------------------------|---------------------------------------------------------------------------------|---------------------|----------------------------------------------------------------------------------------------------|--------------------|-----------------------------------------------------------|---------------------------------------------------------|---------------------------------------------------------|------------------------------------|------------|
| Añadir                     | Ø<br>鸥.<br>Ę             | ry.<br>Seleccionar                       | 여<br>Guardar<br>selección | Seleccionar todo +<br><b>冒 Árbol de selección</b> | <b>Buscar elementos</b><br>Seleccionar mismo » Búsqueda rápid C<br>[G] conj ▼ 图 | Œ<br>Ocultar        | <b>Requerir</b><br>Ocultar no seleccionados<br>Mostrar todos +                                                            | $\frac{1}{2}$<br>O | Í,<br>喝<br>TimeLiner Quantification<br>Clash<br>Detective | Ġ<br>$\overline{\mathbf{S}^{\bullet}}$<br>릁<br>☆ %<br>扈 | u<br>信<br><b>DataTools</b><br>App Manager               | Pausa Detener                      |            |
|                            | Proyecto $\sim$          |                                          |                           | Seleccionar y buscar                              |                                                                                 |                     | Visibilidad                                                                                                    | Mostrar            |                                                           | Herramientas                                            |                                                         | Grabación                          |            |
| TimeLiner<br><b>Tareas</b> |                          | Orígenes de datos   Configurar   Simular |                           |                                                   |                                                                                 |                     |                                                                                                    |                    |                                                           |                                                         | $\bullet$<br>W<br>$P$ $\times$                          | Propiedades                        | <b>B</b> X |
|                            | 모Añadir tarea 물을 통과      | $\overline{\mathbf{x}}$                  | <b>B</b> Enlazar - a      | $\mathbb{R}$ $\mathbb{R}$<br>曧                    | 물론                                                                              | IJ<br>lm·           | BBBB                                                                                                    | Zoom:              | ∩                                                         |                                                         | $\frac{1}{2}$ $\frac{1}{2}$ $\frac{1}{2}$ $\frac{1}{2}$ | 0 elementos seleccionados          |            |
|                            |                          |                                          |                           |                                                   |                                                                                 |                     | Qtr 4, 2023                                                                                                    |                    | Qtr 1, 2024                                               |                                                         |                                                         |                                    |            |
|                            | lo Inicio planeado       | Fin planeado                             | Inicio real               | Finalización real                                 | Tipo de tarea                                                                   | Enlazado            | noviembre                                                                                                    | diciembre          | enero                                                     | febrero                                                 | marzo                                                   |                                    |            |
|                            | 01/08/2023               | 12/03/2024                               | N/D                       | N/D                                               |                                                                                 |                     |                                                                                                    |                    |                                                           |                                                         |                                                         |                                    |            |
|                            | 01/08/2023               | 18/08/2023                               | <b>N/D</b>                | N/D                                               |                                                                                 |                     |                                                                                                    |                    |                                                           |                                                         |                                                         |                                    |            |
|                            | 01/08/2023               | 18/08/2023                               | N/D                       | N/D                                               | Construcción                                                                    | Selección explícita |                                                                                                    |                    |                                                           |                                                         |                                                         |                                    |            |
|                            | 18/08/2023               | 09/02/2024                               | N/D                       | N/D                                               |                                                                                 |                     |                                                                                                    |                    |                                                           |                                                         |                                                         |                                    |            |
|                            | 18/08/2023               | 23/10/2023                               | N/D                       | N/D                                               | Demoler                                                                         | Selección explícita |                                                                                                    |                    |                                                           |                                                         |                                                         |                                    |            |
|                            | 27/09/2023               | 26/12/2023                               | N/D                       | <b>N/D</b>                                        | Construcción                                                                    | Selección explícita |                                                                                                    |                    |                                                           |                                                         |                                                         |                                    |            |
|                            | 06/12/2023<br>02/01/2024 | 16/01/2024<br>09/02/2024                 | N/D                       | N/D<br>N/D                                        | Construcción                                                                    | Selección explícita |                                                                                                    |                    |                                                           |                                                         |                                                         |                                    |            |
|                            |                          |                                          | N/D                       |                                                   | Construcción                                                                    | Selección explícita |                                                                                                    |                    |                                                           |                                                         |                                                         |                                    |            |
|                            | 17/11/2023               | 19/12/2023                               | N/D                       | N/D                                               |                                                                                 |                     |                                                                                                    |                    |                                                           |                                                         |                                                         |                                    |            |
| $\epsilon$                 |                          |                                          |                           |                                                   |                                                                                 | $\rightarrow$       | $\vert$ <                                                                                                    |                    |                                                           |                                                         | $\rightarrow$                                           |                                    |            |
|                            |                          |                                          |                           |                                                   |                                                                                 |                     | Guardado automáticamente: C:\Users\EDFLO\AppData\Roaming\Autodesk\Navisworks Manage 2024\AutoSave\TFM 4D_5D.Autosave4.nwf |                    |                                                           |                                                         | 004000                                                  | $\Box$ $\Box$ $\Box$ $\Box$ 593 MB |            |

*Figura 5-33 Definición del tipo de tareas en* **Navisworks**

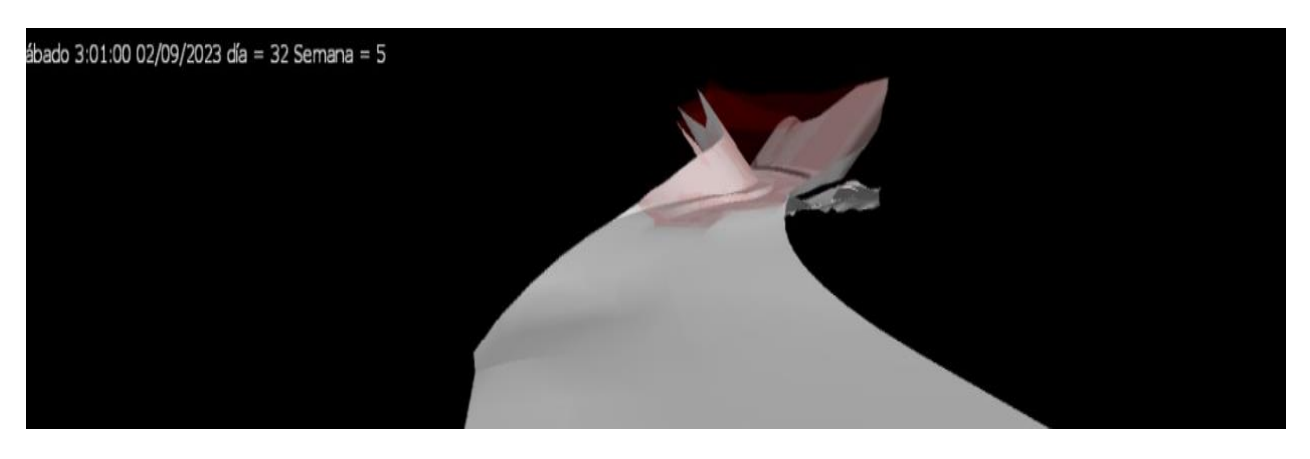

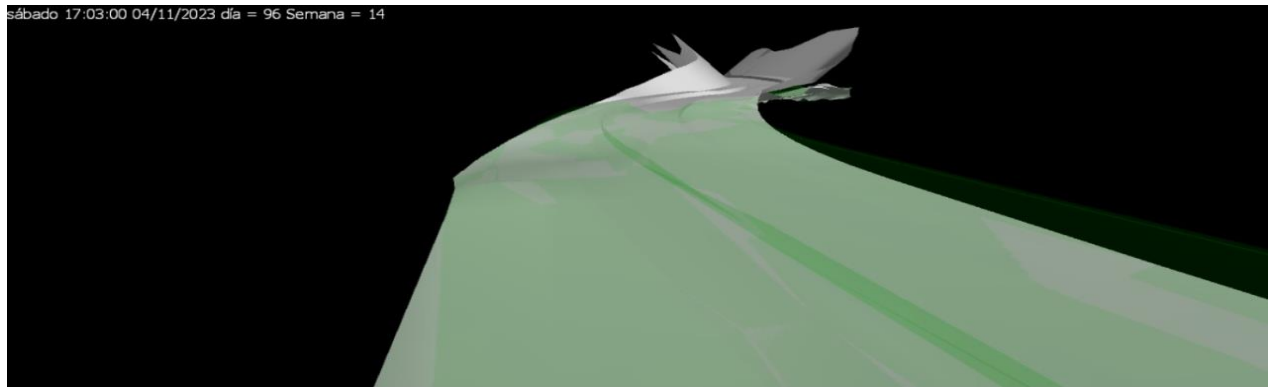

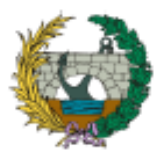

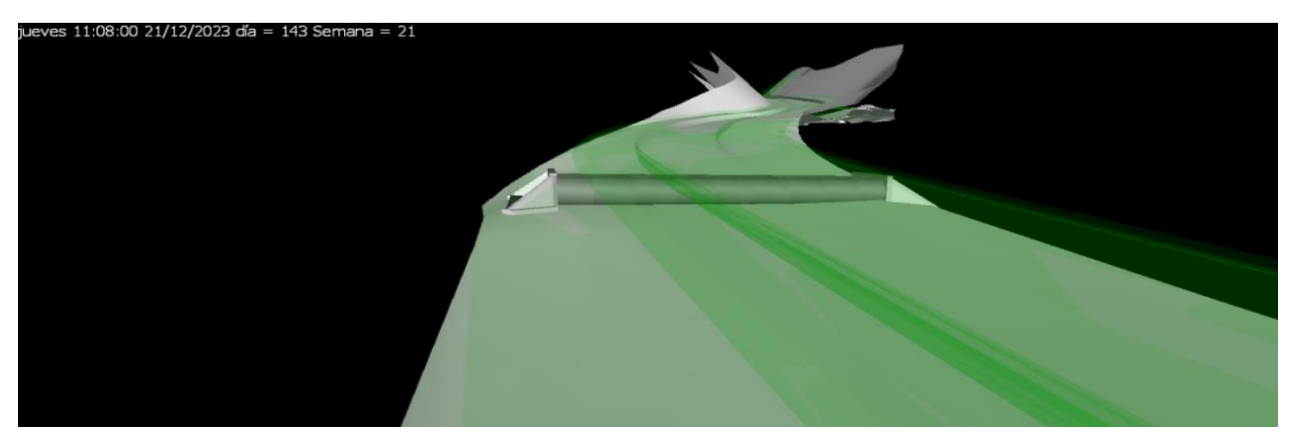

iércoles 1:47:00 27/12/2023 día = 148 Semana

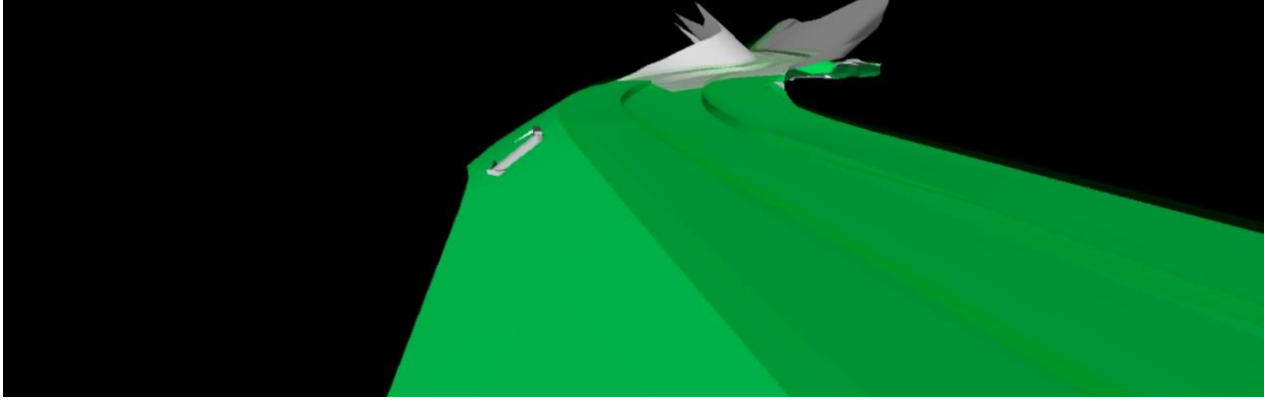

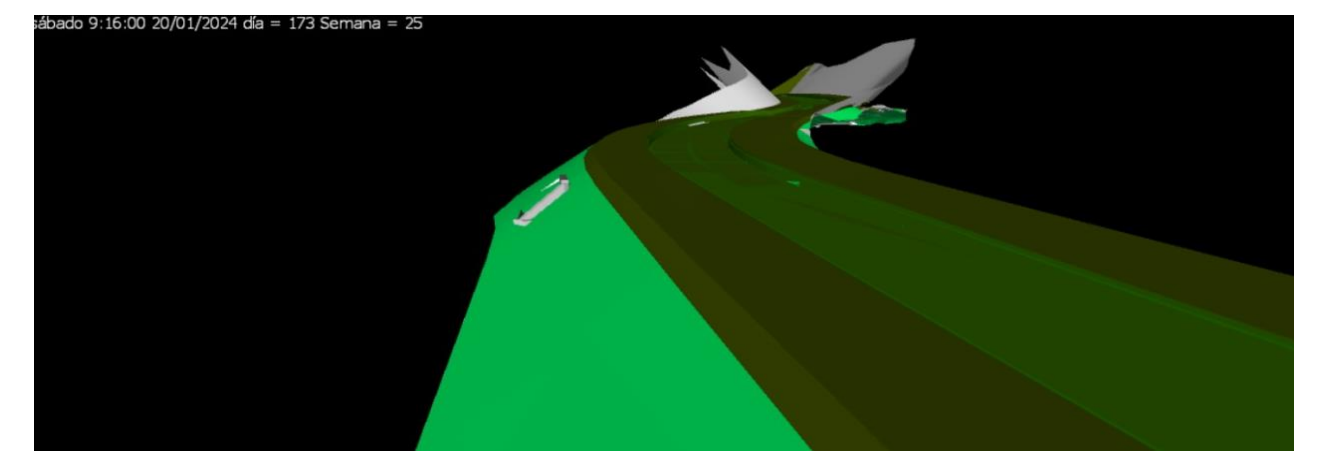

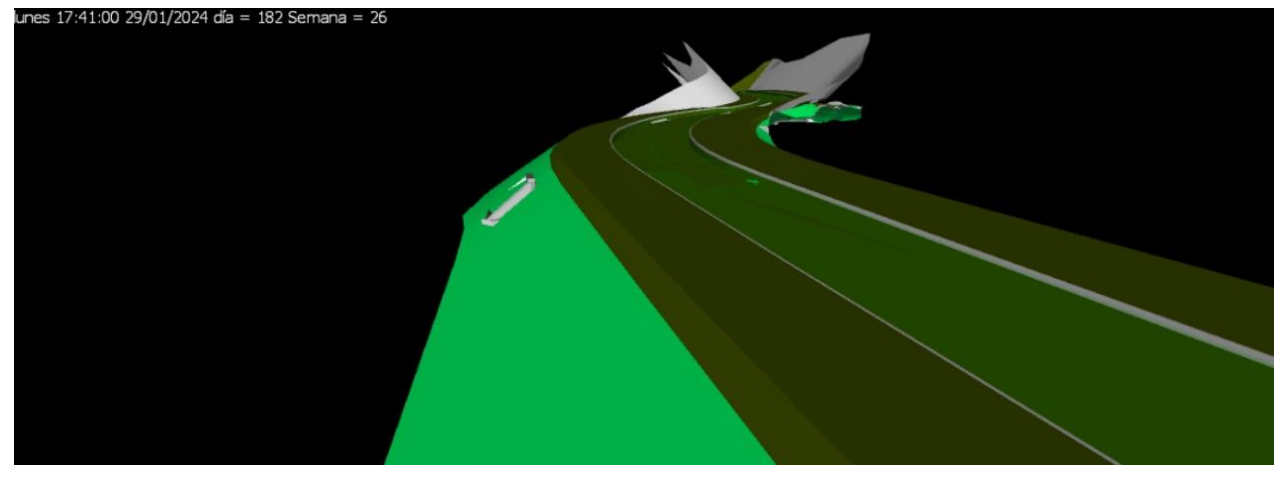

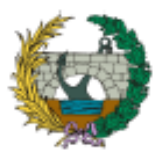

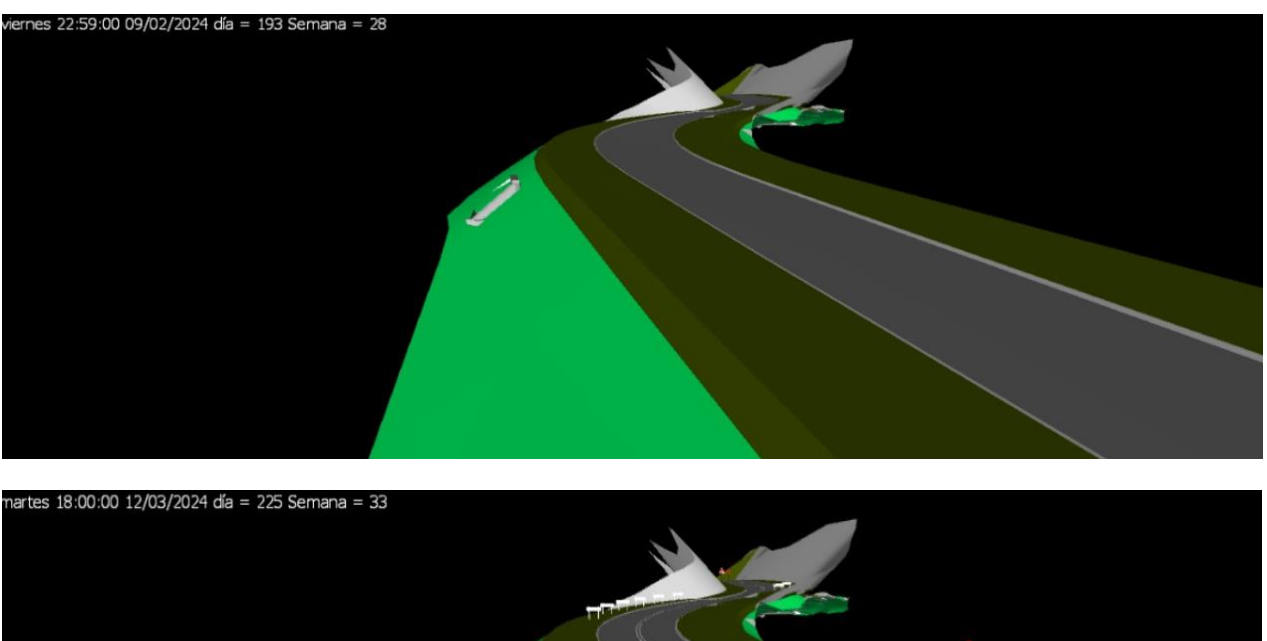

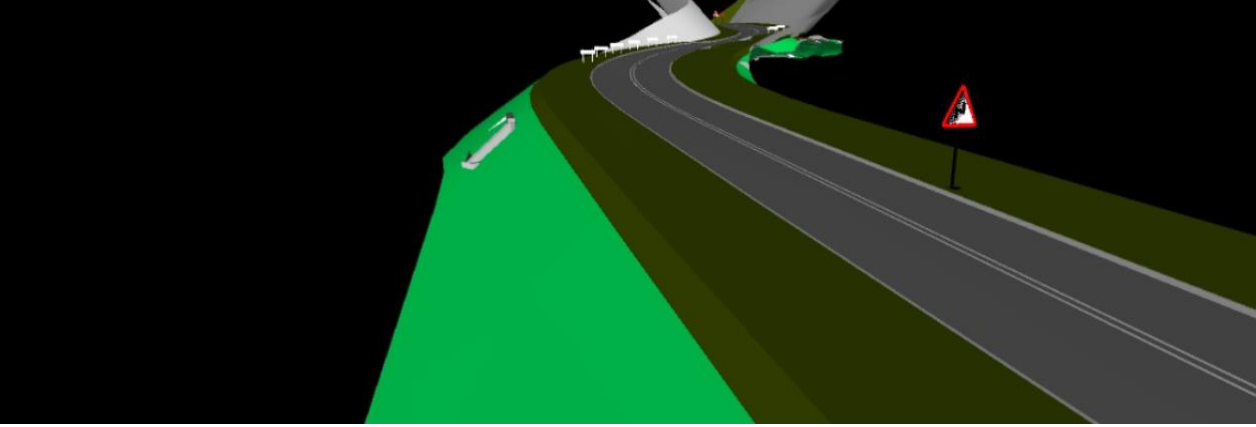

*Figura 5-34 Simulación de ejecución del proyecto*

# **6 CONCLUSIONES**

En este Trabajo de Fin de Máster (TFM), se pudo constatar que la metodología BIM representa una valiosa herramienta para optimizar proyectos en la ingeniería civil, especialmente en el sector de la construcción. La implementación de esta metodología se resume como un sistema de gestión de la información de diferentes especialidades, lo que permite desarrollar dimensiones 4D, 5D, 6D y 7D para brindar una visión completa de los proyectos.

Los beneficios de la implementación de BIM son notables para los distintos involucrados en el proceso Proyecto-Construcción (PPC), como promotores, consultores y constructores. La reducción de sobrecostes, la disminución de riesgos y la optimización de la producción son aspectos destacados que fomentan una mayor eficiencia en el sector.

A nivel global, países como el Reino Unido, Estados Unidos y España han avanzado considerablemente en la implementación de protocolos y estándares para el uso de la metodología BIM en la industria de la construcción. Sus entidades estatales regulan su aplicación, promoviendo su adopción y eficacia en el sector.

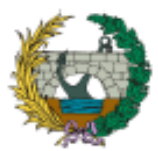

En contraste, en el caso específico de Colombia, la implementación de BIM aún se encuentra en una etapa inicial en comparación con otros países de Suramérica. Actualmente, el país está trabajando en estrategias para un plan de implementación, especialmente en proyectos estatales.

La implementación del BIM sobre proyectos de infraestructura e industrial resulta de muy baja aplicación en comparación con proyectos de edificación, donde presenta un mayor desarrollo.

Los resultados obtenidos en este TFM demuestran que se logró con éxito adaptar un proyecto básico a una dimensión 5D, integrando la planificación temporal y económica en un modelo tridimensional que abarcó todos los detalles y geometría de la infraestructura, como firmes, bordillos, obras de drenaje, balizamiento y señalización.

Esto ha permitido obtener una visión anticipada de la obra, identificar posibles errores tempranamente y elaborar un cronograma de ejecución más preciso. Además, la metodología BIM ha proporcionado una mayor exactitud en la estimación del presupuesto, lo que se traduce en una gestión más eficiente de proyectos y una optimización de los recursos disponibles. Estos beneficios, sin duda, impulsan un aumento significativo en la productividad y competitividad del proyecto.

# **7 FUTURAS LÍNEAS DE INVESTIGACIÓN**

La integración del BIM y la gestión integrada de proyectos conlleva la Implementación del gemelo digital a proyectos de infraestructura, de manera que la fase de operación pueda ser monitoreada en tiempo real.

Adicionalmente se plantea la adopción del Lean Construction durante la fase de construcción, por medio de la gestión e Integración del Last Planner al proceso colaborativo BIM 4D.

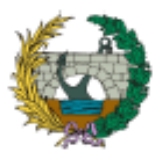

# **8 OBJETIVOS DE DESARROLLO SOSTENIBLE**

Relación del TFM "APLICACIÓN DE LA METODOLOGÍA BUILDING INFORMATION MODELING (BIM) PARA EL DISEÑO DE LA VARIANTE MIRADOR EN BARRANQUILLA (COLOMBIA)." con los Objetivos de Desarrollo Sostenible (ODS) de la Agenda 2030

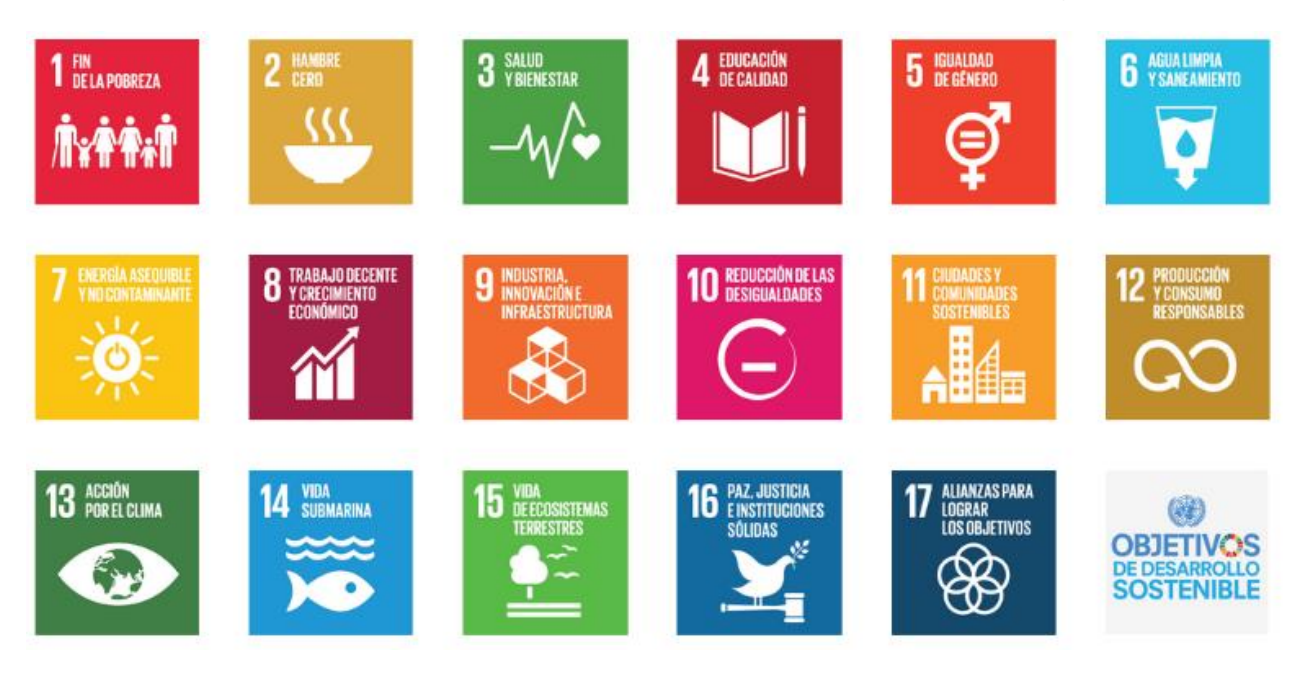

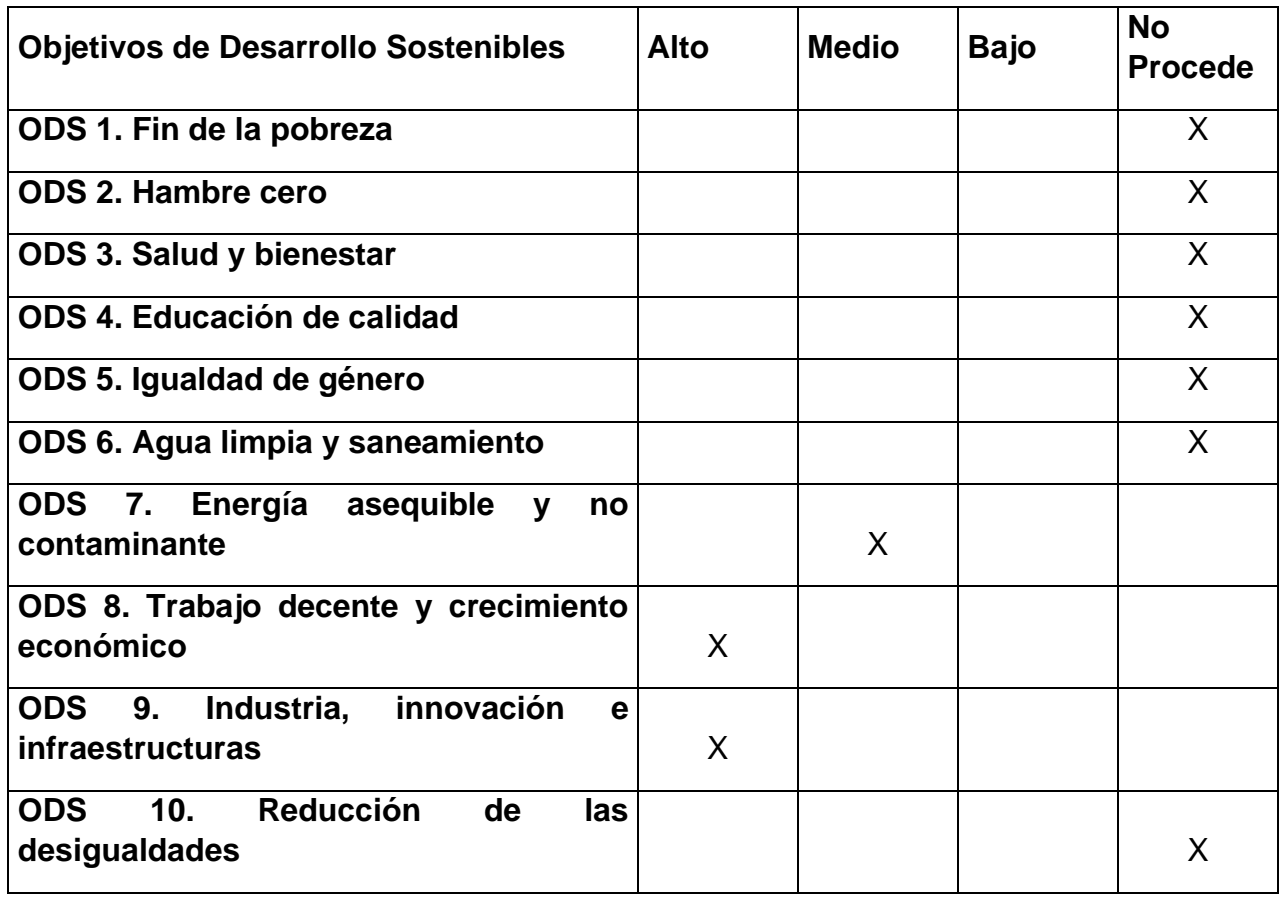

Página | 58

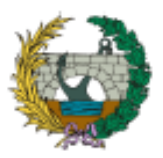

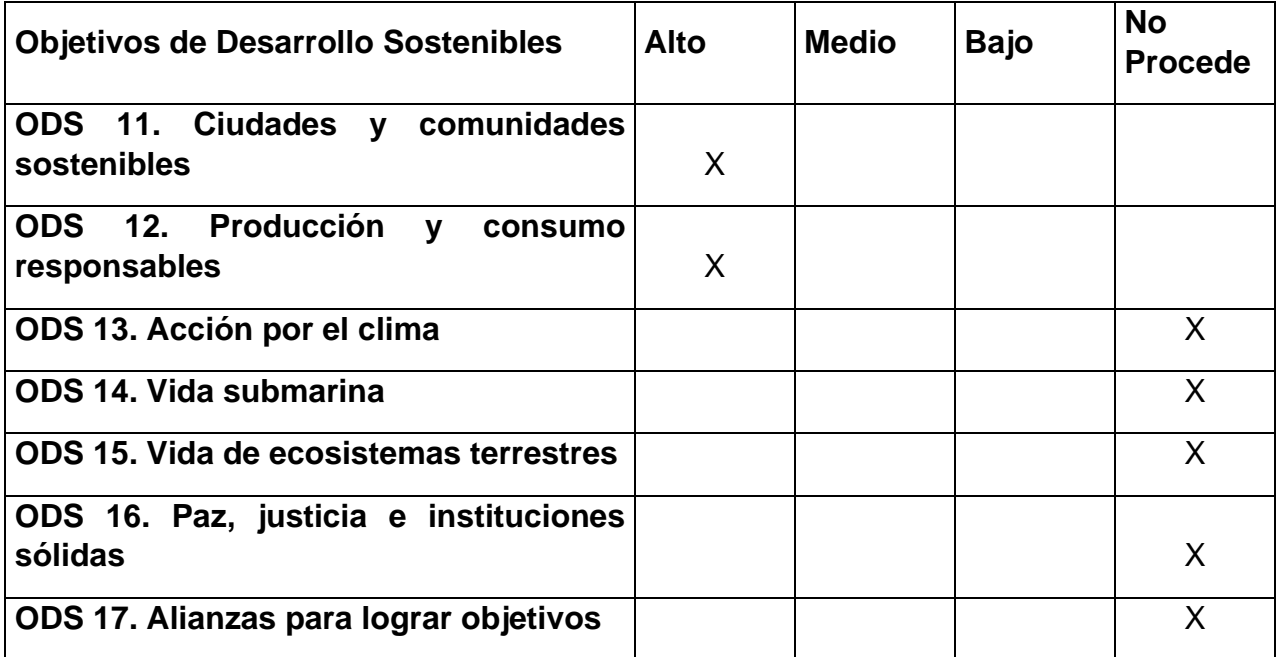

Descripción de la alineación del TFM con los ODS con un grado de relación medio – alto.

#### **ODS 7. Energía asequible y no contaminante**

Una mejora en los procedimientos constructivos y en la gestión integrada de proyectos permite obtener edificaciones y obras de infraestructura eficientes a un bajo consumo de energía y con una gestión de residuos.

#### **ODS 8. Trabajo decente y crecimiento económico**

La implementación de la metodología BIM tiene un impacto positivo en la industria de la construcción, lo que representa una importante contribución a la economía de un país, permitiendo asi mejorar la competitividad de un país.

#### **ODS 9. Industria, innovación e infraestructuras**

La incorporación del BIM en el sector de la construcción fomenta la creación de procesos innovadores, lo que permite a las empresas del sector avanzar en términos tecnológicos y, al mismo tiempo, promover la realización de obras de infraestructura de manera más sostenible.

#### **ODS 11. Ciudades y comunidades sostenibles**

La gestión integrada de trabajo permite obtener obras de infraestructura armonizadas con el entorno y todas las variables que intervienen, de manera que es posible brindar obras con un equilibrio entre las necesidades actuales y futuras, respetando los recursos naturales y el medio ambiente para garantizar bienestar continuo

#### **ODS 12. Producción y consumo responsables**

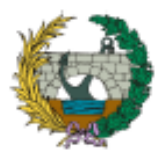

La utilización de la metodología BIM mejora la precisión y conocimiento de los materiales requeridos en los proyectos, logrando una producción responsable y ajustada a las exigencias y necesidades reales. Además, se evita el desperdicio y la sobreproducción innecesaria de materiales

#### **9 BIBLIOGRAFÍA**

Álvarez, R., & López, B. (2022). *Estado del arte del building information modeling "BIM" en la construcción y los beneficios de su aplicación en los proyectos de infraestructura vial en Colombia* [Especialización ]. Universidad Distrital Francisco José de Caldas.

Begoña Fuentes, G. (2014). *Impacto de BIM en el proceso constructivo español.*

- BIM Forum. (2020). *Level of development (LOD) specification Part I & Commentary*.
- Dlesk, A., Vach, K., Shults, R., & Doubrava, P. (2022). Generalization of bim model for purposes of facility management. *The International Archives of the Photogrammetry, Remote Sensing and Spatial Information Sciences*, *Volume XLIII-B4-2022*.
- Florez, M., & Garcia, C. (2018). *Propuesta de un estándar para implementar la metodología BIM en obras de edificación financiadas con recursos públicos en Colombia*. Pontificia Universidad Javeriana.

Estrategia Nacional BIM, (November 2020).

- Herrera, R. F., Mourgues, C., Alarcón, L. F., & Pellicer, E. (2021). Comparing Team Interactions in Traditional and BIM-Lean Design Management. *Buildings*, *11*(10), 447. https://doi.org/10.3390/buildings11100447
- Lacaze, L. (2020). ENCUESTA BIM AMÉRICA LATINA Y EL CARIBE 2020. In *2020*.
- Ministerio de Transportes, M. y A. U. (n.d.). *https://cbim.mitma.es/bim-en-el-mundo/*. Comisión Interminesterial.
- Ministerios de transportes, movilidad y agenda urbana. (2023). *BIM en el Mundo*. https://cibim.mitma.es/bim-en-el-mundo/
- Salinas, J., & Prado, G. (2019). *Building information modeling (BIM) para la gestión del diseño y construcción de proyectos públicos peruanos*. Escuela técnica superior de edificación Universidad Politécnica de Madrid.
- Santos, J. (2021). *Aplicación de la metodología Building Information Modeling (BIM) para el rediseño de la intersección localizada en el PK 3+477 de la carretera TF-652 en la provincia de Santa Cruz de Tenerife*. Universitat Politècnica de València.
- Seycsa. (2018). *Dimensiones BIM*. https://seycsa.com/servicios/servicios-bim/
- Vaca, C., & Alvarado, L. (2019). Architectural Model of Implementation of Bulding Information Modeling - BIM in the Colombian Construction Industry. *Proceedings of the International Conference on Industrial Engineering and Operations Management*.

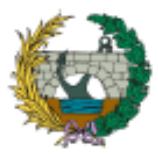

- Vera Galindo, C. (2018). *Aplicación de la metodología BIM a un proyecto de construcción de un corredor de transporte para un complejo industrial. modelo BIM 5D costes*. Universidad de Sevilla.
- Villena, C. (2021). *Transformación de un proyecto del CAD al BIM aplicación al futuro acceso al nuevo hospital de Teruel*. Universitat Politècnica de València.
- Villena, F., García Segura, T., & Pellicer, E. (2020). Drivers of Innovation Using BIM in Architecture, Engineering, and Construction Firms. In *Construction Research Congress 2020* (pp. 210–222).

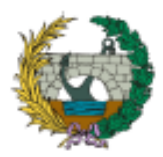

# **ANEJO Nº01: SITUACIÓN DE PARTIDA. DOCUMENTACIÓN CAD**

PLANOS DE DISEÑO GEOMÉTRICO

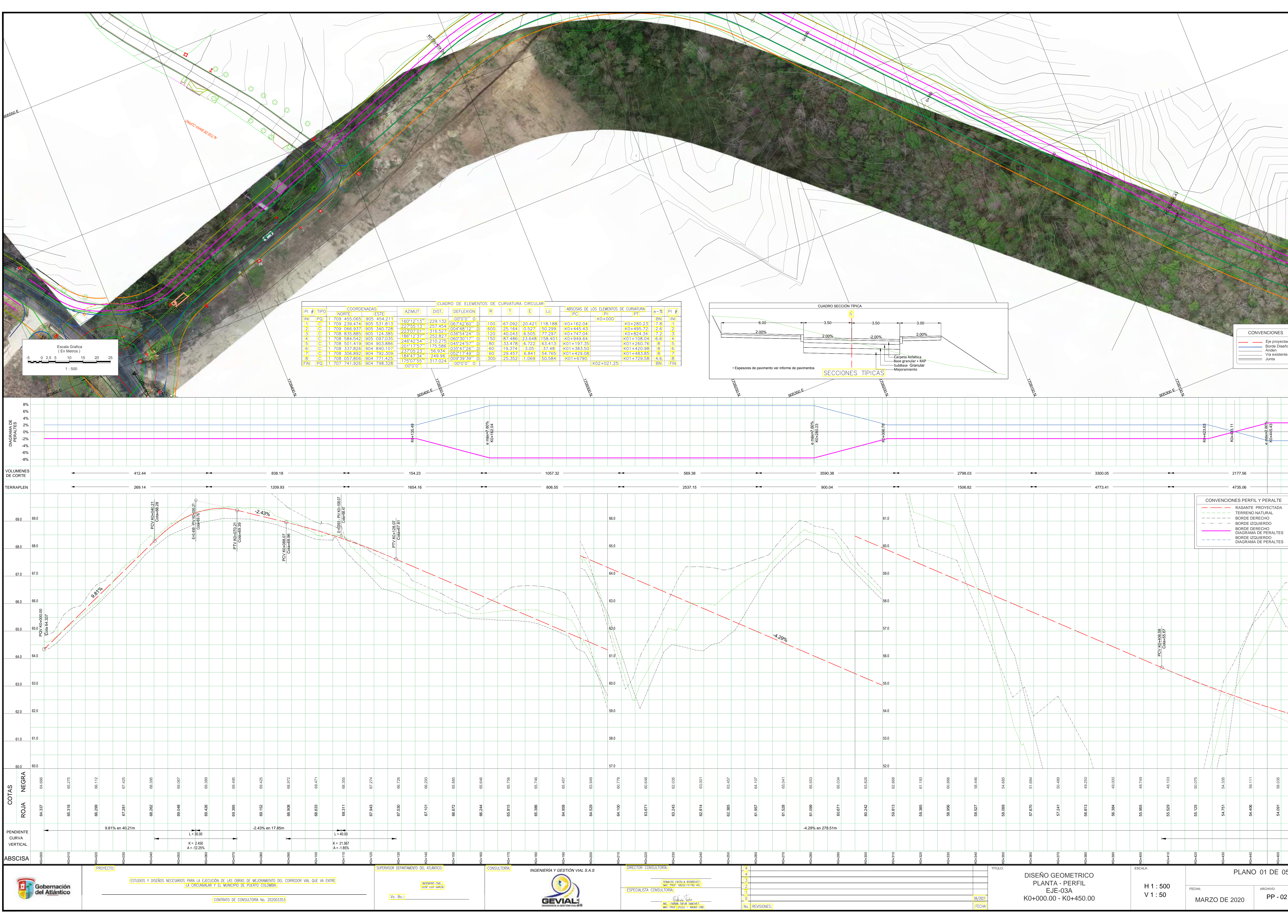

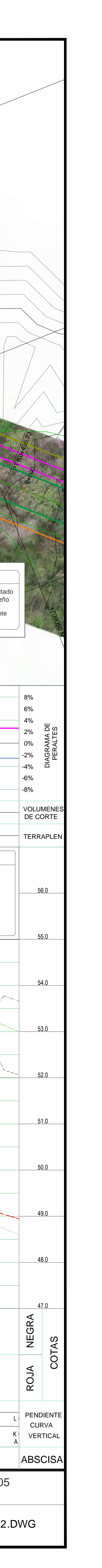

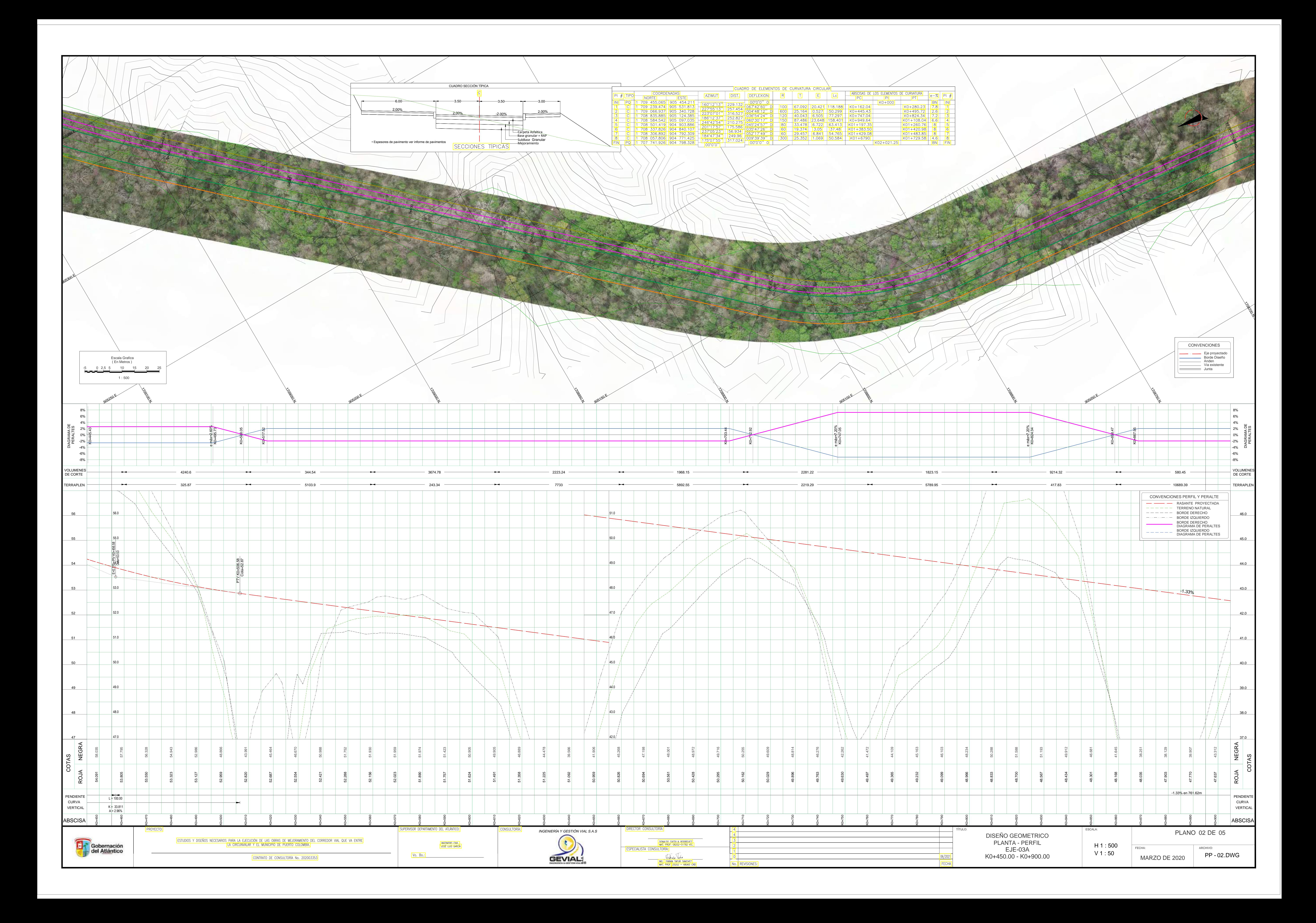

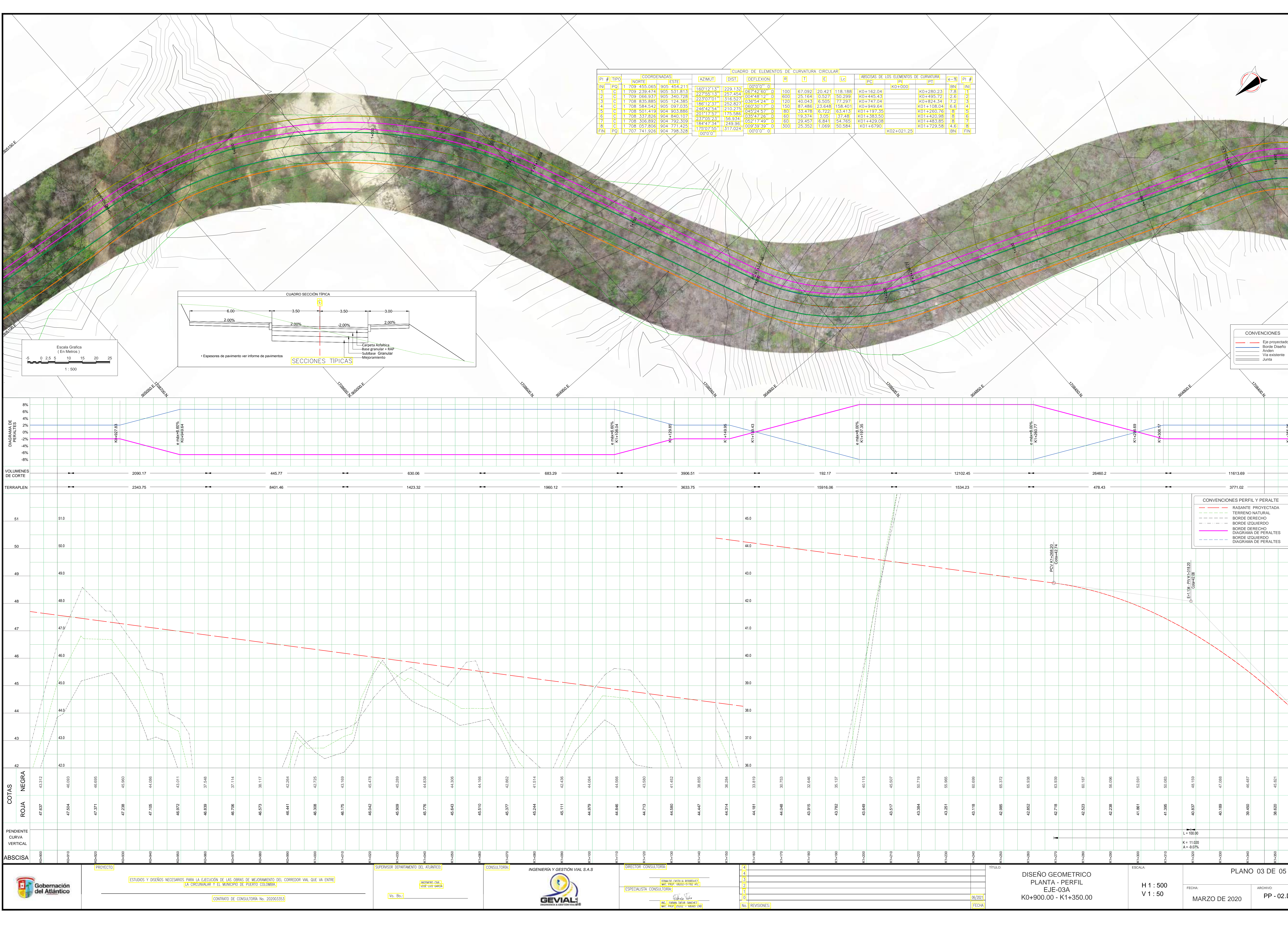

![](_page_66_Picture_145.jpeg)

![](_page_67_Figure_0.jpeg)

![](_page_68_Figure_0.jpeg)

![](_page_68_Picture_134.jpeg)

PLANOS DE DISEÑO HIDRÁULICO

![](_page_70_Figure_0.jpeg)

DISEÑO PLUVIAL — PLANTA<br>ESTRUCTURA TRANVERSAL Nº10<br>ESCALA 1:250

![](_page_70_Figure_2.jpeg)

DISEÑO PLUVIAL<br>ESTRUCTURA TRANSVERSAL Nº10 PERFIL<br>PERFIL<br>ESCALA H 1:250<br>V 1:125

![](_page_70_Picture_140.jpeg)

SUPERVISOR DEPARTAMENTO DEL ATLÁNTICO: PROYECTO: ESTUDIOS Y DISEÑOS NECESARIOS PARA LA EJECUCIÓN DE LAS OBRAS DE MEJORAMIENTO DEL CORREDOR VIAL QUE VA ENTRE<br>LA CIRCUNVALAR Y EL MUNICIPIO DE PUERTO COLOMBIA. INGENIERO CIVIL,<br>JOSÉ LUIS GARCÍA Vo. Bo.: CONTRATO DE CONSULTORÍA No. 202003353

![](_page_70_Picture_6.jpeg)

![](_page_70_Figure_7.jpeg)

![](_page_70_Figure_8.jpeg)

![](_page_70_Figure_9.jpeg)

DISEÑO PLUVIAL<br>ESTRUCTURA TRANSVERSAL Nº11<br>PERFIL<br>ESCALA H 1:250<br>V 1:125

![](_page_70_Picture_141.jpeg)

![](_page_70_Picture_142.jpeg)

![](_page_70_Figure_13.jpeg)

![](_page_70_Figure_14.jpeg)

![](_page_70_Figure_15.jpeg)

![](_page_70_Figure_16.jpeg)

![](_page_70_Figure_17.jpeg)

LOCALIZACION ZONA A INTERVENIR<br>TRAMO 3 ESCALA 1:25000

![](_page_70_Picture_143.jpeg)

![](_page_70_Picture_20.jpeg)

![](_page_71_Figure_20.jpeg)

![](_page_71_Figure_0.jpeg)

![](_page_71_Figure_1.jpeg)

![](_page_71_Figure_2.jpeg)

![](_page_71_Figure_3.jpeg)

![](_page_71_Picture_406.jpeg)

![](_page_71_Picture_407.jpeg)

PROYECTO:

Vo. Bo.:

SUPERVISOR DEPARTAMENTO DEL ATLÁNTICO:

![](_page_71_Figure_7.jpeg)

![](_page_71_Figure_8.jpeg)

DISEÑO PLUVIAL ESTRUCTURA TRANSVERSAL No17 PERFIL ESCALA H 1:250<br>V 1:500

![](_page_71_Picture_408.jpeg)

INGENIERO CIVIL,<br>JOSÉ LUIS GARCÍA

CONSULTORÍA:

![](_page_71_Picture_409.jpeg)

![](_page_71_Picture_12.jpeg)

DONALDO CASTILLA RODRÍGUEZ<br>MAT. PROF. 08202–51782 ATL.<br>ESPECIALISTA CONSULTORÍA:

ING. LUIS FABIAN CASTILLA R.<br>IMAT. PROF. 08202 - 65570 ATL

![](_page_71_Picture_410.jpeg)

![](_page_71_Figure_16.jpeg)

![](_page_71_Figure_17.jpeg)

![](_page_71_Figure_18.jpeg)

DISEÑO PLUVIAL ESTRUCTURA TRANSVERSAL No18 PERFIL<br>FERFIL<br>ESCALA H 1:250<br>V 1:500

![](_page_71_Picture_22.jpeg)
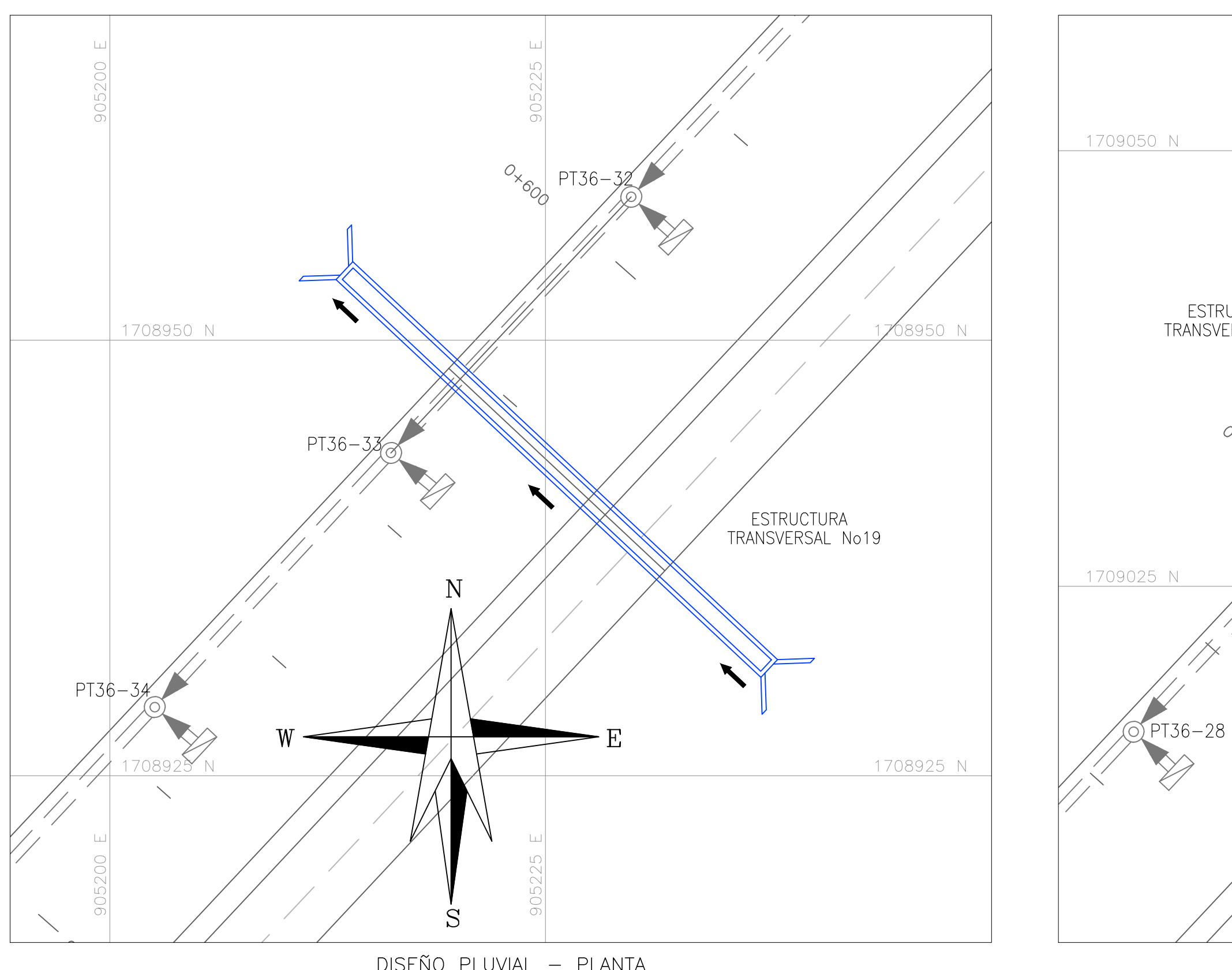

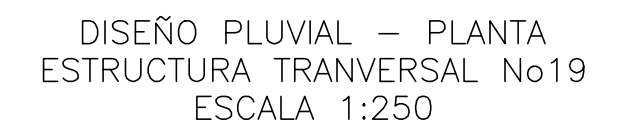

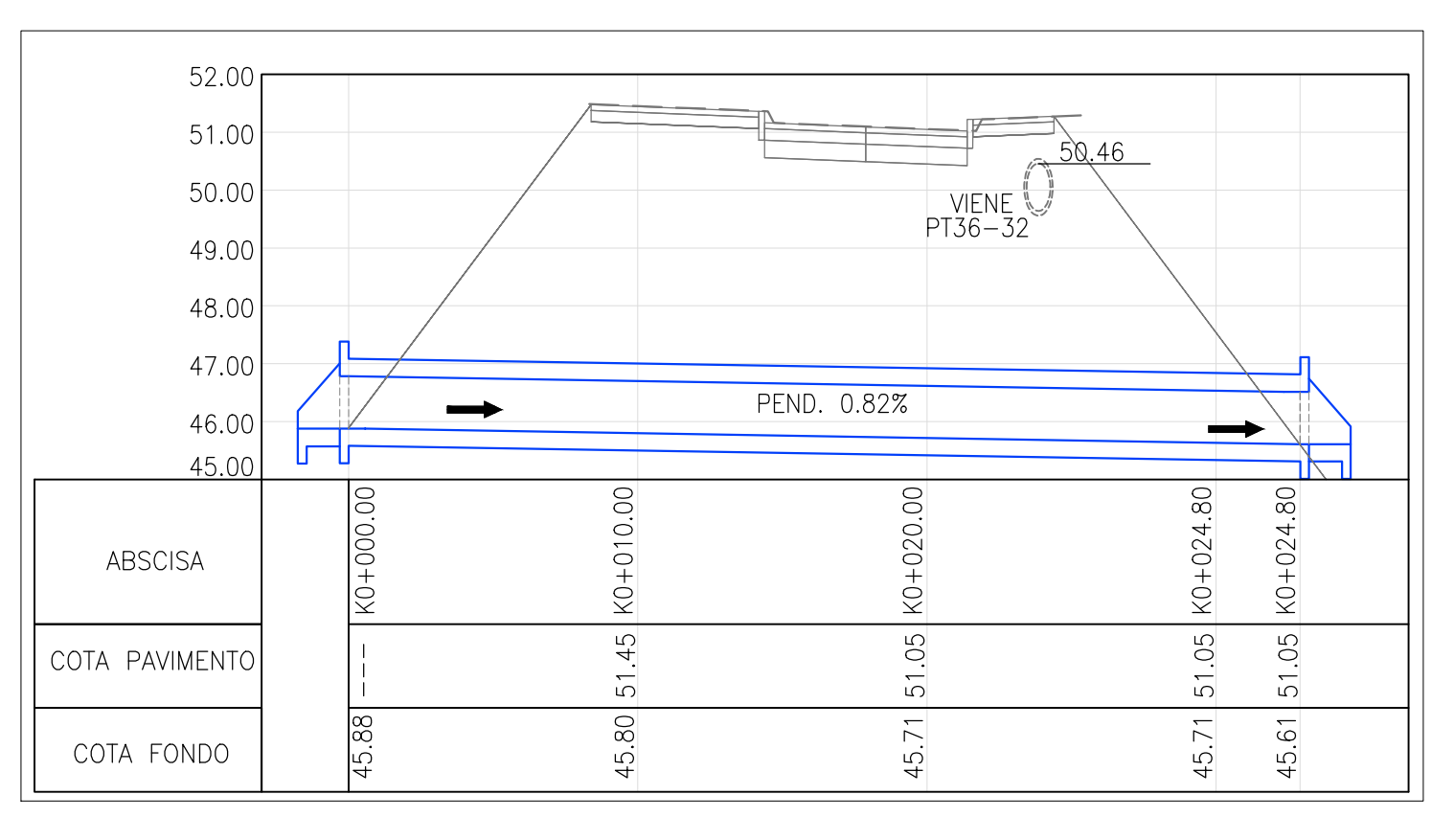

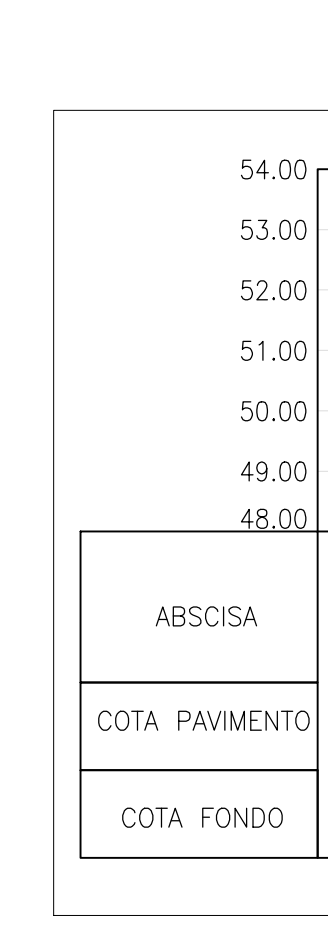

 $\rightarrow$ 

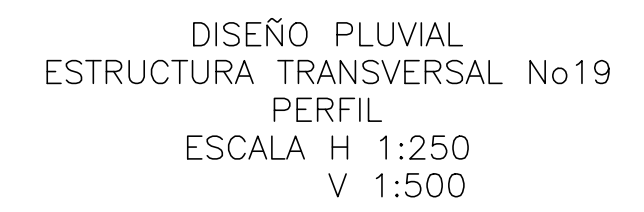

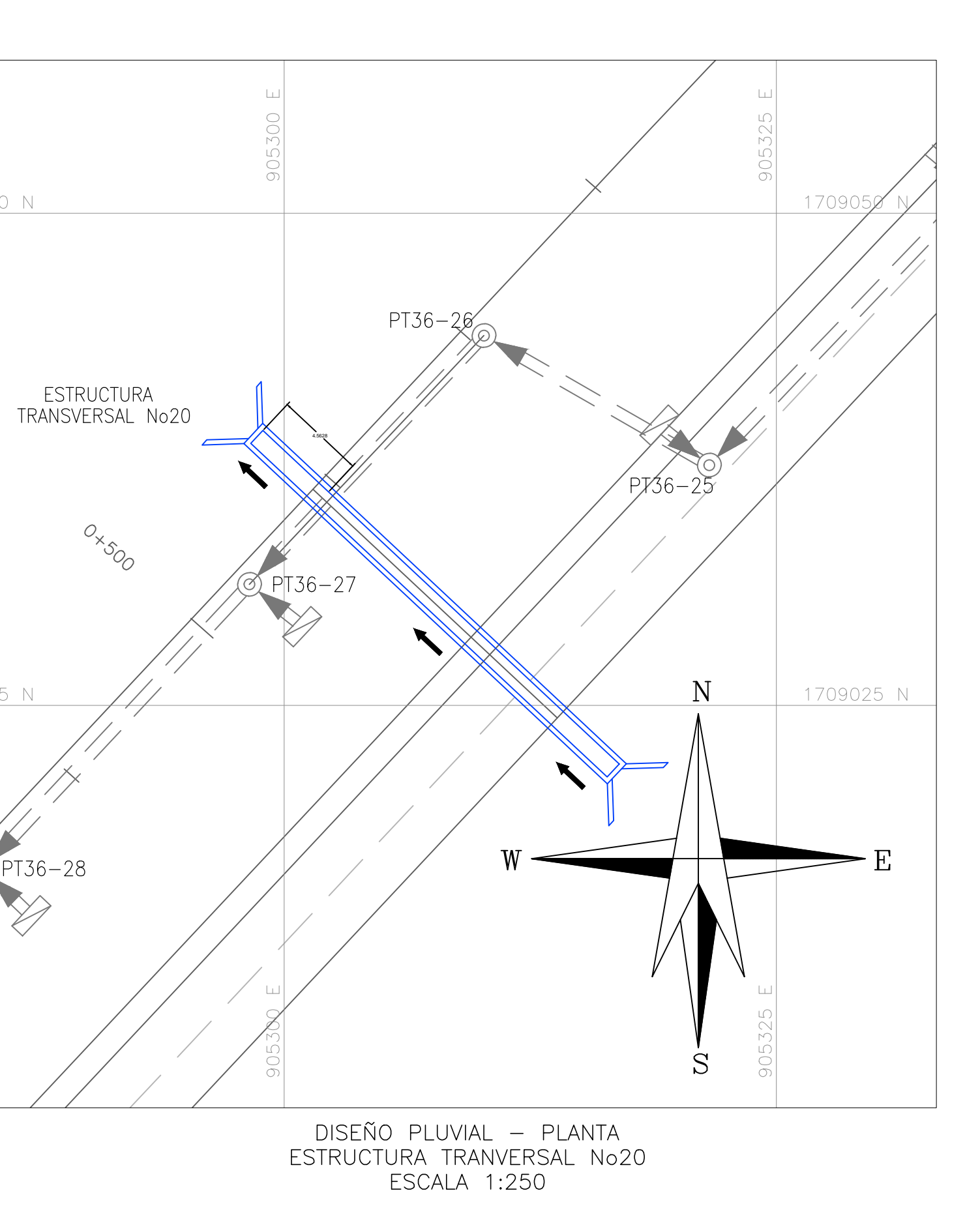

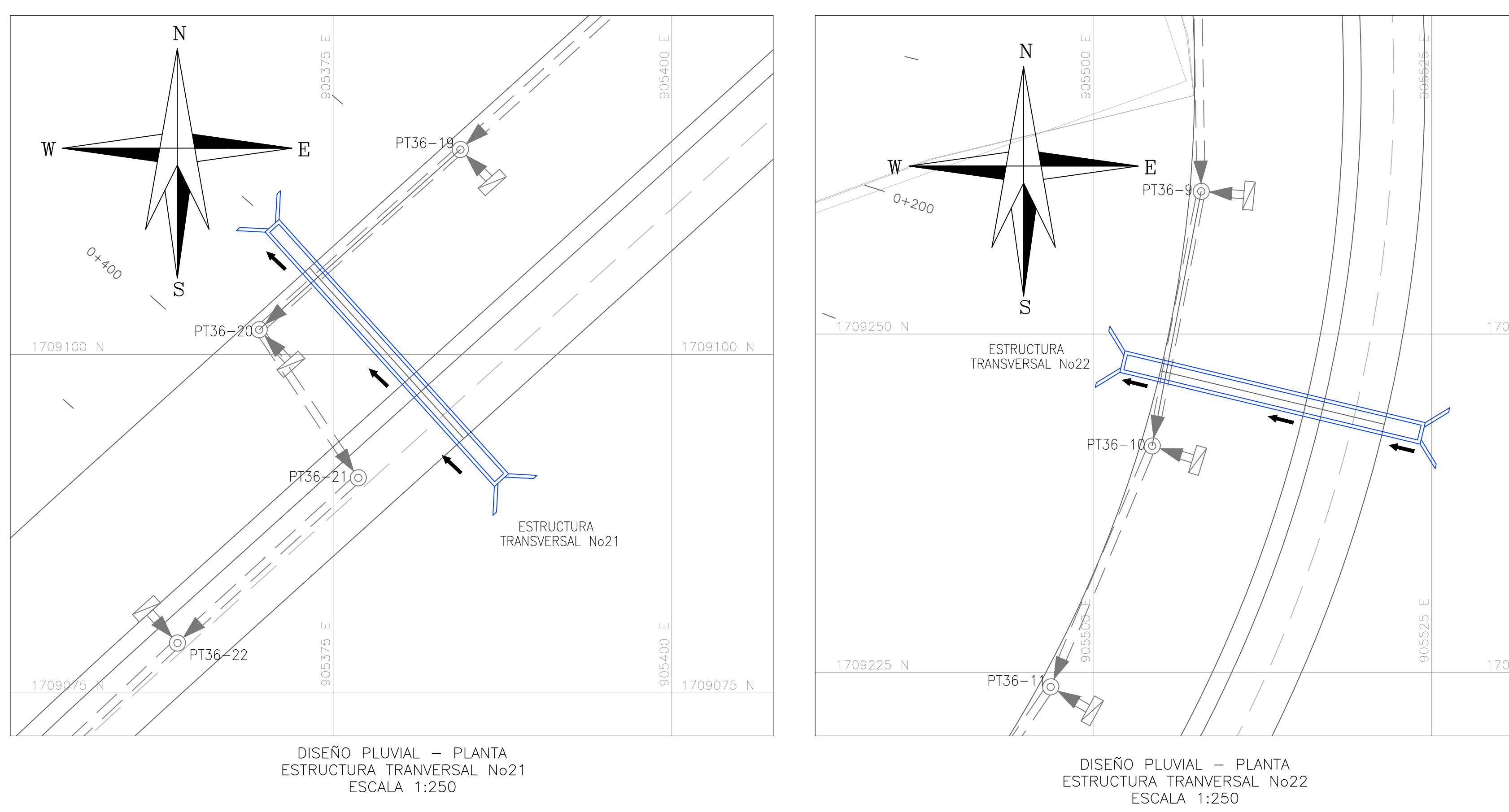

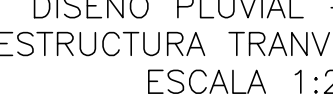

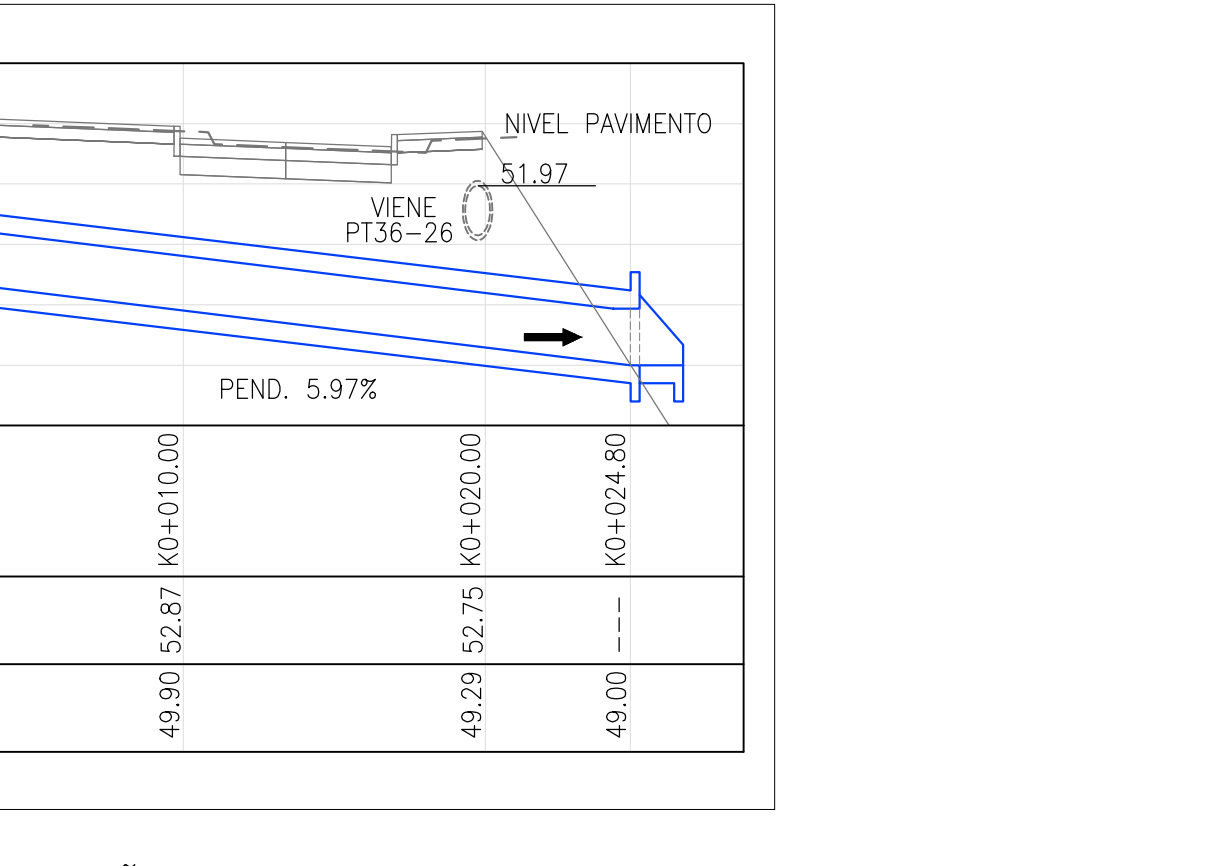

DISEÑO PLUVIAL<br>ESTRUCTURA TRANSVERSAL No20 PERFIL ESCALA H 1:250  $V$  1:500

CONSULTORÍA:

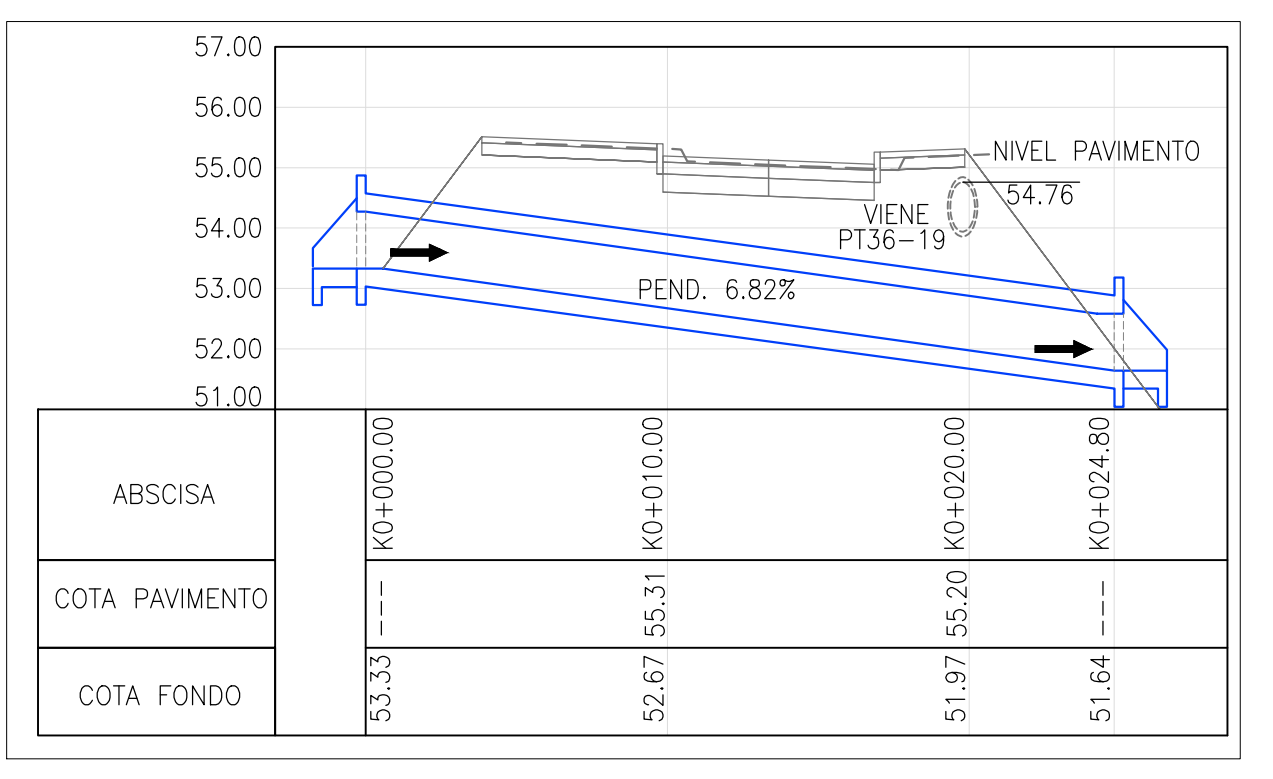

DISEÑO PLUVIAL<br>ESTRUCTURA TRANSVERSAL No21 PERFIL<br>FERE ESCALA H 1:250<br>V 1:500

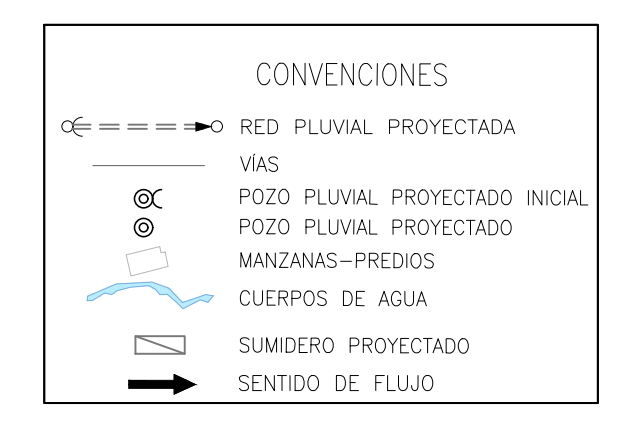

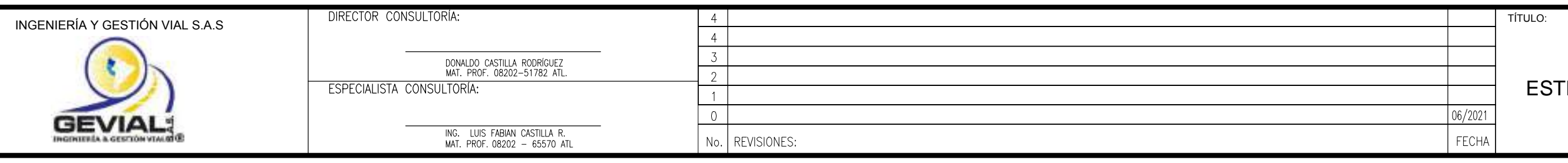

60.00

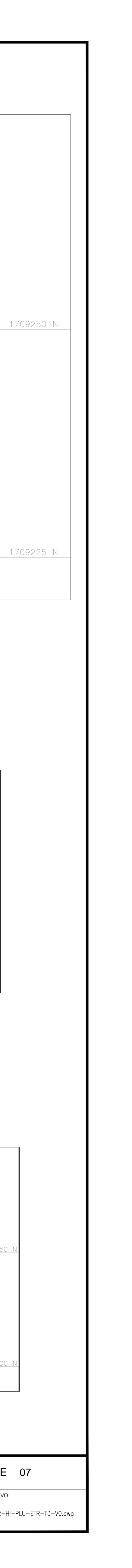

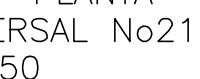

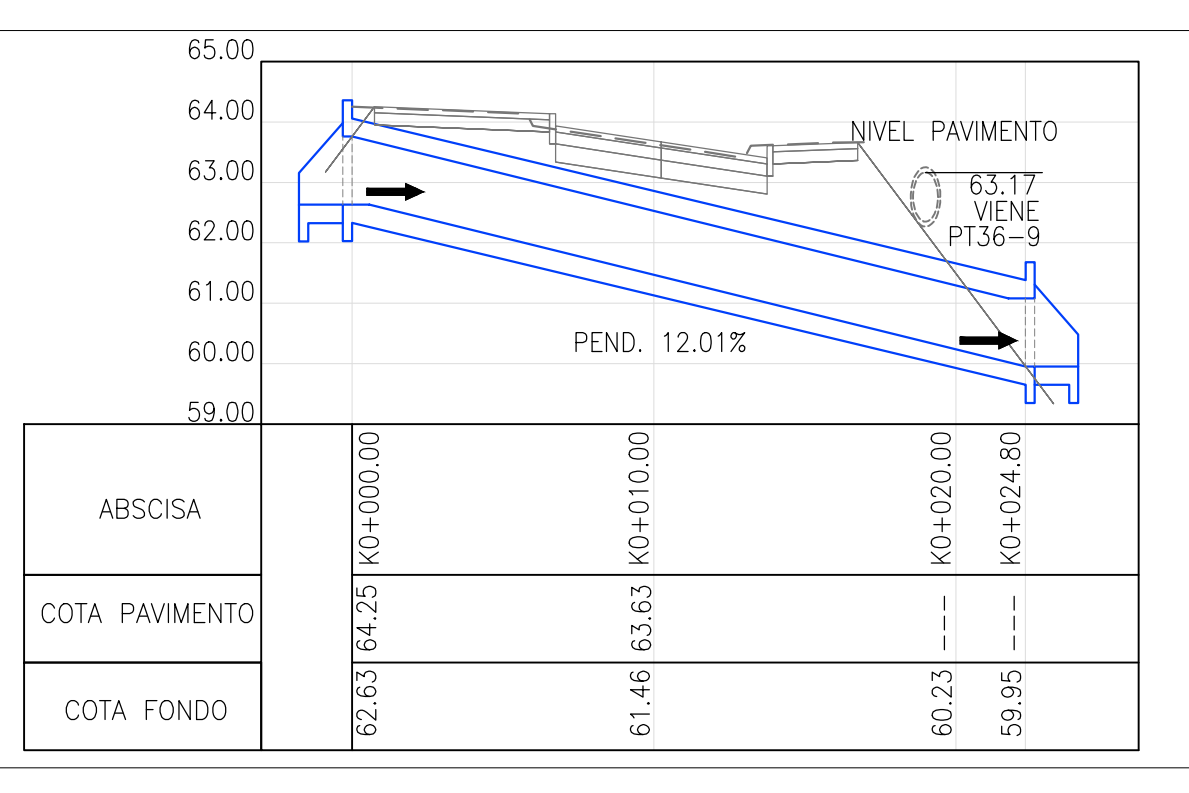

DISEÑO PLUVIAL<br>ESTRUCTURA TRANSVERSAL No22<br>PERFIL ESCALA H 1:250<br>1:500 V

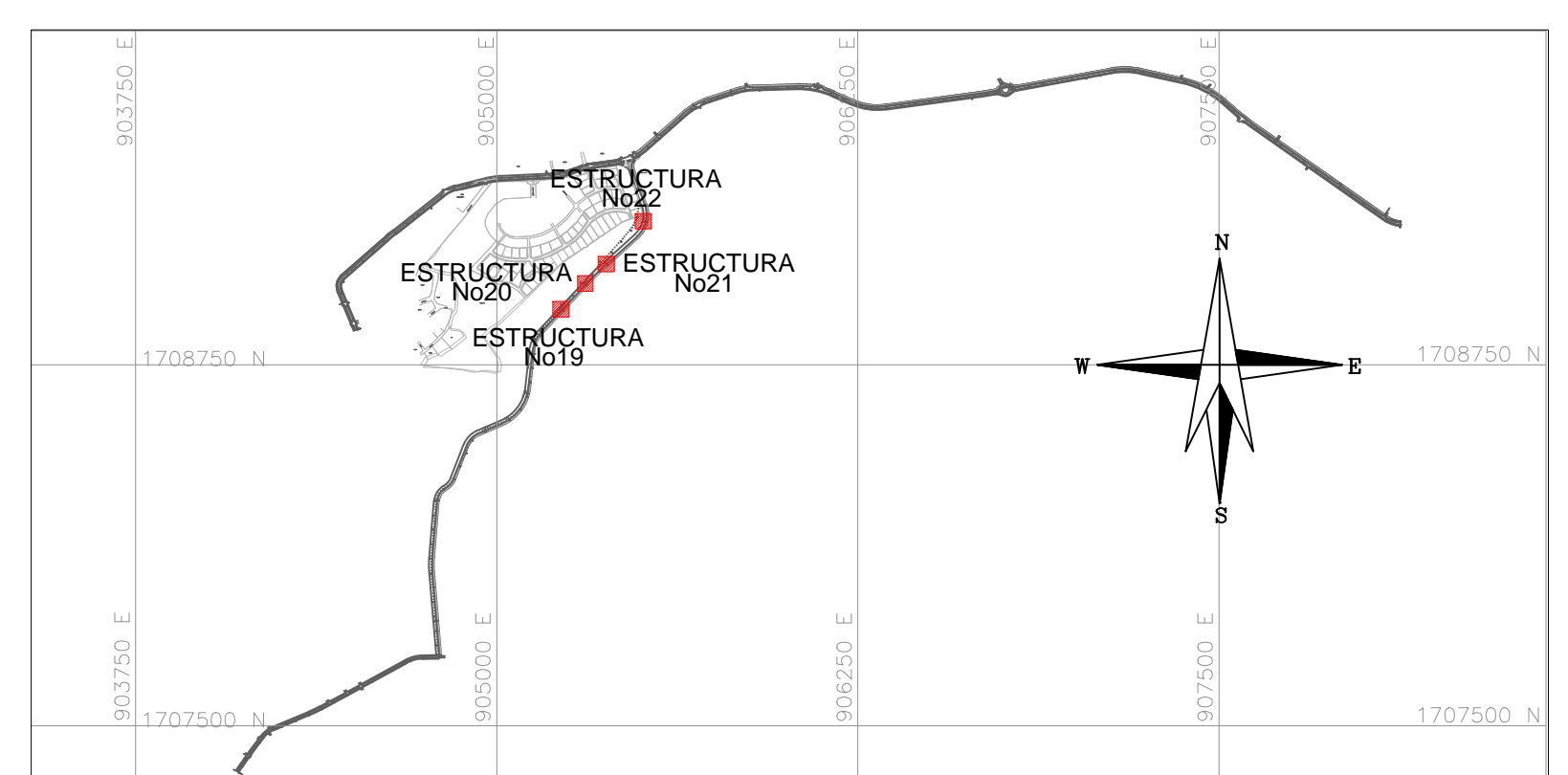

LOCALIZACION ZONA A INTERVENIR TRAMO<sub>3</sub> ESCALA 1:25000

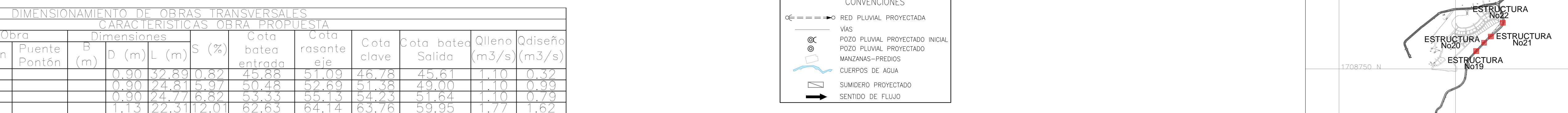

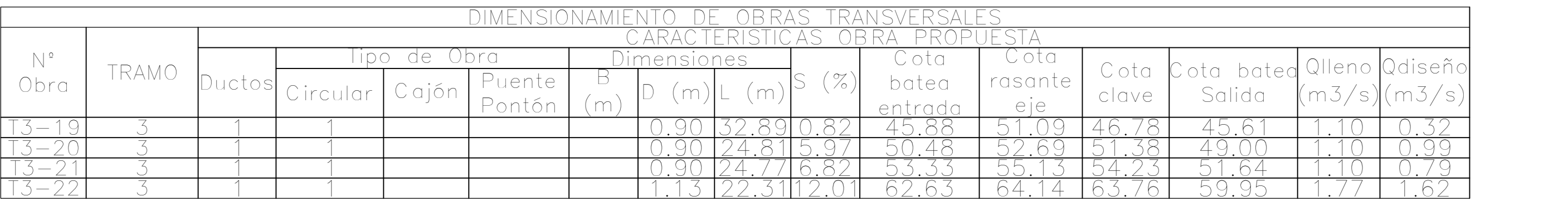

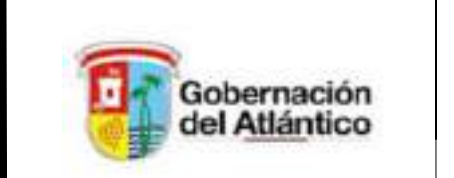

PROYECTO:

ESTUDIOS Y DISEÑOS NECESARIOS PARA LA EJECUCIÓN DE LAS OBRAS DE MEJORAMIENTO DEL CORREDOR VIAL QUE VA ENTRE<br>LA CIRCUNVALAR Y EL MUNICIPIO DE PUERTO COLOMBIA.

CONTRATO DE CONSULTORÍA No. 202003353

Vo. Bo.:

SUPERVISOR DEPARTAMENTO DEL ATLÁNTICO:

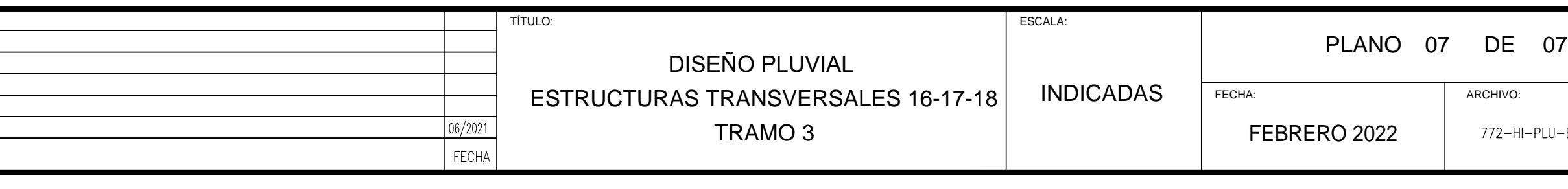

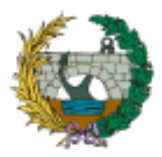

## **ANEJO Nº02: 4D PLANIFICACIÓN**

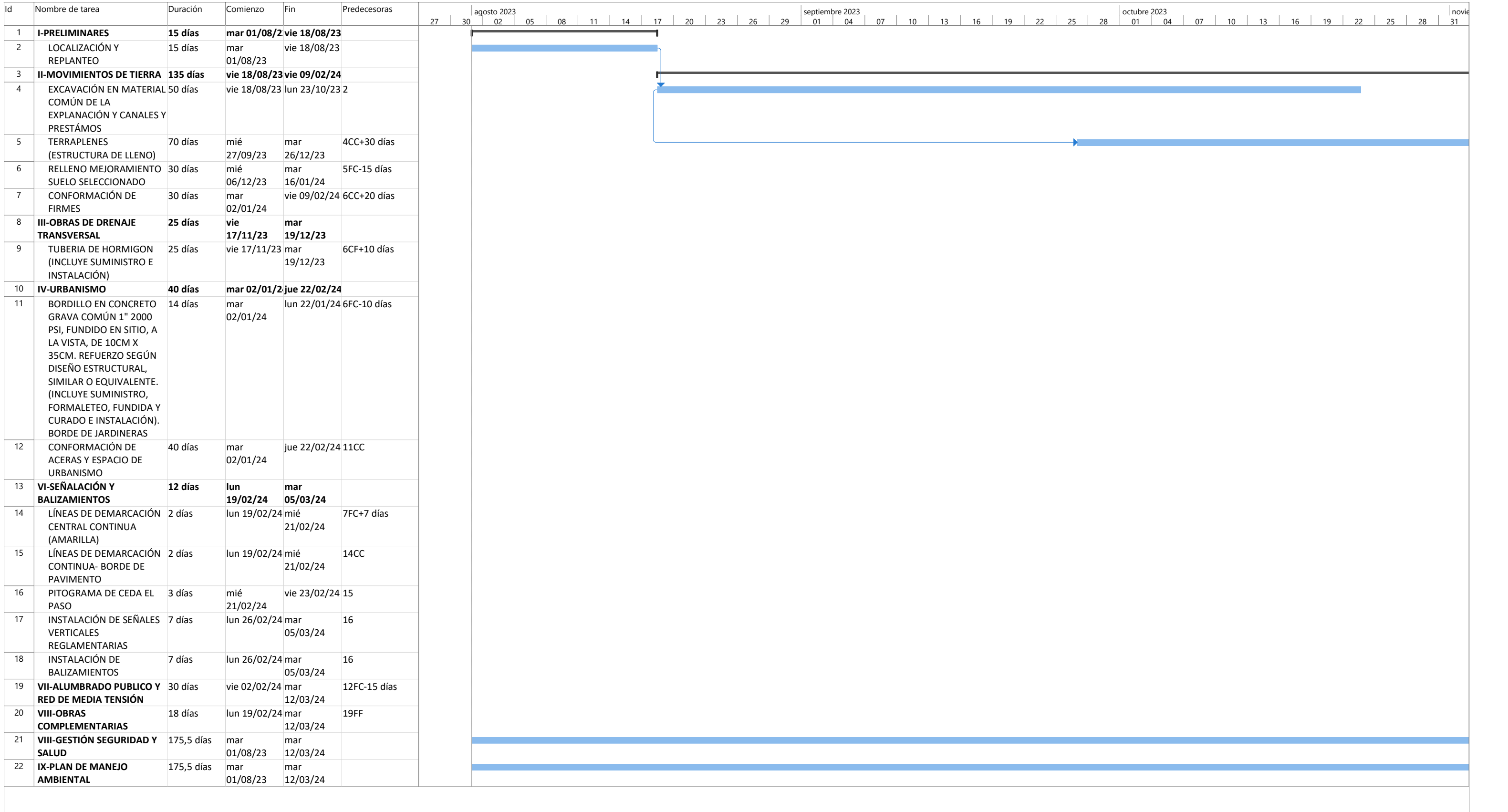

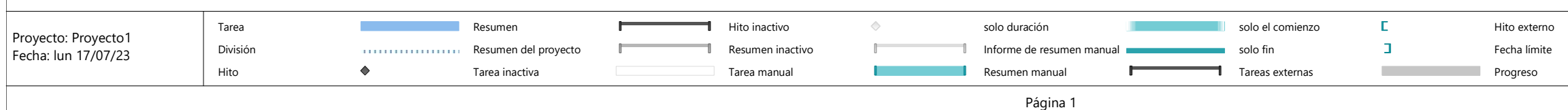

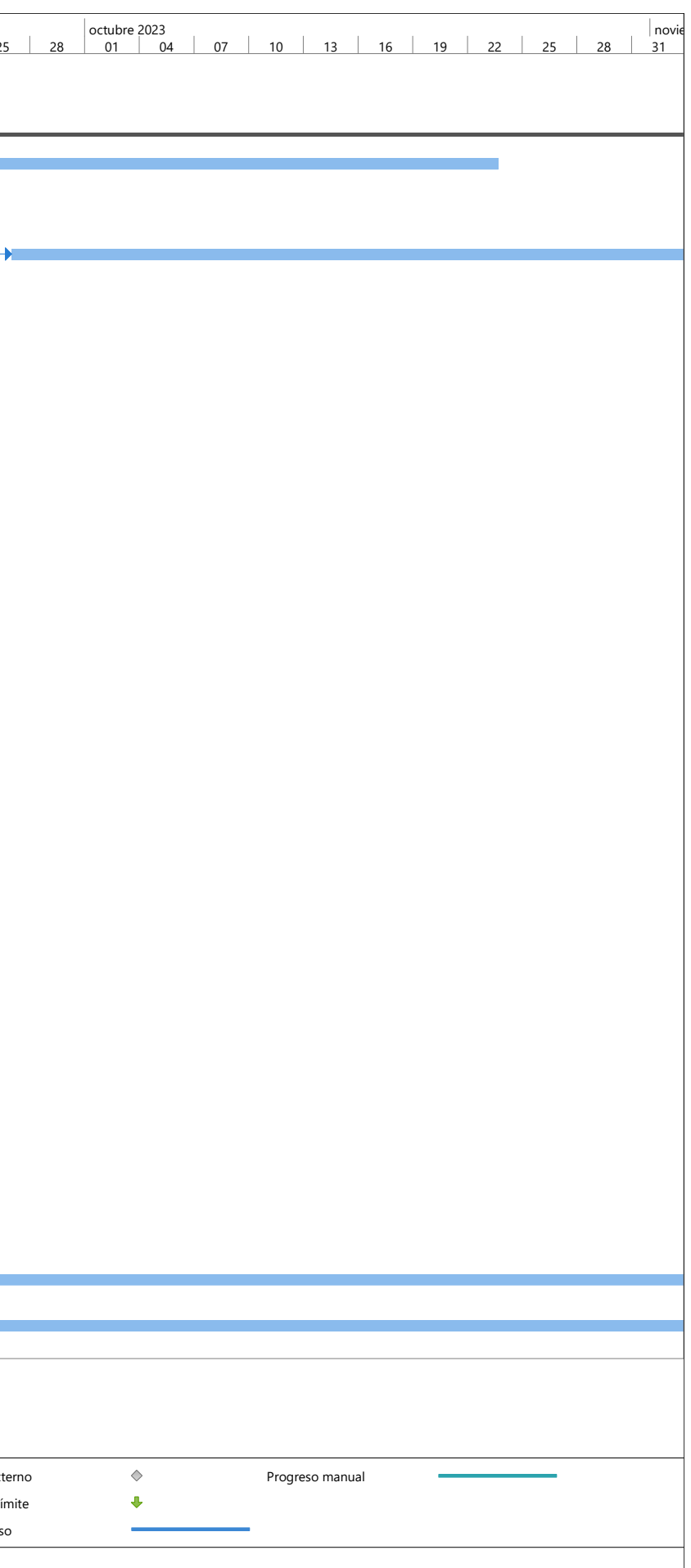

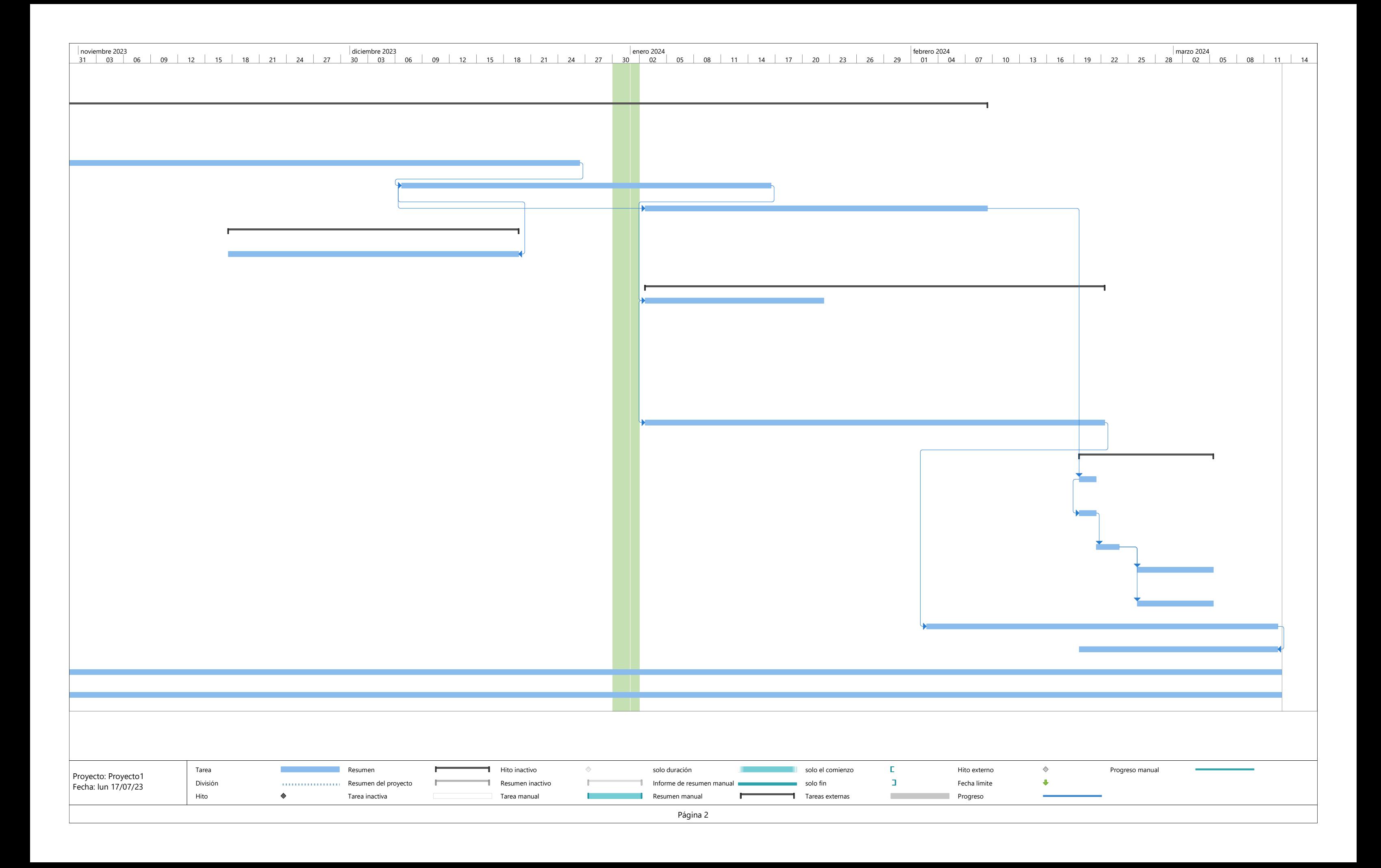

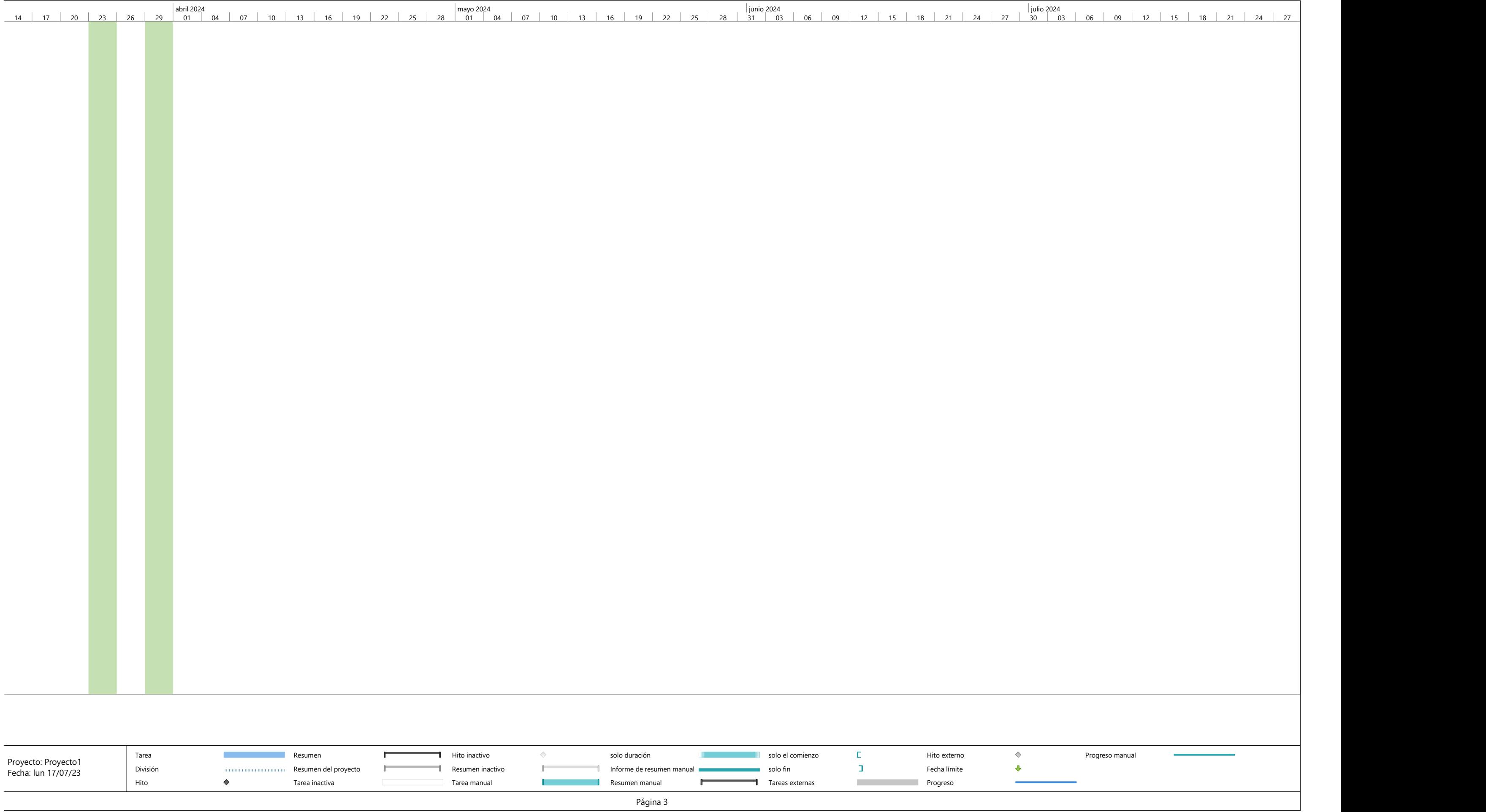

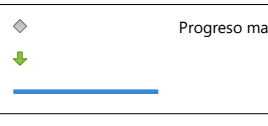

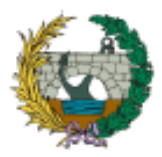

## **ANEJO Nº03: 5D CONTROL DE COSTES**

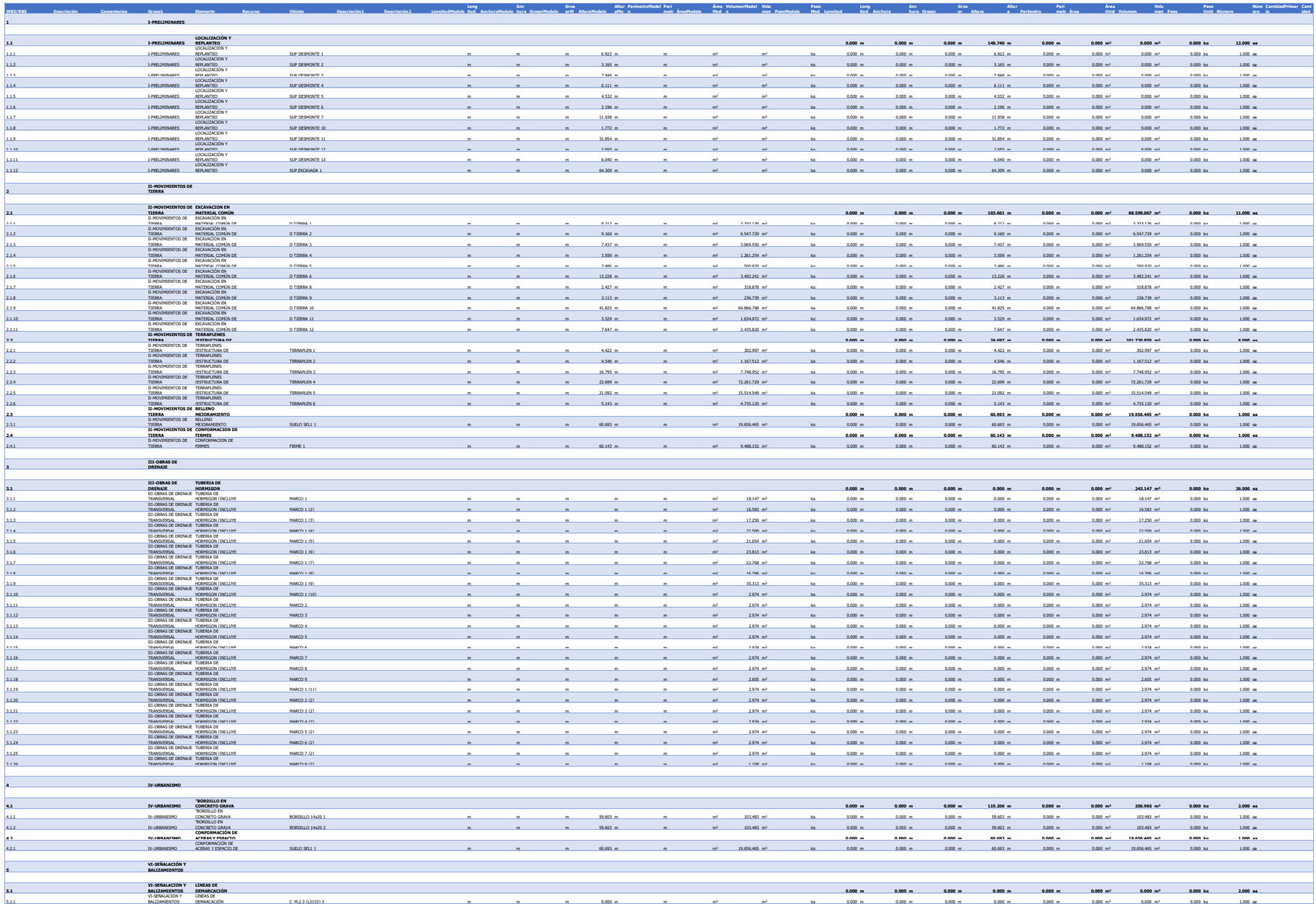

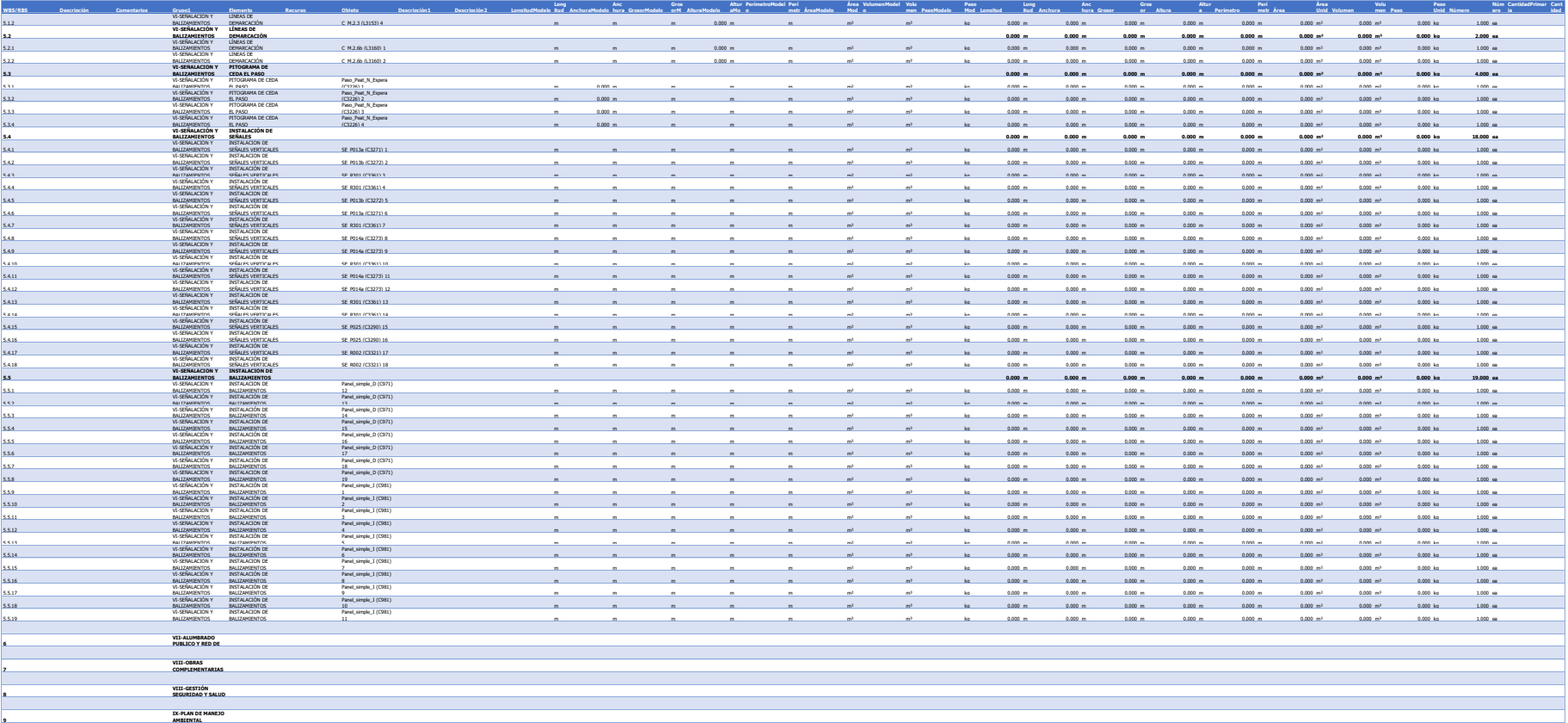